# **BDL4988XC X3005BDL49**  $V1.30$

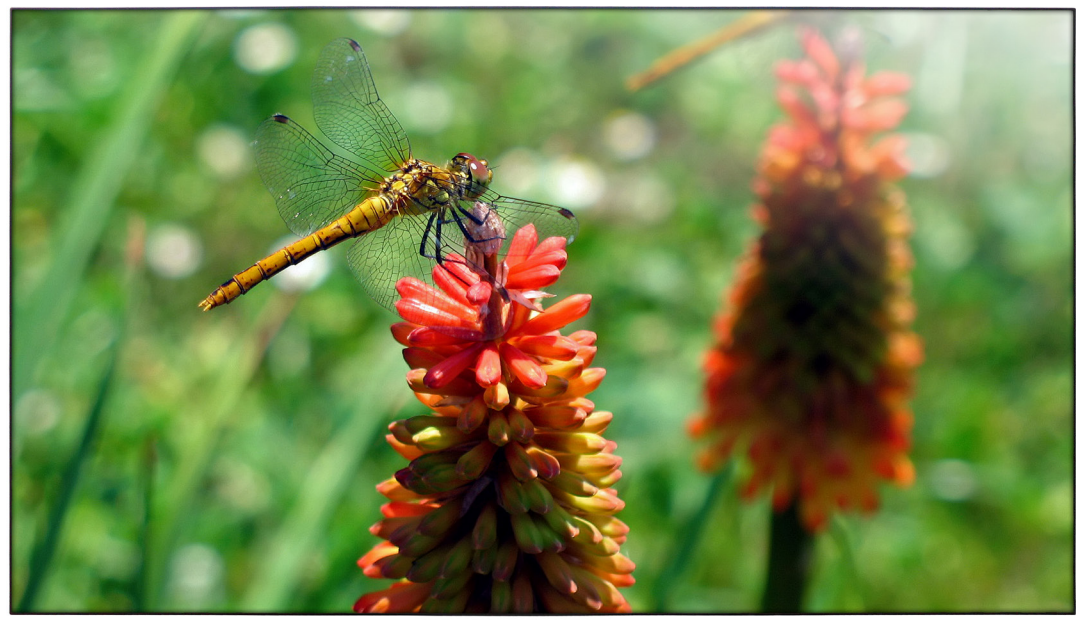

# www.philips.com/welcome دليل الاستخدام (اللغة العربية)

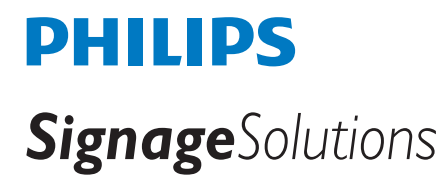

# **تعليمات السالمة**

# **احتياطات األمان والصيانة**

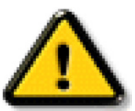

تحذير: قد يؤدي استخدام عناصر تحكم أو عمليات ضبط أو إجراءات خالف المحددة في هذا المستند إلى التعرض لصدمة أو مخاطر كهربائية و/أو مخاطر ميكانيكية.

#### **اقرأ هذه التعليمات والتزم بها عند توصيل الشاشة واستخدامها:**

#### **التشغيل:**

- ً احتفظ بالشاشة بعيدا عن أشعة الشمس المباشرة وعن المواقد أو أي مصدر من المصادر الحرارية األخرى.
- أزل أي جسم يمكن أن يسقط في فتحات التهوية أو يمنع التبريد الالزم للمكونات اإللكترونية لشاشة العرض.
	- ال تقم بسد فتحات التهوية الموجودة على الهيكل.
	- عند وضع الشاشة في مكانها، تأكد من سهولة الوصول إلى قابس الطاقة ومأخذ التيار.
- عند إيقاف تشغيل الشاشة عن طريق نزع كبل الطاقة، يرجى االنتظار لمدة 6 ثوان قبل إعادة تركيب كبل الطاقة لتشغيل الشاشة في حالة التشغيل العادي.
	- تأكد من استخدام كبل الطاقة المعتمد من شركة Philips ً دائما. في حالة عدم وجود كبل الطاقة، يرجى االتصال بمركز الخدمة المحلي لديك.
		- تجنب تعريض الشاشة الهتزازات شديدة أو صدمات قوية أثناء التشغيل.
			- تجنب الطرق على الشاشة أو إسقاطها أثناء التشغيل أو النقل.

#### **الصيانة:**

- لحماية شاشتك من األضرار المحتملة، ال تضغط بشدة على لوحة شاشة LCD. عند تحريك الشاشة، أمسك اإلطار لرفعها منه؛ وال ترفع الشاشة ويدك أو أصابعك موضوعة على لوحة الشاشة.
	- افصل الشاشة في حالة عدم استخدامها لفترة طويلة.
- افصل الشاشة عند تنظيفها بقطعة قماش مبللة قليلاً. يمكن مسح الشاحة الملاقة عنها. ومع ذلك، تجنب مطلقًا استخدام المذيبات العضوية، مثل، الكحول
	- أو السوائل التي تحتوي على أمونيا لتنظيف الشاشة.
	- لتجنب تعرض الشاشة لخطر الصدمات أو األضرار الدائمة، ال تعرضها لألتربة أو المطر أو الماء أو البيئة شديدة الرطوبة.
		- إذا ابتلت الشاشة، فامسحها بقطعة قماش جافة بأسرع ما يمكن.
	- ً حال سقوط مادة غريبة أو ماء في الشاشة، يرجى إيقاف تشغيلها فورا وفصل كبل الطاقة. ثم أزل المادة الغريبة أو الماء، وأرسل الشاشة إلى مركز الصيانة.
		- تجنب تخزين الشاشة أو استخدامها في أماكن معرضة للحرارة أو ضوء الشمس المباشر أو البرودة الشديدة.
		- لتحقيق أفضل أداء من الشاشة واستخدامها لعمر افتراضي أطول، نوصي باستخدام الشاشة في موقع تتوفر فيه معدالت درجة الحرارة والرطوبة التالية.
			- درجة الحرارة: من 0 إلى 40 درجة مئوية من 32 إلى 104 درجة فهرنهايت
				- الرطوبة: من 20 إلى 80 % رطوبة نسبية

**مه**م: احرص دائمًا على تنشيط برنامج الشاشة المؤقتة عندما تترك الشاشع الشام على المسلم تستنيط تنشيش تشاشق بصفة دورية في حالة عرض الشاشة لمحتوى ثابت لا يتغير. قد يؤدي العرض المستمر لفترة زمنية ممتدة للصور الساكنة أو الثابتة إلى "الإجهاد"، الذي الثابت الثامر الصورة المخفية". وننوه إلى أن هذه الظاهرة شائعة في تقنية لوحة LCD. في معظم الحالات، تختفي ظاهرة "الإجهاد" أو "الصورة اللاحقة" أو "الصور المخفية" بشكل تدريجي عبر فترة زمنية بعد أن يتم إيقاف تشغيل الطاقة.

**تحذير**: لن تختفي أعراض "اإلجهاد" أو "الصورة الالحقة" أو "الصور المخفية" الحادة وال يمكن إصالحها. وال تشمل بنود الضمان مثل هذه الظاهرة.

#### **مركز الخدمة:**

- ال ينبغي فتح غطاء الشاشة إال بواسطة موظف الخدمة المؤهل.
- إذا كان هناك حاجة لعمليات اإلصالح أو التكامل، يرجى االتصال بمركز الخدمة المحلي لديك.
	- تجنب تعريض الشاشة لضوء الشمس المباشر.

إذا كانت الشاشة لا تعمل بصورة طبيعية بعد إتباع التعليمات الموضحة في هذا الدليل، يرجى الاتصال بفني أو مركز الخدمة المحلي لديك.

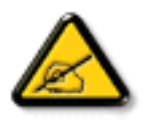

#### **اقرأ هذه التعليمات والتزم بها عند توصيل الشاشة واستخدامها:**

- افصل الشاشة في حالة عدم استخدامها لفترة طويلة.
- افصل الشاشة عند تنظيفها بقطعة قماش مبللة قليلاً. يمكن مسح الشاشة باستخدام قطعة عند فصل الطاقة عنها. ومع ذلك، تجنب مطلقًا استخدام الكحول أو السوائل التي تحتوي على أمونيا.
	- استشر فني صيانة إذا كانت الشاشة ال تعمل بصورة طبيعية بعد اتباع التعليمات الموضحة في هذا الدليل.
		- ال ينبغي فتح غطاء الشاشة إال بواسطة موظف الخدمة المؤهل.
	- ً احتفظ بالشاشة بعيدا عن أشعة الشمس المباشرة وعن المواقد أو أي مصدر من المصادر الحرارية األخرى.
	- أزل أي جسم يمكن أن يسقط في فتحات التهوية أو يمنع التبريد الالزم للمكونات اإللكترونية لشاشة العرض.
		- ال تقم بسد فتحات التهوية الموجودة على الهيكل.
	- حافظ على البطارية جافة. تجنب تعريض الشاشة للمطر أو الرطوبة الشديدة، لتفادي حدوث صدمة كهربائية.
	- عند إيقاف تشغيل الشاشة عن طريق نزع كبل الطاقة أو كبل طاقة التيار المستمر ، يرجى الانتظار لمدة 1 ثوانٍ قبل إعادة تركيب كبل الطاقة أو كبل طاقة التيار المستمر في وضع التشغيل العادي.
		- لتجنب تعرض الشاشة لخطر الصدمات أو األضرار الدائمة، ال تعرضها المطر أو البيئة شديدة الرطوبة.
			- عند وضع الشاشة في مكانها، تأكد من سهولة الوصول إلى قابس الطاقة ومأخذ التيار.
	- مهم: احرص دائمًا على تنشيط برنامج الشاشة المؤقتة عند الاستخدام. في حالة استمرار وجود صورة ثابتة على الشاشة لفترة زمنية طويلة، فقد يتسبب ذلك في ترك "صورة بعدية أو صورة ظلية" على الشاشة. وهذه الظاهرة معروفة كأحد عيوب تقنية لوحة شاشة LCD. وفي معظم الحاالت ستختفي صورة الظلية ً تدريجيا على مدار مدة زمنية بعد إيقاف تشغيل الطاقة. يرجى العلم أن أعراض الصورة الظلية ال يمكن معالجتها، وال يشملها الضمان.

# **المعلومات التنظيمية**

#### **بيان مطابقة االتحاد األوروبي**

يتوافق هذا الجهاز مع المتطلبات الواردة في كل من توجيه المجلس الخاص بتقريب قوانين الدول الأعضاء والمتعلقة بالتوافق الكهرومغناطيسي (2014/30/EU) وتوجيه الفولطية المنخفضة )EU2014/35/ )وتوجيه حظر استخدام المواد الخطرة )RoHS( )EU2011/65/).

تم اختبار هذا الجهاز وتُبت تطابقه مع معايير التجانس الخاصة بأجهزة تقنية المعلومات المنشورة تحت "توجيهات الصحيفة الرسمية للاتحاد الأوروبي".

#### **تحذير:**

يتوافق هذا الجهاز مع متطلبات الفئة أ من 32 CISPR55032/EN. قد يتسبب هذا الجهاز في تداخل اإلشارات الالسلكية في المنازل.

# **إخطار لجنة االتصاالت الفيدرالية )FCC( )خاص بالواليات المتحدة األمريكية فقط(**

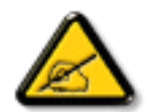

ملاحظة: تم اختبار هذا الجهاز ووجد أنه يتطابق مع حدود الأجهزة الرقمية من الفئة A، وفقًا للجزء ١٥ من قواعد لجنة الاتصالات الفيدرالية. هذه الحدود مصممة لتوفير الحماية المعقولة من التداخلات الضارة التي تنتج عند تشغيل الجهاز في بيئة تجارية. حيث إن هذه الشاشة تولًا وتستخدم بل وقد تصدر عنها طاقة تردد لاسلكية، لذا فإنها قد تتسبب في حدوث تداخلات ضارة مع الاتصالات اللاسلكية إذا لم تركّب وتستخدم وفقًا للتعليمات. قد يتسبب تشغيل هذا الجهاز في منطقة سكنية في حدوث تداخلات ضارة وفي هذه الحالة على المستخدم تصحيح تلك التداخالت على نفقته الخاصة.

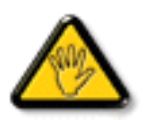

قد تتسبب أي تغييرات أو تعديلات دون الموافقة عليها صراحة من قبل الجهة المسؤولة عن التوافق مع مواصفات اللجنة الفيدرالية للاتصالات في إلغاء أهلية المستخدم لتشغيل الشاشة.

استخدام الكبل الالسلكي المغطى المرفق مع الشاشة عند توصيلها بجهاز كمبيوتر.

يحظر تعريض الشاشة للمطر أو الرطوبة الشديدة، لتفادي حدوث األضرار التي قد تنجم عن نشوب حريق أو حدوث صدمة كهربائية.

يتوافق هذا الجهاز مع الجزءء 10 من قواعد اللجنة الفيدرالية للاتصالات. كما تخضع عملية التشغيل للشرطين اللايتسب والتسبب هذا الجهاز في حدوث تداخل ضار ، و(٢) أن يستقبل هذا الجهاز أي تداخل مستقبل بما في ذلك التداخل الذي قد يترتب عليه أوضاع تشغيل غير مرغوبة.

#### **المركز البولندي لالختبار وإصدار الشهادات**

ينبغي على الشاشة سحب الطاقة من مقبس محمي بدائرة حماية ( مقبس ذي ثالثة بنائي عبد الشعب المعالم به المطاقة المقافة الأجهزة التي تعمل معًا (مثل، الكمبيوتر والشاشة والطابعة وغير ها من الأجهز ة).

ينبغي أن يكون لمحول مطاور التركيبات الكهربائية في الغرفة جهاز حماية دائرة قصر احتياطي في شكل منصهر بقيمة اسمية ال تتجاوز 16 أمبير.

ً وإليقاف تشغيل الشاشة تماما، يجب نزع كبل اإلمداد بالطاقة من مقبس الطاقة القريب من الشاشة بحيث يسهل الوصول إليه.

تؤكد عالمة الحماية "ب" على مطابقة الشاشة لمتطلبات استخدام الحماية لمعايير -42107T-93/PN و-06251E-89/PN.

# Wymagania Polskiego Centrum Badań i Certyfikacji

Urządzenie powinno być zasilane z gniazda z przyłączonym obwodem ochronnym (gniazdo z kołkiem). Współpracujące ze sobą urządzenia (komputer, monitor, drukarka) powinny być zasilane z tego samego źródła.

Instalacja elektryczna pomieszczenia powinna zawierać w przewodzie fazowym rezerwową ochronę przed zwarciami, w postaci bezpiecznika o wartości znamionowej nie większej niż 16A (amperów).

W celu całkowitego wyłaczenia urządzenia z sięci zasilania, należy wyjąć wtyczkę kabla zasilającego z gniazdka, które powinno znajdować się w pobliżu urządzenia i być łatwo dostępne.

Znak bezpieczeństwa "B" potwierdza zgodność urządzenia z wymaganiami bezpieczeństwa użytkowania zawartymi w PN-93/T-42107 i PN-89/E-06251.

# Pozostałe instrukcje bezpieczeństwa

- Nie należy używać wtyczek adapterowych lub usuwać kołka obwodu ochronnego z wtyczki. Jeżeli konieczne jest użycie przedłużacza to należy użyć przedłużacza 3-żyłowego z prawidłowo połączonym przewodem ochronnym.
- System komputerowy należy zabezpieczyć przed nagłymi, chwilowymi wzrostami lub spadkami napięcia, używając eliminatora przepięć, urządzenia dopasowującego lub bezzakłóceniowego źródła zasilania.
- Należy upewnić się, aby nic nie leżało na kablach systemu komputerowego, oraz aby kable nie były umieszczone w miejscu, gdzie można byłoby na nie nadeptywać lub potykać się o nie.
- Nie należy rozlewać napojów ani innych płynów na system komputerowy.
- Nie należy wpychać żadnych przedmiotów do otworów systemu komputerowego, gdyż może to spowodować pożar lub porażenie prądem, poprzez zwarcie elementów wewnętrznych.
- System komputerowy powinien znajdować się z dala od grzejników i źródeł ciepła. Ponadto, nie należy blokować otworów wentylacyjnych. Należy unikać kładzenia lużnych papierów pod komputer oraz umieszczania komputera w ciasnym miejscu bez możliwości cyrkulacji powietrza wokół niego.

# **المجاالت الكهربائية، المغناطيسية والكهرومغناطيسية )"EMF)"**

1-1تصنع الشركة الكثير من المنتجات وتبيعها للعمالء مثل، األجهزة اإللكترونية التي تتمتع بالقدرة على إصدار أو استقبال إشارات كهرومغناطيسية.

- ٢- من أهم المبادئ الأساسية للشركة الالتزام بجميع تدابير الصحة والسلامة الواحب توافرها في المنتجات المتطلبات القانونية المعمول بها وتستوفي معايير الأجهزة الكهرومغناطيسية المطبقة عند صناعة هذه المنتجات.
	- 3-3ونلتزم بتطوير المنتجات التي ال تؤثر سالبا على الصحة وإنتاجها وتسويقها.
	- ً4-4 تؤكد الشركة على أنه في حالة استخدام المنتجات بالشكل السليم المعدة له، فستكون تلك المنتجات آمنة، وذلك وفق ً ا لألدلة العلمية المتوفرة حاليا.
	- ه- تلعب الشركة دورًا فعالاً في تطوير معايير السلامة والمجالات الكهورمغناطيسية العلمية مما يجعلها تتطلع إلى مزيد من التطورات في المعايرة لإحداث تكامل في منتجاتها.

# **هذه المعلومات متاحة للمملكة المتحدة فقط**

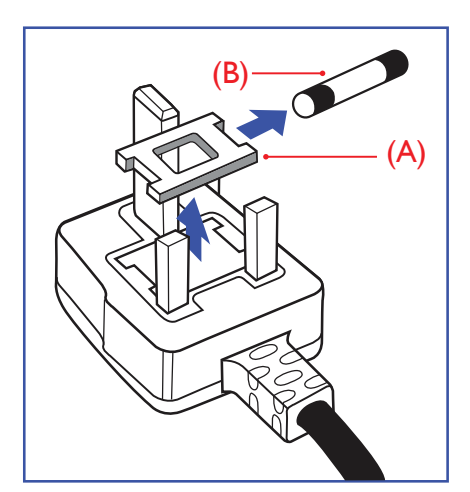

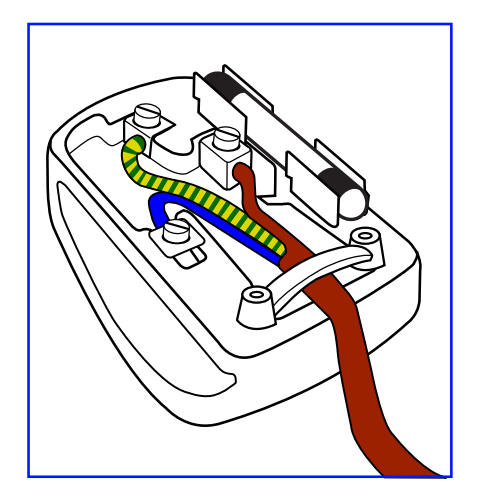

**معلومات لدول شمال أوروبا )الدول الشمالية(**

**تحذير – يجب تأريض هذا الجهاز.**

# **هام:**

هذا الجهاز مزود بقابس مقولب معتمد شدته 13 أمبير. لتغيير منصهر بآخر من نوع هذا القابس، يرجى اتباع الخطوات التالية+:

- 1-1احرص على إزالة المنصهر وغطاءه.
- 2-2ركب المنصهر الجديد المعتمد من A.T.S.A,A5 1362 BS أو BSI.

الأسلاك الموجودة في طرف التوصيل الرئيسي ملونة وفقًا للرموز الآتية:

3-3أعد تركيب غطاء المنصهر.

**كيفية توصيل قابس**

غطاء القابس.

أزرق - "محايد" )"N)" بني - "حي" )"L)"

أخضر وأصفر - "أرضي" )"E)"

باللون الأخضر أو الأخضر والأصفر.

إذا كان القابس المثبت لا يتناسب مع مأخذ التيار لديك، ينبغي قطع القابس وتركيب آخر مزود بثلاثة دبابيس بدلاً منه.

وفي حالة احتواء القابس الرئيسي على منصهر، ينبغي أن تكون قيمته 5 أمبير. في حالة استخدام قابس بدون منصهر، ينبغي أال تزيد قيمة المنصهر في لوحة التوزيع عن 5 أمبير.

1-1يجب توصيل السلك الملون باللونين األخضر واألصفر بطرف القابس المميز بحرف "E "أو الرمز األرضي أو ملون

يرجى التأكد من تثبيت قابضة األطراف بإحكام على غالف السلك الرئيسي - وليس على األسالك الثالثة فقط وذلك عند استبدل

2-2كما يجب توصيل السلك األزرق بطرف القابس المميز بحرف "N "أو الملون باللون األسود. 3-3كما يجب توصيل السلك البني بطرف القابس المميز بحرف "L "أو الملون باللون األحمر.

مالحظة: لتجنب التعرض لصدمة كهربائية محتملة، يجب التخلص من القابس المقطوع حتى ال يتم إدخاله في أي مقبس شدته 13 أمبير.

# Placering/Ventilation

# **:VARNING**

FÖRSÄKRA DIG OM ATT HUVUDBRYTARE OCH UTTAG ÄR LÄTÅTKOMLIGA. NÄR DU STÄLLER DIN UTRUSTNING PÅPLATS.

#### Placering/Ventilation

# **:ADVARSEL**

SØRG VED PLACERINGEN FOR. AT NETLEDNINGENS STIK OG STIKKONTAKT ER NEMT TILGÆNGELIGE.

#### Paikka/Ilmankierto

#### **:VAROITUS**

SIJOITA LAITE SITEN, ETTÄ VERKKOJOHTO VOIDAAN TARVITTAESSA HELPOSTI IRROTTAA PISTORASIASTA.

#### Plassering/Ventilasjon

# **:ADVARSEL**

NÅR DETTE UTSTYRET PLASSERES. MÅ DU PASSE PÅ AT KONTAKTENE FOR STØMTILFØRSEL ER LETTE Å NÅ.

# 中国大陆RoHS

根据中国大陆《电子电气产品有害物质限制使用标识要求》,以下部分列出了本产品中可能包含的有害 。物质的名称和含量

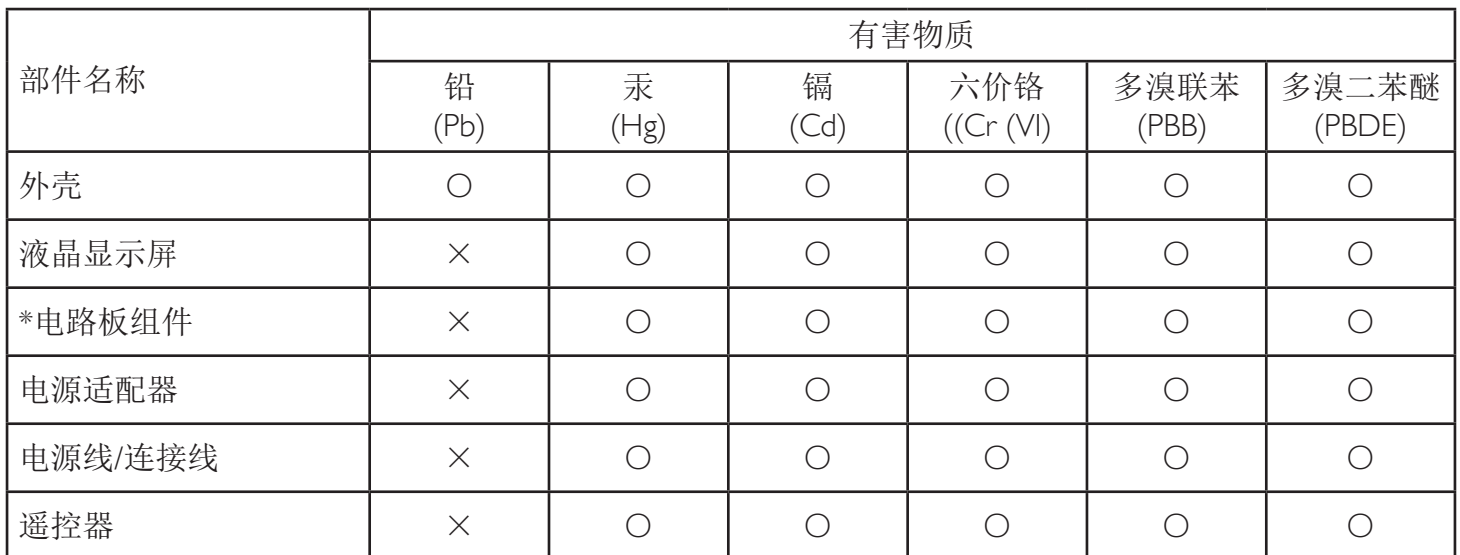

本表格依据SJ/T 11364 的规定编制。

\*: 电路板组件包括印刷电路板及其构成的零部件,如电阻、电容、集成电路、连接器等。

0: 表示该有害物质在该部件所有均质材料中的含量均在 GB/T 26572规定的限量要求以下。

X: 表示该有害物质至少在该部件的某一均质材料中的含量超出GB/T 26572规定的限量要求。

上表中打"×"的部件, 应功能需要, 部分有害物质含量超出GB/T 26572规定的限量要求, 但符合欧 盟RoHS法规要求(属于豁免部分)。

备注: 上表仅做为范例, 实际标示时应依照各产品的实际部件及所含有害物质进行标示。

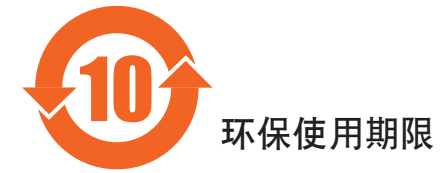

此标识指期限(十年),电子信息产品中含有的有害物质在正常使用的条件下不会发生外泄或突变, 电子信息产品用學合成不会对环境造成严重污染或对其人身、财产造成严重损害的期限。

# 《废弃电器电子产品回收处理管理条例》提示性说明

为了更好地关爱及保护地球,当用户不再需要此产品或产品寿命终止时,请遵守国家废弃电器电子产品 回收处理相关法律法规, 将其交给当地具有国家认可的回收处理资质的厂商进行回收处理。

# *⌉娤*

此为A级产品。在生活环境中,该产品可能会造成无线电干扰。在这种情况下,可能需要用户 对于扰采取切实可行的措施。

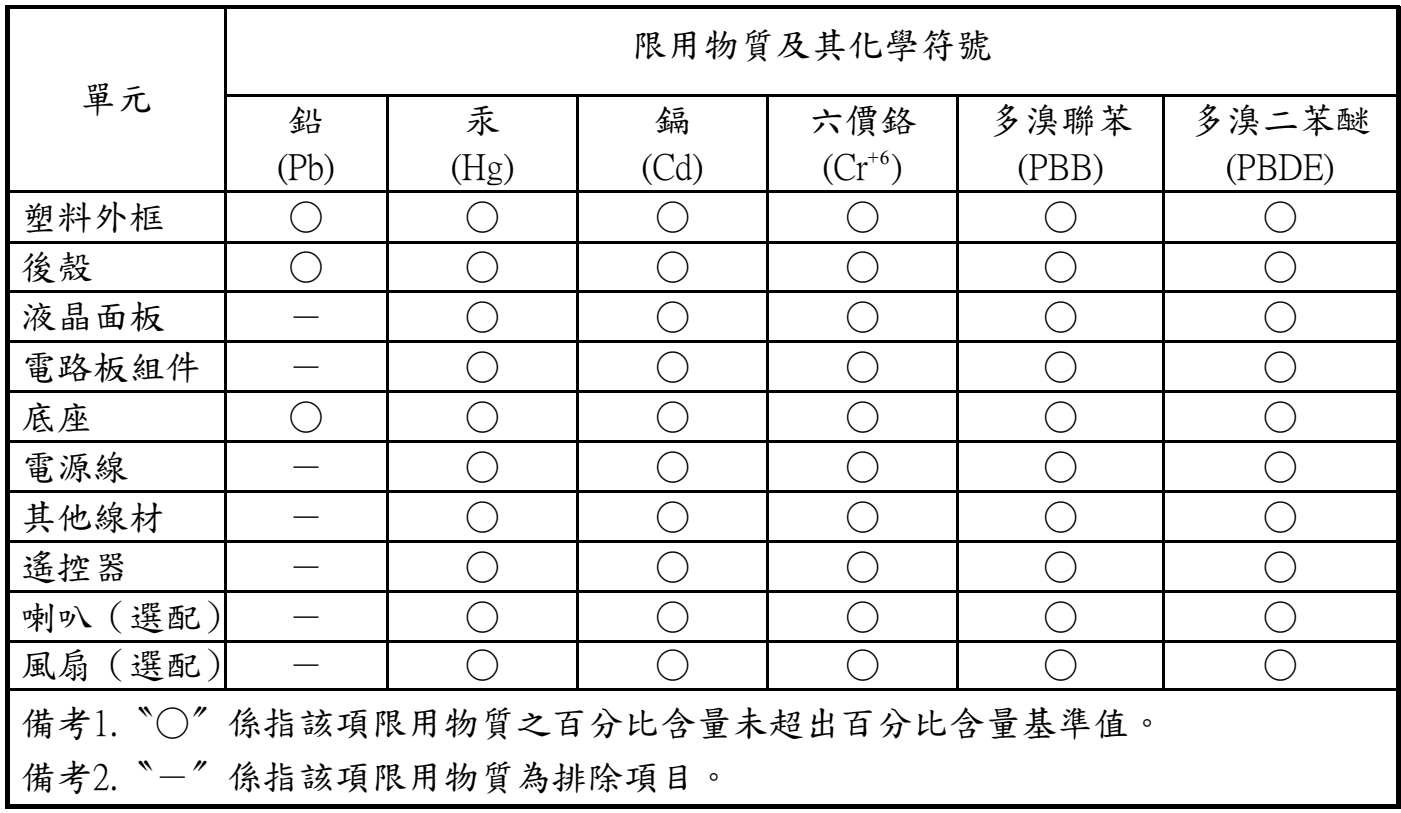

1. 警語: 使用渦度恐傷害視力。

2. 注意事項:

(1) 使用30分鐘請休息10分鐘。

(2) 未滿2歲幼兒不看螢幕,2歲以上每天看螢幕不要超過1小時。

# 警告使用者:

此為甲類資訊技術設備,於居住環境中使用時,可能會造成射頻擾動,在此種情況下,使用者會被要求採取某 。些適當的對策

**توجيهات RoHS تركيا:**

Türkiye Cumhuriyeti: EEE Yönetmeliğine Uygundur.

# **توجيهات RoHS أوكرانيا:**

Обладнання відповідає вимогам Технічного регламенту щодо обмеження використання деяких небезпечних речовин в електричному та електронному обладнанні, затвердженого постановою Кабінету Міністрів України від 3 грудня 2008 № 1057.

# **التخلص من الشاشة بعد انتهاء عمرها االفتراضي**

تحتوي هذه الشاشة الجديدة على مواد يمكن إعادة تدويرها واستخدامها مرة أخرى. فبإمكان الشركات المتخصصة إعادة المعالم المعالم المعالة لإعادة الاستخدام وتقليل الكمية التي يتم التخلص منها.

يرجى االطالع على اللوائح المحلية بشأن كيفية التخلص من الشاشة القديمة وتسليمها لموزع Philips.

#### **)للعمالء الموجودون في كندا والواليات المتحدة األمريكية(**

قد تحتوي هذه الشاشة على الرصاص و/أو الزئبق. يرجى التخلص من الشاشة وفقًا للوائح المحليلية والفيزيد من المعلومات حول إعادة التدوير، يرجى الدخول على الموقع www.eia.org )مبادرة توعية المستهلك(

# **مخلفات المعدات اإللكترونية واألجهزة الكهربائية - WEEE**

#### **يرجى تنبيه المستخدمين في االتحاد األوروبي**

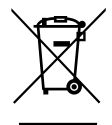

توضح هذه العلامة الموجودة على المنتج أو مواد تغليفه أنه لا يجوز التخلص من هذا المنتج مع النفايات المنزلية العادية، وذلك بموجب التوجيه الأوروبي 2012/19/EC الذي يحكم عملية التخلص من الأجهزة الكهربائية والإلكترونية المستعملة. وتقع على عاتقك مسؤولية التخلص من هذه المُعدة من خلال نظام تجميع مخصص لنفايات المعدات الكهربائية والإلكترونية. ولمعرفة أماكن التخلص من هذه النفايات الكهربائية والإلكترونية، اتصل بمكتب الحكومة المحلي لديك، أو نظام التخلص من النفايات المنزلية الذي تتعامل معه، أو المتجر الذي اشتريت منه المنتج.

#### **تنبيه المستخدمين في الواليات المتحدة األمريكية:**

برجي التخلص من الشاشة وفقًا للقوانين المحلية والفيدرالية وقوانين الولايات. وللحصول على معلومات حول كيفية التخلص من الشاشة، يرجى الدخول على الموقع التالي: www.mygreenelectronics.com. أو www.eiae.org.

#### **توجيهات خاصة بانتهاء العمر االفتراضي للشاشة-إعادة التدوير**

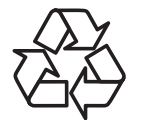

تحتوي هذه الشاشة الجديدة على مواد عديدة يمكن تدويرها واستخدامها مرة أخرى.

يرجى التخلص من الشاشة وفقًا للقوانين المحلية والفيدر الية وقوانين الولايات.

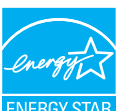

بصفتنا شريك في STAR ENERGY نقرر نحن أن هذا المنتج متوافق مع توجيهات STAR ENERGY بخصوص كفاءة استهالك الطاقة.

#### **بيان حظر استخدام المواد الخطرة )الهند(**

يتوافق هذا المنتج مع "قانون (إدارة) النفايات الكهربائية والإلكترونية, ٢٠١٦" الفصل الخامس, القاعدة الفرعية (١). لما كانت الأجهزة الكهربائية والإلكترونية ومكوناتها أو المستهلكات أو أجزائها أو قطع الغيار لا تحتوي على الرصاص أو الزرق أو الكاروم الزمال المعناي الفينيل متعدد البروم أو مركبات ثنائي الفينيل متعدد البروم في تركيزات يتجاوز وزنها ٬۰٫۱ في مواد متجانسة للرصاص أو الزئبق أو الكروم سداسي التكافؤ أو ثنائي الفينيل مركبات ثنائي الفينيل متعدد البروم في تركيزات يتجاوز وزنها ٬۰٫۰۱ في مواد متجانسة للكادميوم, باستثناء اإلعفاءات المنصوص عليها في الجدول 2 من القانون.

#### **بيان النفايات اإللكترونية للهند**

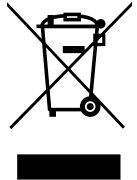

هذا الرمز الموجود على المنتج أو على عبوته يشير إلى أن هذا المنتج يجب ألا يتم التخلص منه مع المخلفات المنزلية الأخرى. يتحمل المستخدم مسؤولية التخلص من المنتج بتسليمه إلى أحد مواقع التجميع المخصصة لإعادة التدوير مخلفات الأجهزة الكهربائية والإلكترونية، علمًّا بأن جمع مخلفات الأجهزة وإعادة تدوير ها عند التخلص منها من شأنه أن يساعد في الحفاظ على الموارد الطبيعية وضمان تدويرها بطريقة تحمي صحة اإلنسان وتحافظ على البيئة. لمزيد من المعلومات حول األماكن التي يمكنك تسليم مخلفات هذه الأجهزة لإعادة تدوير ها في الهند، يرجى الدخول على الر ابط أدناه.

ُ لمزيد من المعلومات حول النفايات الكهربائية واإللكترونية؛ يرجى زيارة الموقع اإللكتروني: http://www.india.philips.com/about/sustainability/recycling/index.page. ولمعرفة الأماكن التي يمكنك تسليم مخلفات هذه الأجهزة لإعادة تدوير ها في الهند؛ يُرجَى الاتصال مستخدمًا تفاصيل الاتصال الواردة أدناه.

رقم خط المساعدة: 6396-425-1800 (من الاثنين إلى السبت, من 9 صباحًا حتى 5:30 مساءً)

مركز تجميع النفايات الكهربائية واإللكترونية المركزي

Hechnology India Private Limited, 59, Maheswari Nagar, 1st Main Road, Mahadevapura العنوان: 560048 :PIN ,Karnataka ,Bangalore Road Whitefield ,Post, هاتف: 080-3023-1000

البريد الإلكتروني: india.callcentre@tpv-tech.com

#### **البطاريات**

بالنسبة لالتحاد األوروبي: يعني صندوق القمامة ذو العجالت المشطوب عليه أنه ال ينبغي التخلص من البطاريات المستخدمة مع النفايات المنزلية! وهناك نظام تجميع منفصل للبطاريات المستخدمة، للسماح بالعلاج المناسب للنفايات وإعادة تدوير ها وفقًا للقوانين.

يرجى االتصال بالسلطات المحلية لمزيد من التفاصيل حول برامج تجميع هذه البطاريات وإعادة تدويرها.

بالنسبة لسويسرا: يرجى إعادة البطاريات المستخدمة إلى نقطة البيع.

بالنسبة للدول خارج االتحاد األوروبي: يرجى االتصال بالسلطات المحلية للتعرف على الطريقة الصحيحة للتخلص من البطاريات.

وفقًا لتوجيه الاتحاد الأوروبي 2006/66/EC، لا يمكن التخلص من البطاريات بطرق غير صحيحة، وينبغي فصل البطاريات لتجميعها من قبل الخدمة المحلية.

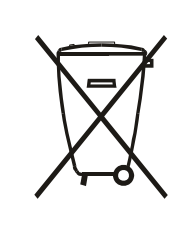

Após o uso, as pilhas e/ou baterias deverão ser entregues ao estabelecimento comercial ou rede de assistência técnica .autorizada

# **جدول المحتويات**

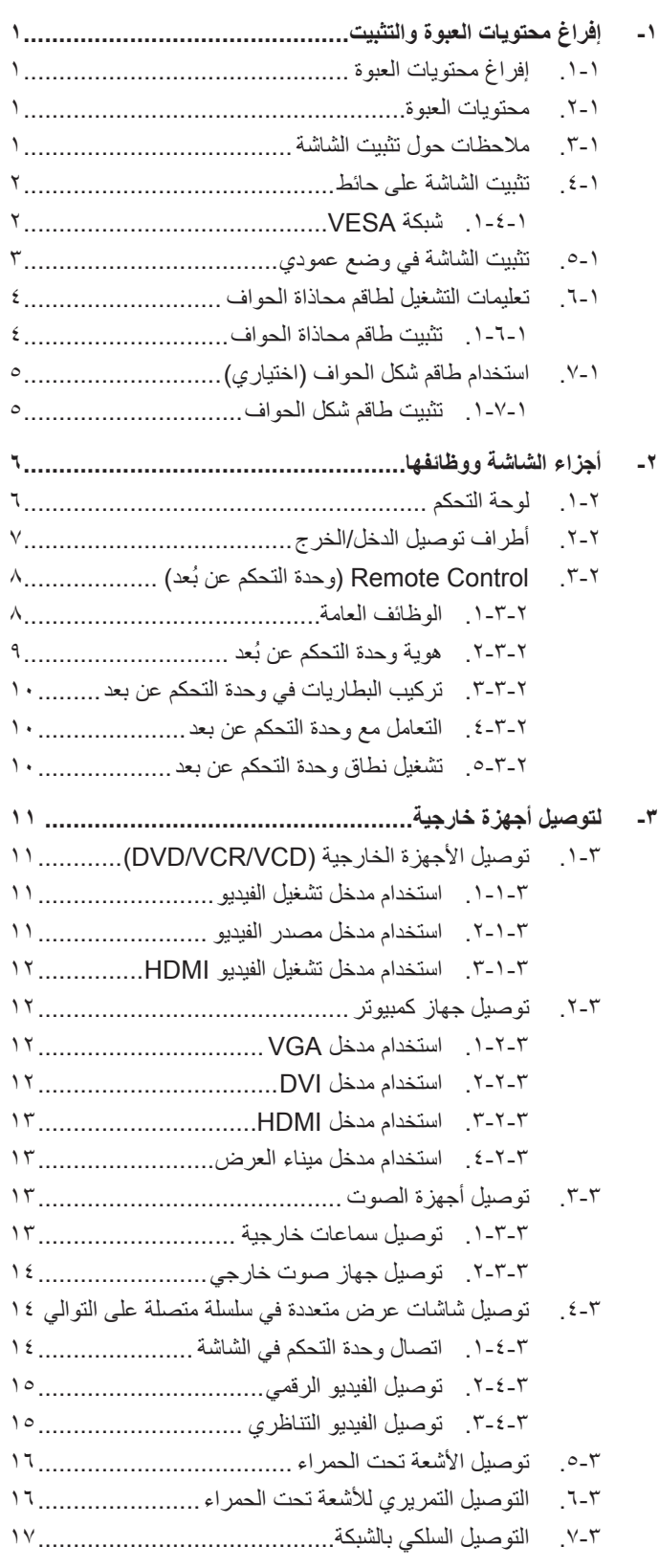

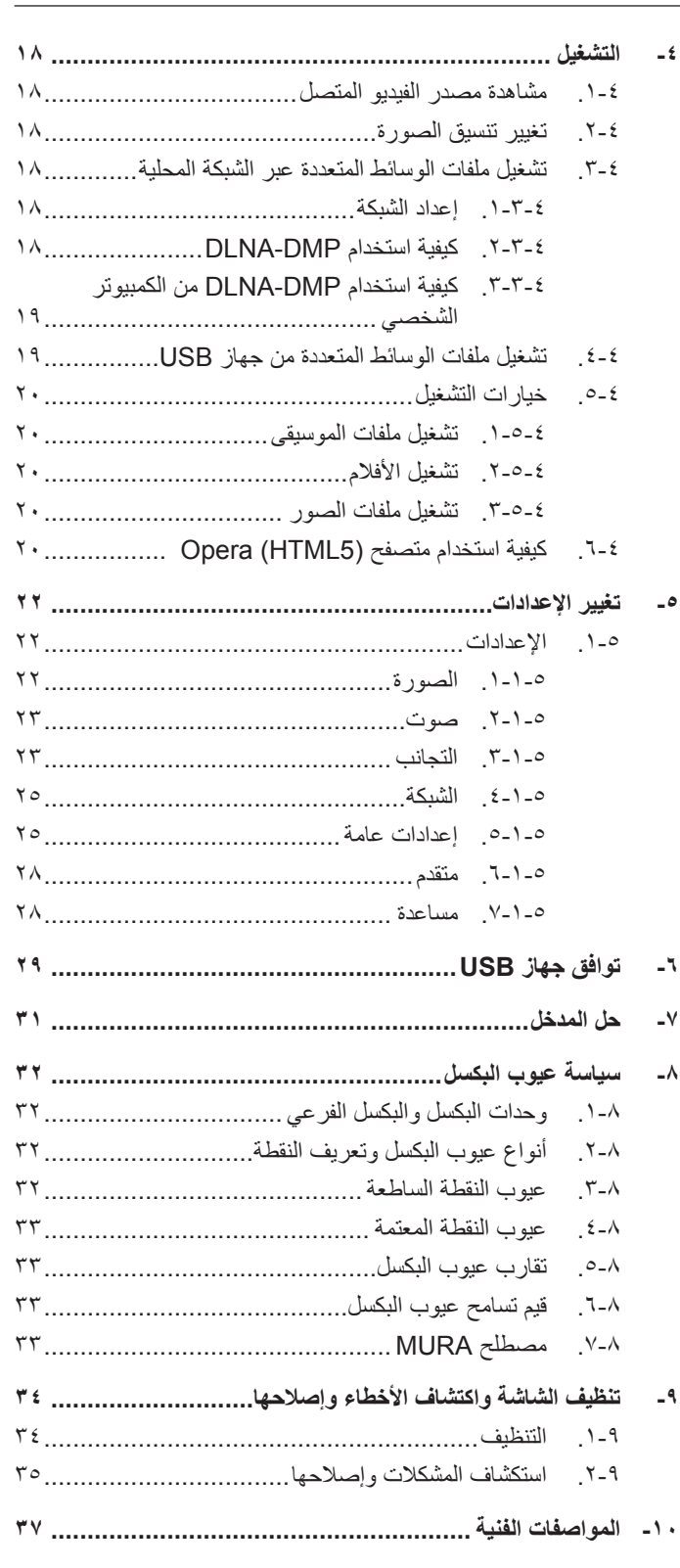

# **-1 إفراغ محتويات العبوة والتثبيت**

# **1-111إفراغ محتويات العبوة**

- تأتي الشاشة معبأة داخل صندوق كرتوني مع الملحقات القياسية.
	- تأتي الملحقات االختيارية معبأة كل على حدة.
- ً ننصح بأن يحمل الشاشة شخصين، وذلك نظرا لحجمها ووزنها.
- يرجى التأكد من وجود جميع محتويات الشاشة وبحالة جيدة بعد فتح العبوة.

# **1-111محتويات العبوة**

يرجى التأكد من وجود المحتويات التالية داخل العبوة:

- شاشة العرض LCD
- وحدة تحكم عن بعد بها بطاريات من نوع AAA
	- كبل طاقة طوله
		- كبل DVI
	- كابل 232RS طوله
		- كبل سلسلة توصيل
	- كبل مستشعر الأشعة تحت الحمراء
		- كبل الأشعة تحت الحمراء
		- دليل بدء التشغيل السريع
		- طاقم محاذاة الحواف:1- 1قطعة
		- طاقم محاذاة الحواف:2- قطعتين
			- برغي إبهامي: 8 قطع
		- دبوس محاذاة الحواف: قطعتين

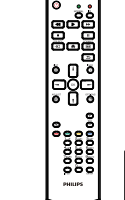

وحدة التحكم عن بعد وبطاريات بحجم AAA

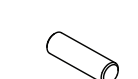

دبوس محاذاة الحواف

<span id="page-10-0"></span>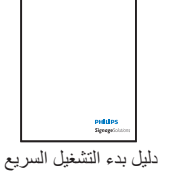

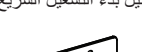

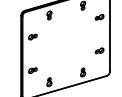

طاقم محاذاة الحواف۱-

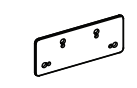

برغي إبهامي

**KD** 

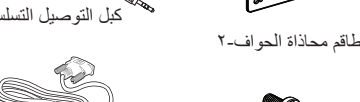

كبل DVI

كبل 232RS

كبل الطاقة

\* يختلف كبل الطاقة حسب الوجهة.

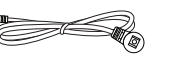

كبل الأشعة تحت الحمراء كبل مستشعر الأشعة تحت الحمراء

\* هناك اختالفات حسب المنطقة

قد يختلف تصميم الشاشة والملحقات عن تلك الموضحة أعاله.

#### مالحظات:

- في جميع المناطق الأخرى، يرجى استخدام كبل طاقة يتناسب مع فولطية التيار المتردد لمقبس الطاقة، على أن يكون معتمدًا ومتوافقًا مع لوائح السلامة المعمول بها في دولتك.
	- قد ترغب في االحتفاظ بالعبوة ومواد التعبئة لنقل الشاشة.

#### **1-111مالحظات حول تثبيت الشاشة**

- احرص دائمًا على استخدام القابس المعد خصيصًا لهذه الشهائز الأنها تتميز بارتفاع نسبة السلطة السلام المناسم التابع لك عند الحاجة إلى خط موسع.
- ينبغي تركيب الشاشة على سطح مسنوٍ لتجنب إمالتها. ينبغي مراعاة المسافة بالمثالغة والحائط لضمان التهوية المناسبة. تجنب تركيب الشاشة في المطبخ أو الحمام<br>أو أي مكان آخر يتميز برطوبته العالية حيث يؤدي ذلك إلى تقليل العم
	- يمكن تشغيل الشاشة بصورة طبيعية على ارتفاع ٣٠٠٠ م فقط. في حالة تثبيت الشاشة على ارتفاع يزيد على ٣٠٠٠م، قد تحدث حالات غير طبيعية.

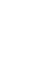

# **1-111تثبيت الشاشة على حائط**

<span id="page-11-0"></span>لتثبيت هذه الشاشة على الحائط، يتعين عليك الحصول على طاقم أدوات التثبيت على الحائط القياسية (المتوفرة بالأسواق). كما نوصي باستخدام واجهة تثبيت تتوافق مع المعيار القياسي GS-TUV-GS و/أو 1678UL المعمول به في أمريكا الشمالية.

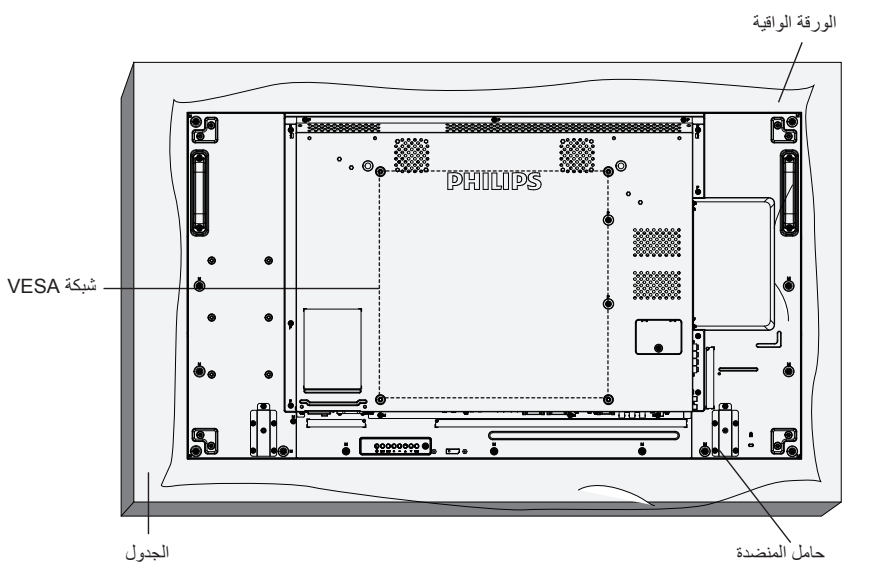

- 1-1ضع ورقة واقية على منضدة، بحيث تكون ملفوفة حول الشاشة عند تغليفها وأسفل سطح الشاشة لتجنب تعرض وجه الشاشة للخدش.
	- 2-2تأكد من وجود جميع الملحقات الخاصة بتثبيت هذه الشاشة )التثبيت بالحائط والتثبيت بالسقف وما إلى ذلك(.
- ٣- اتبع التعليمات المرفقة مع مجموعة تثبيت القاعدة. فقد يؤدي عدم اتباع إجراءات التثبيت الصحيحة إلى تلف المعدات أو إصابة المستخدم أو الشخص الذي يقوم بالتثبيت. ولا يشمل ضمان المنتج إصالح التلف الناتج عن التثبيت غير السليم.
	- 4-4فيما يخص مجموعة التثبيت على الحائط، استخدم براغي تثبيت 6M( بطول 10 مم أطول من سمك حامل التثبيت( ثم أحكم ربط المسامير.
- ه وزن الوحدة بدون القاعدة= ٢١.٦ كجم احرص على أن يظل الجهاز ووسائل التثبيت المتعلقة به مؤمنينِ أثناء الاختبار . يستخدم فقط مع قائمة أحمال رف التثبيت على الحائط بحد أقصى وزن/حمل: ٢١.٦ كجم

#### **1-11111شبكة VESA**

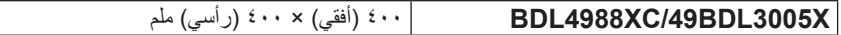

#### **تنبيه:**

لمنع سقوط الشاشة:

- بخصوص التثبيت بالحائط أو السقف، نوصي بتثبيت الشاشة باستخدام الحوامل المعدنية المتراكيا. للحصول على تعليمات التثبيت المفصلة، يرجى الرجوع إلى الدليل المرفق مع الحامل المخصص.
- للحد من احتمال حدوث إصابة أو تلف ناجم عن سقوط الشاشة في حالة حدوث زالزل أو غير ذلك من الكوارث الطبيعية، يرجى استشارة الجهة المصنعة للحامل حول مكان التثبيت.

#### **متطلبات التهوية لألماكن المغلقة**

يرجى ترك مساحة بين الشاشة واألجسام المحيطة كما هو موضح بالشكل للسماح بانتشار الحرارة في المكان.

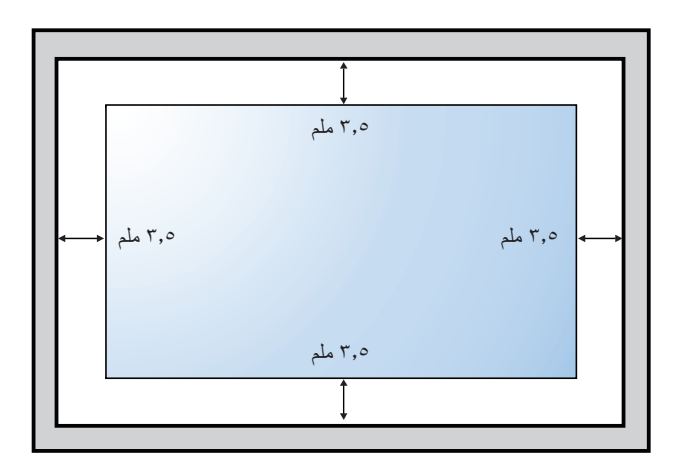

# **1-111تثبيت الشاشة في وضع عمودي**

يمكن تثبيت هذه الشاشة في وضع عمودي.

ً1-1 أزل حامل الشاشة إذا كان مثبتا بها.

2-2قم بتدوير الشاشة بمقدار 90 درجة عكس اتجاه عقارب الساعة. ينبغي ظهور الشعار " " عند توجيه الشاشة إلى الخلف.

<span id="page-12-0"></span>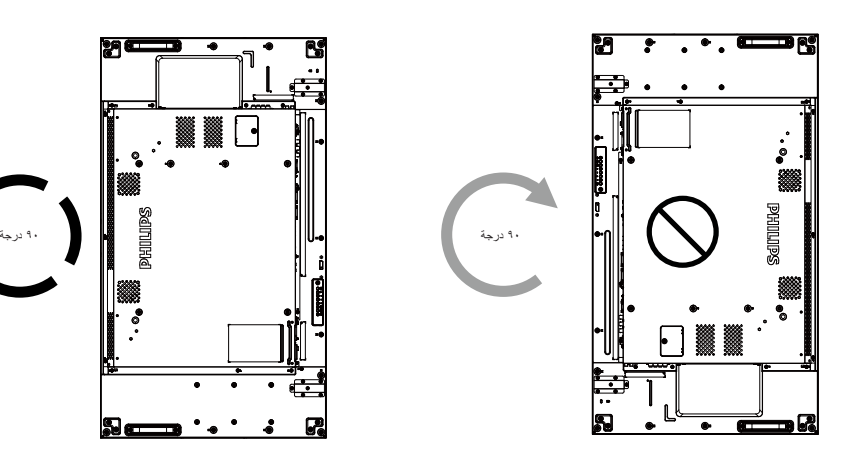

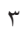

# **1-111تعليمات التشغيل لطاقم محاذاة الحواف**

# **1-11111تثبيت طاقم محاذاة الحواف**

- قبل تثبيت طاقم محاذاة الحواف، ينبغي تثبيت الشاشات على إطار الحائط بالشكل الصحيح.
	- استخدم "البرغي اإلبهامي" من أجل تثبيت سهل.
	- استخدم "طاقم محاذاة الحواف1-" مع الشاشات األربع المجاورة.

<span id="page-13-0"></span>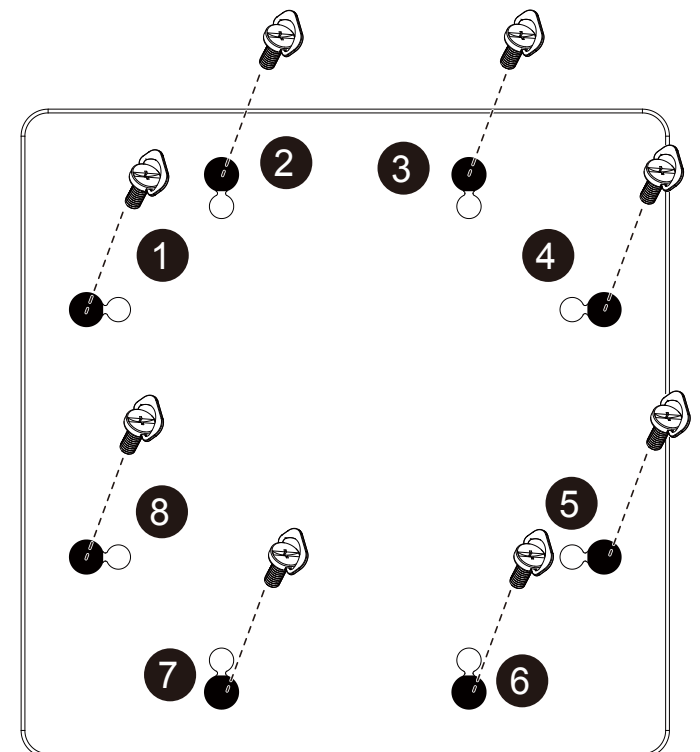

 استخدم "طاقم محاذاة الحواف 2-" مع الشاشتين المجاورتين.

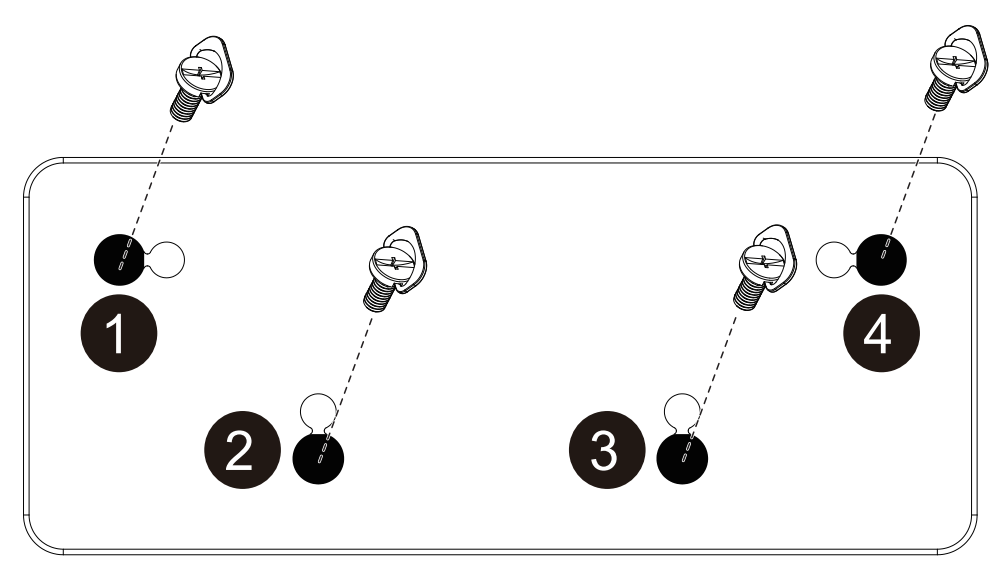

ملاحظة: يرجى استشارة فني متخصص عند تثبيت طاقم محاذاة الحواف وذلك لتثبيته بطريقة مناسبة. حيث تخلي المعنى عمليات تثبيت الشاشة التي لا تتم عن يد فني متخصص.

# **1-111استخدام طاقم شكل الحواف )اختياري(**

يمكن استخدام طاقم شكل الحواف لحماية الشاشة والحصول على مظهر أفضل لها.

#### **1-11111تثبيت طاقم شكل الحواف**

<span id="page-14-0"></span>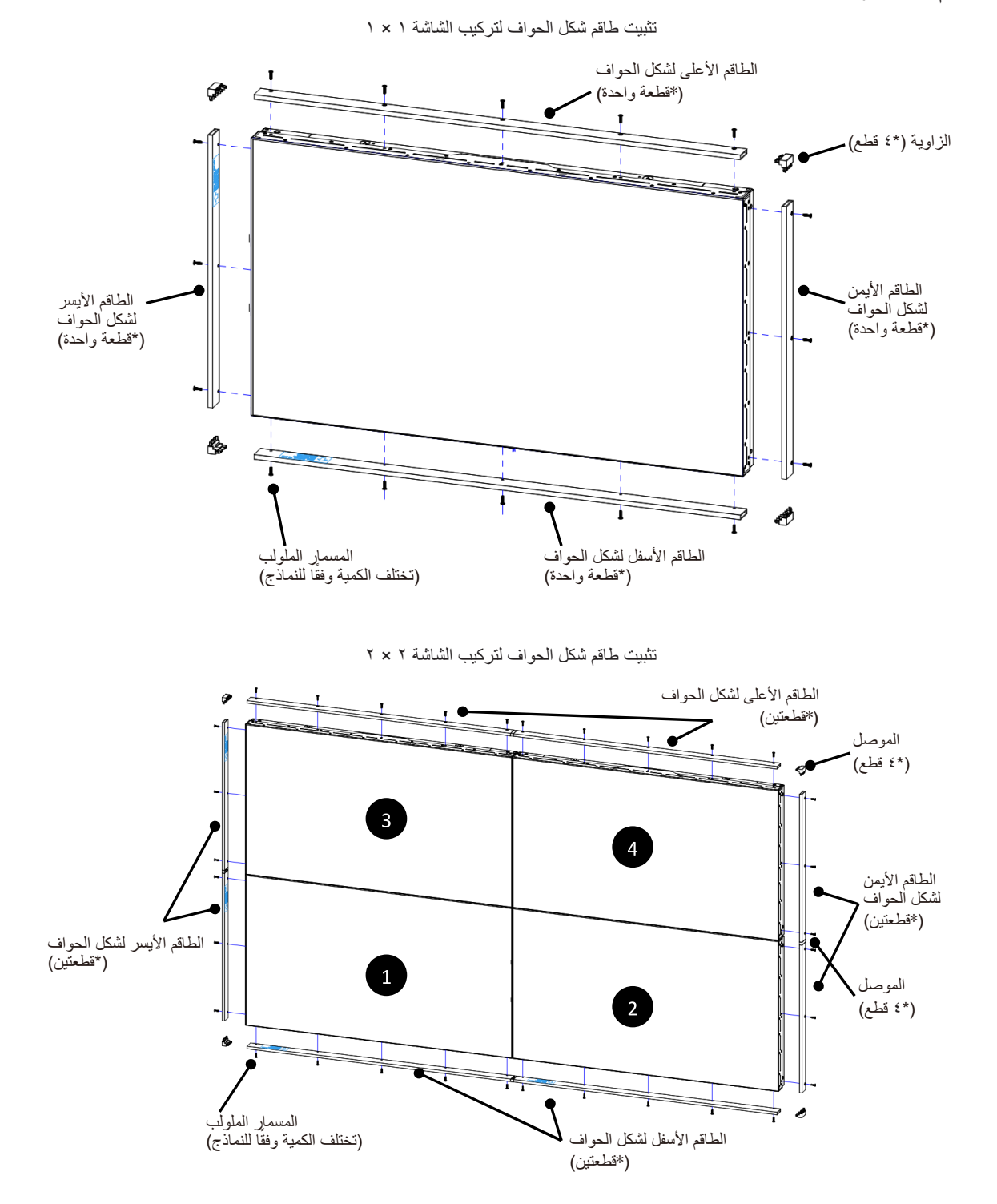

\* للحصول على مزيد من المعلومات التفصيلية يرجى الرجوع إلى دليل التعليمات الموجود في عبوة الطاقم.

# **-2 أجزاء الشاشة ووظائفها**

# **2-222لوحة التحكم**

<span id="page-15-0"></span>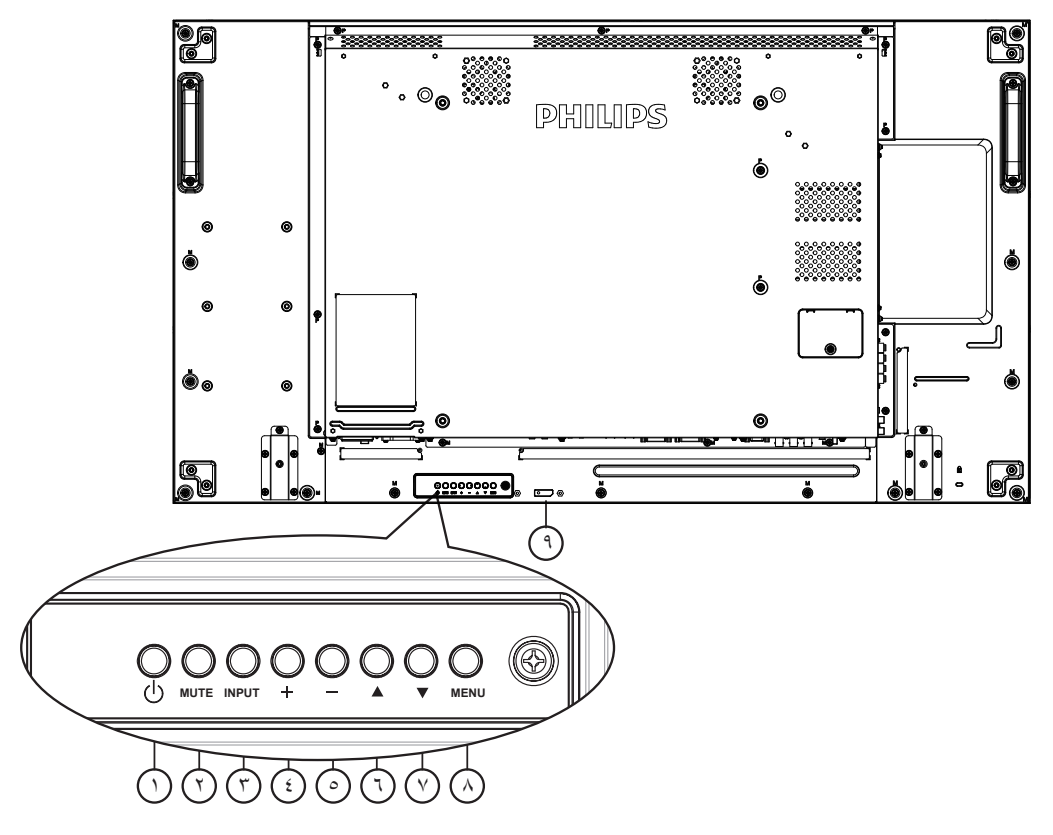

# 1 **زر ] [**

يستخدم هذا الزر لتشغيل الشاشة أو ضبطها على وضع االستعداد.

# 2 **زر ]كتم الصوت[**

للتبديل بين وضعي تشغيل/إيقاف تشغيل كتم الصول.

# 3 **زر ]مدخل[**

اختيار مصدر اإلدخال.

يستخدم كزر  $\mathsf{OK}$ ] في القائمة المعروضة على الشاشة.

# 4 **زر ] [**

لزيادة الضبط أثناء تشغيل قائمة العرض على الشاشة أو زيادة مستوى خرج الصوت أثناء إيقاف تشغيل قائمة العرض على الشاشة.

# 5 **زر ] [**

لتقليل الضبط أثناء تشغيل قائمة العرض على الشاشة أو تقليل مستوى خرج الصوت أثناء إيقاف تشغيل قائمة العرض على الشاشة.

# 6 **زر ] [**

لتحريك شريط التحديد إلى أعلى لضبط العنصر المحدد أثناء تشغيل قائمة العرض على الشاشة.

# 7 **زر ] [**

لتحريك شريط التحديد إلى أسفل لضبط العنصر المحدد أثناء تشغيل قائمة العرض على الشاشة.

# 8 **زر ]قائمة[**

يستخدم هذا الزر للعودة إلى القائمة السابقة أثناء تشغيل القائمة المعروضة على الشاشة أو لتنشيط القائمة أثناء إيقاف تشغيلها.

# 9 **مستشعر وحدة التحكم عن بعد ومؤشر حالة الطاقة**

- يستقبل اإلشارات الصادرة من وحدة التحكم عن بعد.
	- يوضح حالة تشغيل الشاشة بدون استخدام OPS:
		- يضيىء باللون الأخضر عند تشغيل الشاشة
- يضيىء باللون الأحمر عند ضبط الشاشة على وضع الاستعداد
- يضيء بلون الكهرمان عند دخول الشاشة في وضع APM( توفير الطاقة المتقدم(
	- عند تمكين }**الجدول**{، يومض المؤشر باللون األخضر واألحمر
	- في حالة وميض المؤشر باللون األحمر، يشير إلى اكتشاف خطأ
		- ال يضيء المؤشر عند انقطاع التيار الرئيسي عن الشاشة

# **2-222أطراف توصيل الدخل/الخرج**

<span id="page-16-0"></span>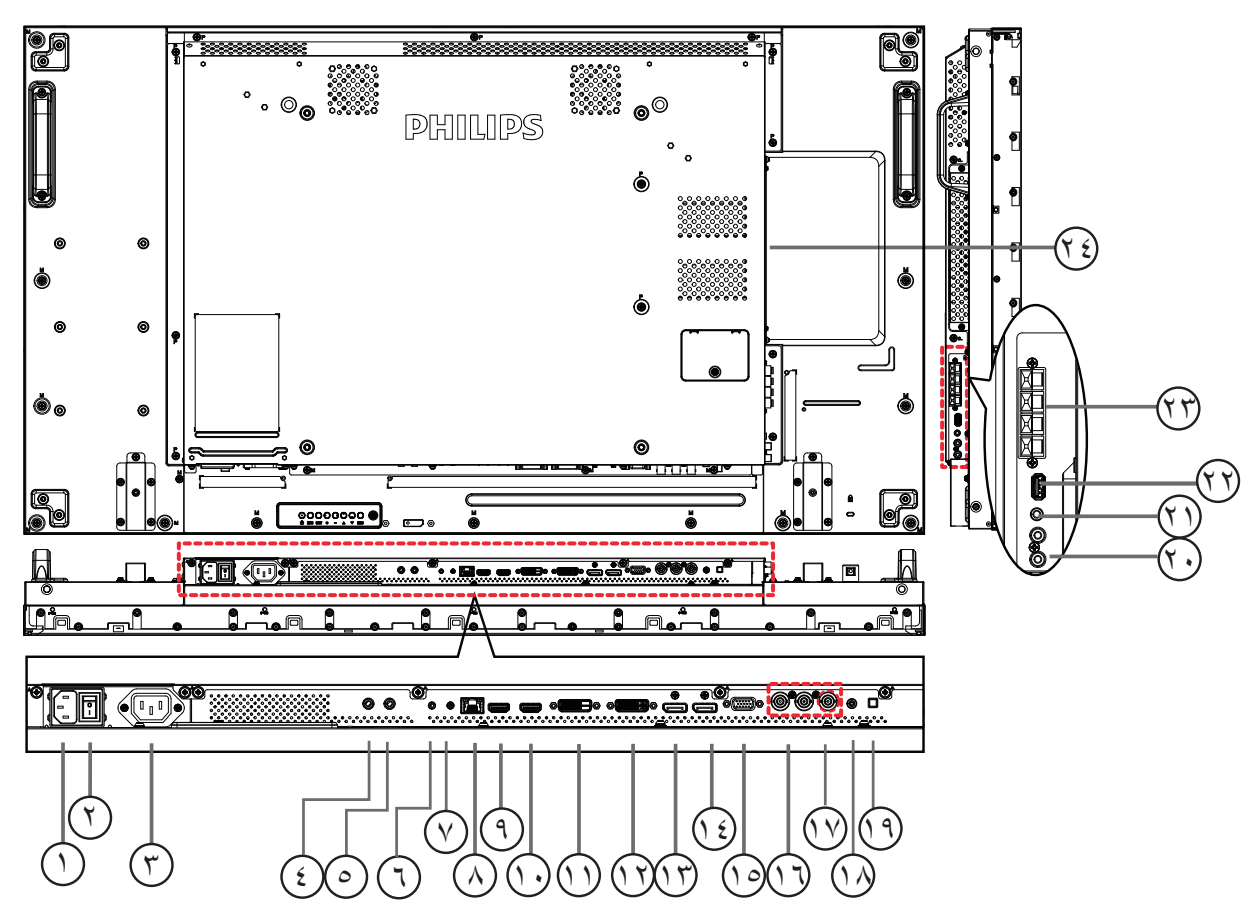

# 1 **دخل التيار المتردد**

دخل طاقة التيار المتردد من مأخذ التيار الكهربائي بالحائط.

#### 2 **مفتاح الطاقة الرئيسي** اضغط على هذا المفتاح للتبديل بين تشغيل/إيقاف تشغيل الطاقة الرئيسية.

# 3 **مخرج التيار المتردد**

منفذ التيار المتردد إلى مقبس دخل التيار المتردد لمشغل الوسائط.

#### 4 **دخل وخرج** <sup>5</sup> **األشعة تحت الحمراء** دخل وخرج األشعة تحت الحمراء للوظيفة اإلضافية.

مالحظات:

- سيتوقف حساس وحدة التحكم عن بعد إذا تم توصيل المقبس ]**IN IR**].
- ُ للتحكم عن بعد بجهاز الصوت والصورة الخاص بك عبر هذه الشاشة، راجع الصفحة المخصصة [16](#page-25-1) لـالتوصيل التمريري لألشعة تحت الحمراء.

# 6 **مدخل C232RS /** <sup>7</sup> **مخرج C232RS**

ُيستخدم مدخل/ مخرج شبكة C232RS في الوظيفة اإلضافية.

# **RJ-45**  $\heartsuit$

وظيفة التحكم في الشبكة المحلية الستخدام إشارة وحدة التحكم عن بعد من مركز التحكم.

- 9 **مدخل 1HDMI /** <sup>10</sup> **مدخل 2HDMI** مدخل تشغيل الفيديو/الصوت الخاص بـ HMDI.
	- 11 **مدخل DVI** مدخل تشغيل فيديو D-DVI.
	-
	- 12 **مخرج DVI / مخرج VGA** مخرج تشغيل فيديو DVI أو VGA.
- 13 **مدخل DisplayPort /** <sup>14</sup> **مخرج DisplayPort**
- مدخل أو مخرج تشغيل فيديو DisplayPort.
	- 15 **دخل (Sub-D (VGA** مدخل تشغيل فيديو VGA.
	- 16 **مدخل الفيديو المركب )BNC)** إدخال مصدر الفيديو المركب YPbPr.
		- 17 **CVBS/Y** دخل مصدر إشارة الفيديو.
- 18 **مدخل سلكي للكمبيوتر** دخل تشغيل الصوت لمصدر VGA( هاتف استريو 3.5 مم(.
	- 19 **مفتاح السماعة** تشغيل السماعة الداخلية أو إيقافها.
- 20 **مدخل الصوت** دخل مصدر الصوت من جهاز الصوت والصورة الخارجي )RCA).
	- 21 **مخرج الصوت** إخراج الصوت إلى جهاز AV خارجي.
	- 22 **منفذ USB** ِصل جهاز تخزين USB الخاص بك.
	- 23 **خرج السماعات** إخراج الصوت إلى السماعات الخارجية.
		- 24 **فتحة OPS**
		- فتحة لتثبيت وحدة OPS االختيارية.

**مالحظات:** ونوصي باستخدام وحدة 262DS ARK Advantech أو وحدة OPS-OMIS Winmate. ولن نضمن وحدات OPS األخرى.

# **2-222Control Remote ُ( وحدة التحكم عن بعد(**

# **2-22222الوظائف العامة**

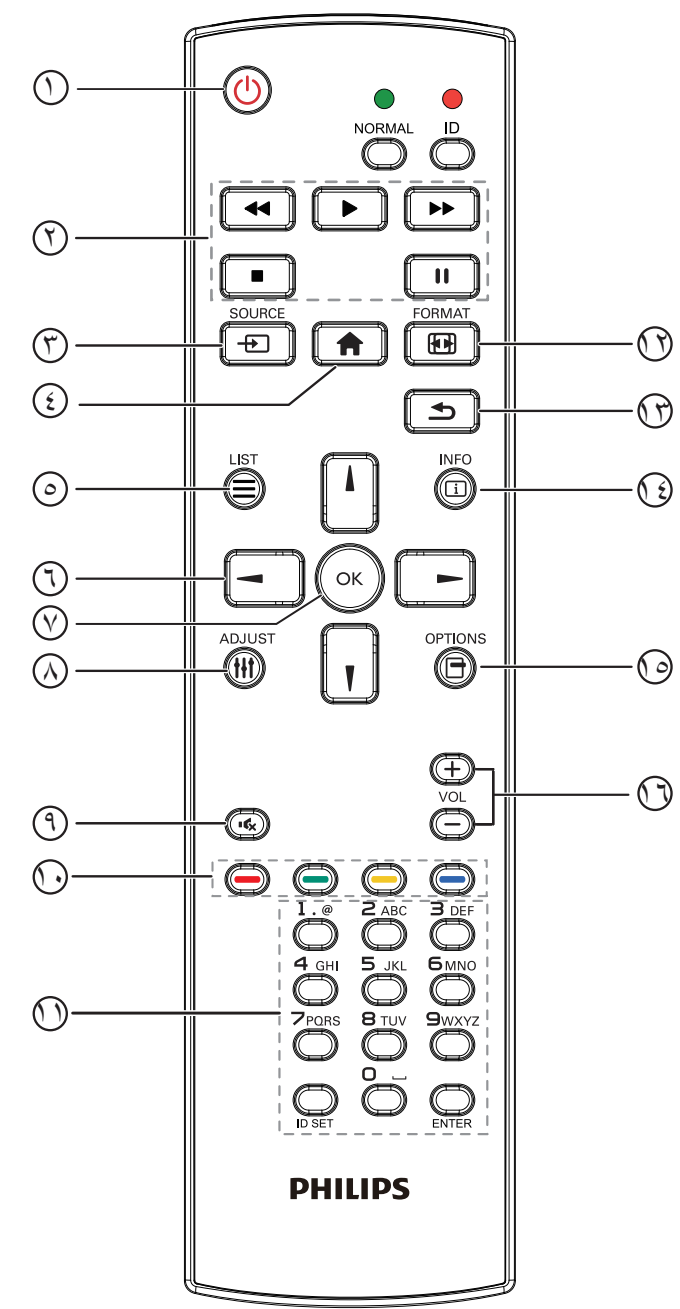

4 **] [ زر الصفحة الرئيسية**

<span id="page-17-0"></span>الوصول إلى قائمة البيانات المعروضة على الشاشة )OSD).

- 5 **] [ زر القائمة** ال توجد وظائف.
- 6 **] [ ] [ ] [ ] [ أزرار التنقل** للتنقل خالل القائمة واختيار العناصر.
- 7 **زر ] [** تأكيد أحد اإلدخاالت أو االختيارات.
- 8 **] [ زر الضبط** للوصول إلى القوائم المتاحة للخيارات والصور واألصوات.
- 9 **] [ زر كتم الصوت** اضغط على هذا الزر لتشغيل خاصية صامت أو إيقاف تشغيلها.
	- 10 **] [ ] [ ] [ ] [ األزرار الملونة** الختيار المهام أو الخيارات.
		- 11 **زر ]الرقم / تعيين الهوية / دخول[**

إلدخال نص إلعداد الشبكة. اضغط لتعيين هوية الشاشة. ارجع إلى **2-3[-2](#page-18-1) ُ [. هوية وحدة التحكم عن بعد](#page-18-1)هوية وحدة التحكم عن** ُ بعد لمزيد من التفاصيل.

<sup>12</sup> **] [ زر التنسيقات**

لتغيير تنسيق الصورة.

- 13 **] [ زر الرجوع**
- للرجوع إلى صفحة القائمة السابقة أو الخروج من الوظيفة السابقة.
	- 14 **] [ زر المعلومات** عرض معلومات عن النشاط الحالي.
		- 15 **] [ زر الخيارات**
	- للوصول إلى القوائم المتاحة للخيارات والصور واألصوات.
		- 16 **] [ ] [ زر مستوى الصوت**

ضبط مستوى الصوت.

# 1 **] [ زر الطاقة**

تشغيل الشاشة أو ضبطها على وضع االستعداد.

- 2 **أزرار ]تشغيل[**
- التحكم في تشغيل ملفات الوسائط.
	- 3 **] [ زر المصدر**

اختيار مصدر اإلدخال. اضغط على زر ] [ أو ] [ لالختيار من بين **USB** أو **الشبكة** أو **1 HDMI** أو **2 HDMI** أو **DisplayPort** أو **OPS Card )OPS البطاقة(** أو **D-DVI** أو **YPbPr** أو **AV** أو أو **VGA**. ثم اضغط على الزر [OK] للتأكيد والخروج.

# <span id="page-18-1"></span>**ُ2-22222 هوية وحدة التحكم عن بعد**

يمكنك ضبط معرف التحكم عن بعد عندما تريد استخدام وحدة التحكم عن بعد في واحد من العروض المختلفة.

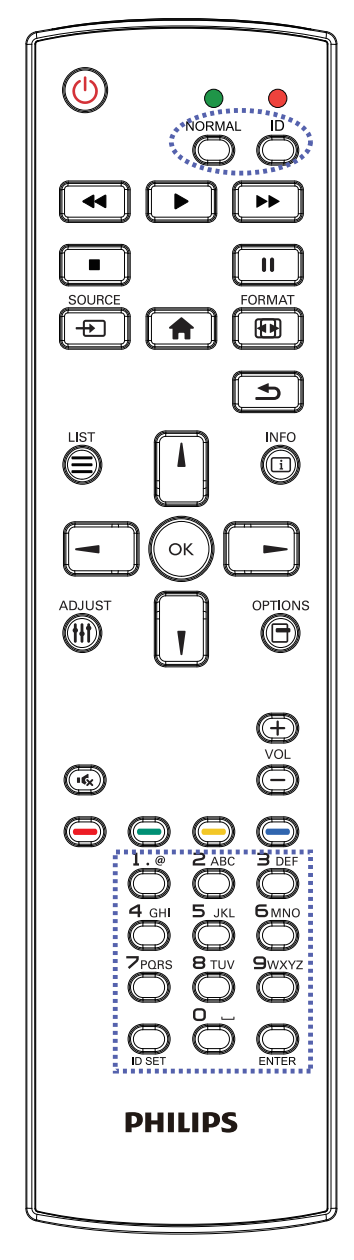

اضغط على زر**]ID]**. المؤشر األحمر يومض مرتين.

- 1-1اضغط على زر ]تعيين الهوية[ مع االستمرار ألكثر من ثانية للدخول على وضع الهوية. إضاءة المؤشر الأحمر يؤدي الضغط على زر ]تعيين الهوية[ مرة أخرى إلى الخروج من وضع ID. إيقاف إضاءة المؤشر األحمر اضغط على األرقام ]**0**[ ~ ]**9**[ لتحديد الشاشة التي تريد التحكم بها. على سبيل المثال:اضغط على ]**0**[ و]**1**[ للشاشة رقم ،1 اضغط على ]**1**[ و]**1**[ للشاشة رقم .11
	- األرقام المتاحة هي من ]**01**[ إلى ]**255**[.
- 2-2في حالة عدم الضغط على أي زر خالل 10 ثوان، يتم الخروج من وضع الهوية.
	- 3-3في حالة الضغط على أزرار خاطئة، انتظر لمدة ثانية بعد إيقاف إضاءة المؤشر األحمر وإضاءته مرة أخرى، ثم اضغط على األرقام الصحيحة مرة أخرى.

4-4اضغط على زر ]**إدخال**[ للتأكيد. إضاءة المؤشر األحمر مرتين ثم توقفه.

**مالحظة:**

<span id="page-18-0"></span> اضغط على زر ]NORMAL]. توضح إضاءة المؤشر األخضر مرتين أن الشاشة

في وضع التشغيل العادي.

 من الضروري ضبط رقم الهوية لكل شاشة قبل تحديد رقم هويتها.

# **2-22222تركيب البطاريات في وحدة التحكم عن بعد**

يتم تشغيل وحدة التحكم عن بعد ببطاريتين من نوع AAA 1.5 فولت.

لتركيب أو استبدال البطاريتين:

- 1-1اضغط ثم اسحب الغطاء لفتحه.
- ً2-2 قم بمحاذاة البطاريتين وفقا لإلشارتين )+( و)-( الموضحتين داخل حجرة البطارية.
	- 3-3أعد تركيب الغطاء في مكانه.

# **تنبيه:**

قد يؤدي استخدام البطاريات بشكل خاطئ إلى حدوث تسرب أو انفجار. احرص على اتباع هذه التعليمات:

- ضع بطاريتين من فئة "AAA" بحيث تتوافق إشارتا (+) و(-) بكل بطارية مع إشارتي (+) و (-) الموجودتين بحجرة البطارية.
	- ً ال تستخدم نوعين مختلفين من البطاريات معا.
	- ال تستخدم بطارية جديدة بجانب أخرى مستعملة. فهذا من شأنه تقصير عمر البطارية أو إحداث تسرب بها.
- أخرج البطاريات الفارغة في الحال لتجنب تسرب سوائل في حجرة البطارية. وتجنب لمس حامض البطاريات المكشوف، فقد يتسبب ذلك في إلحاق الضرر بالجلد.

مالحظة: إذا كنت تعتزم عدم استخدام وحدة التحكم عن بعد لفترة طويلة، يرجى إخراج البطاريات منها.

# **2-22222التعامل مع وحدة التحكم عن بعد**

- ال تعرض الوحدة لصدمات قوية.
- ً احرص على عدم تناثر المياه أو أية سوائل أخرى عليها. وإذا أصابها البلل، فامسح المياه عنها فورا حتى تجف.
	- تجنب تعريضها للحرارة أو البخار.
	- ال تفتح الوحدة إال لتركيب البطاريات.

# **2-22222تشغيل نطاق وحدة التحكم عن بعد**

قم بتوجيه الطرف العلوي لوحدة التحكم عن بعد نحو المستشعر الخاص بها في الشاشة (الجانب الخلفي) أثناء الضغط على أحد الأزرار.

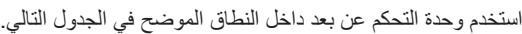

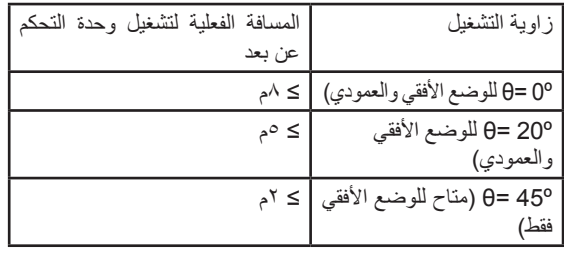

مالحظة: قد ال تعمل وحدة التحكم عن بعد على نحو صحيح إذا تعرضت أداة استشعار وحدة التحكم في جهاز العرض لأشعة الشمس المباشرة أو الإضاءة القويّة، أو عند وجود حائل في طريق تبادل الإشارات.

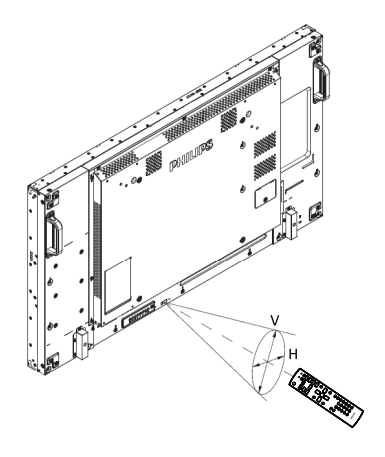

<span id="page-19-0"></span>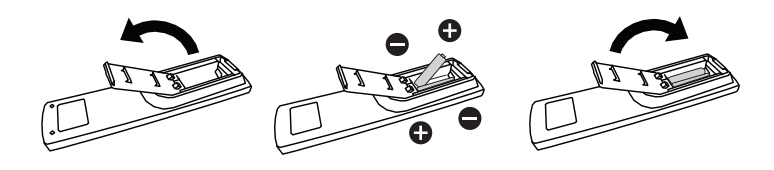

# <span id="page-20-1"></span>**-3 لتوصيل أجهزة خارجية**

# **3-333توصيل األجهزة الخارجية )VCD/VCR/DVD)**

**3-33333استخدام مدخل تشغيل الفيديو**

<span id="page-20-0"></span>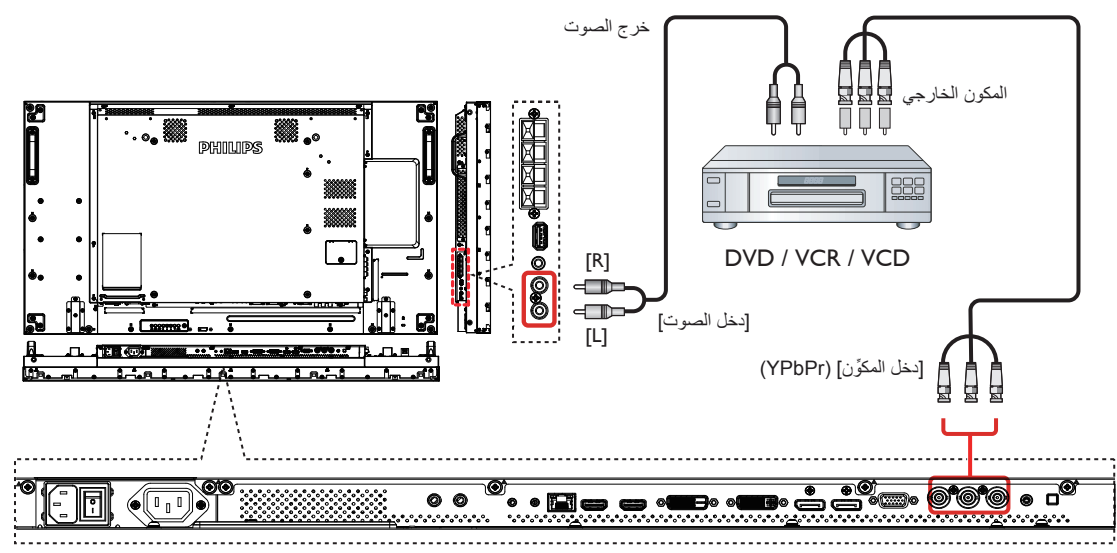

**3-33333استخدام مدخل مصدر الفيديو**

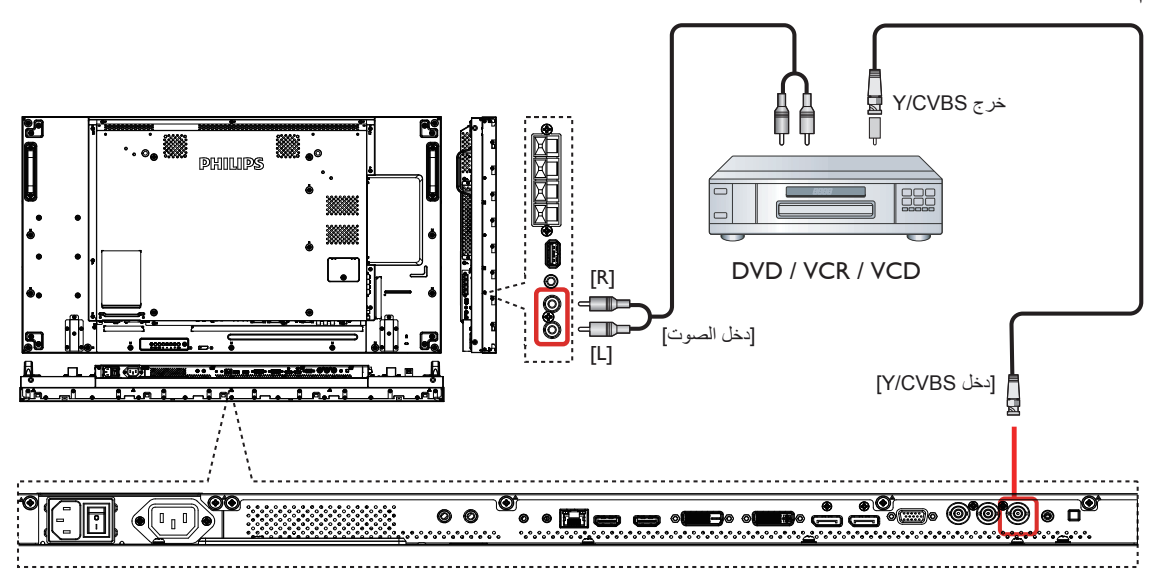

# **3-33333استخدام مدخل تشغيل الفيديو HDMI**

<span id="page-21-0"></span>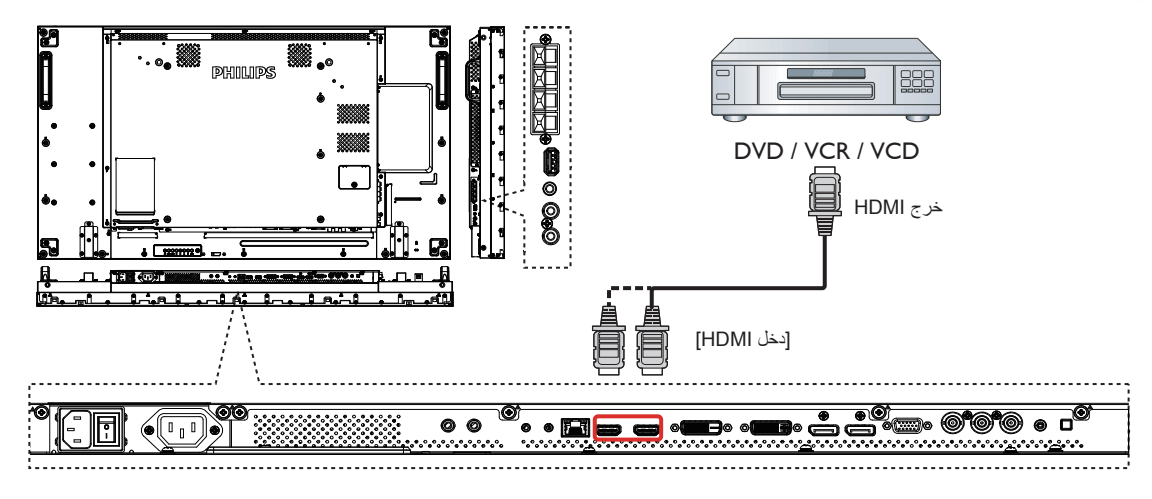

# **3-333توصيل جهاز كمبيوتر**

# **3-33333استخدام مدخل VGA**

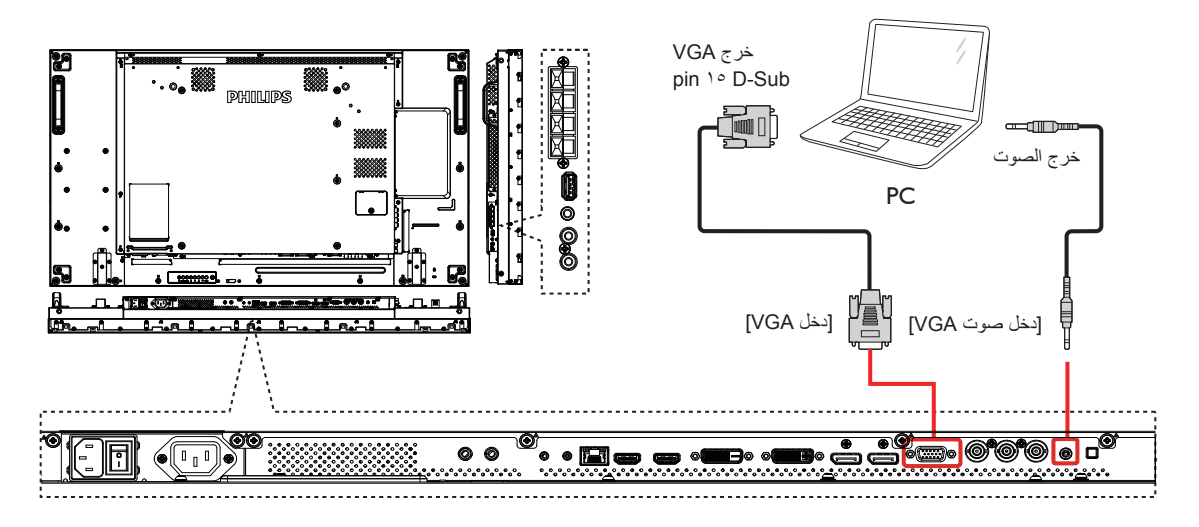

**3-33333استخدام مدخل DVI**

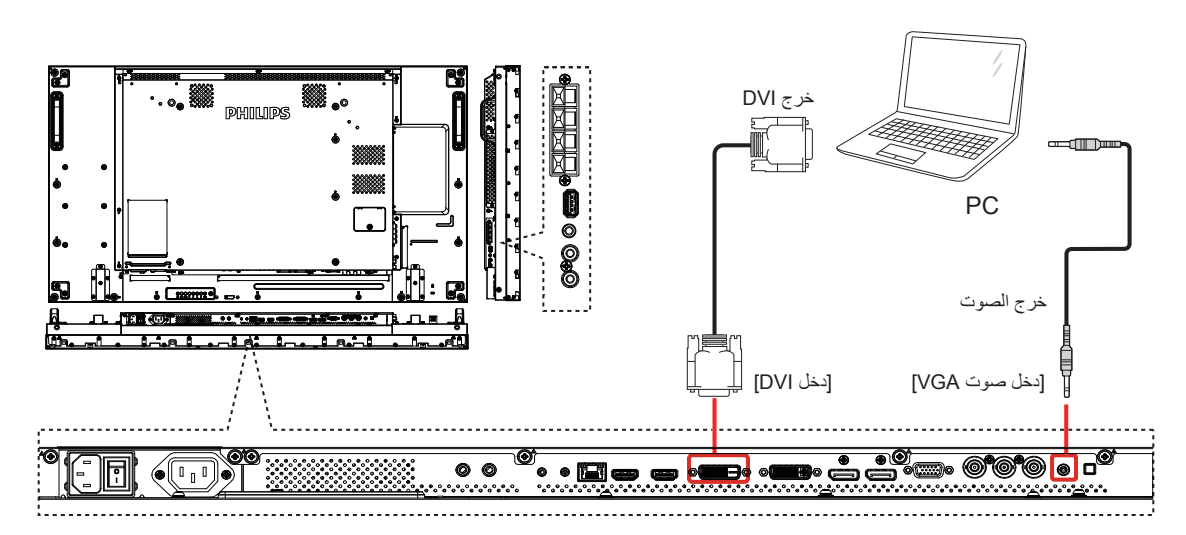

<span id="page-22-0"></span>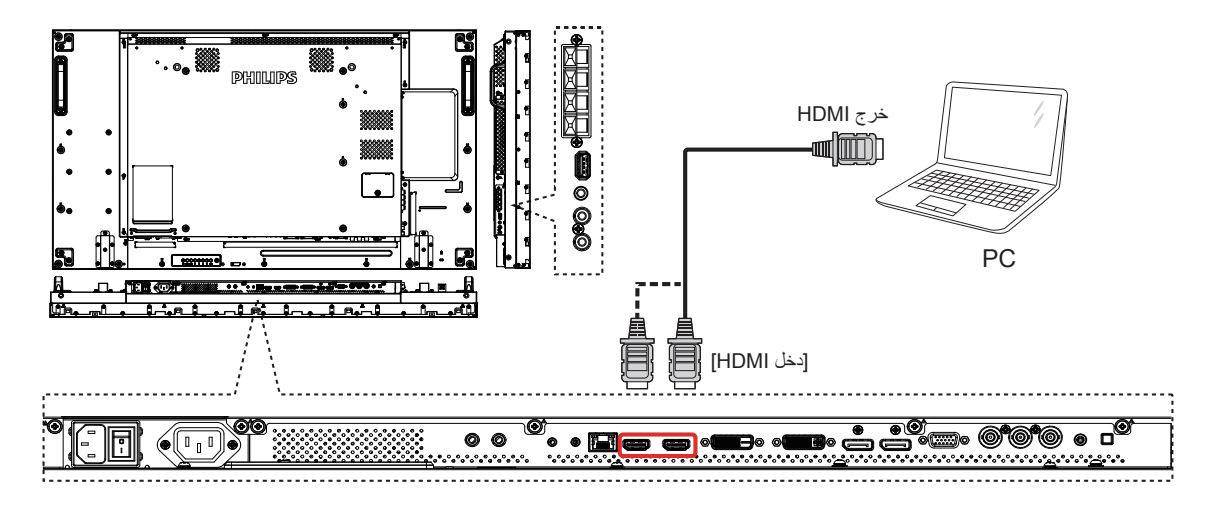

**3-33333استخدام مدخل ميناء العرض**

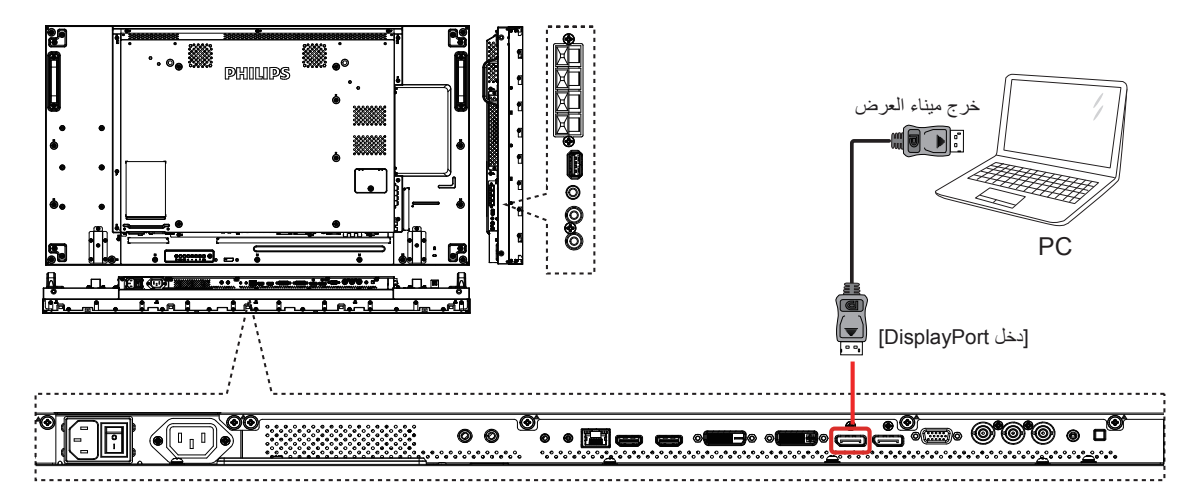

- **3-333توصيل أجهزة الصوت**
- **3-33333توصيل سماعات خارجية**

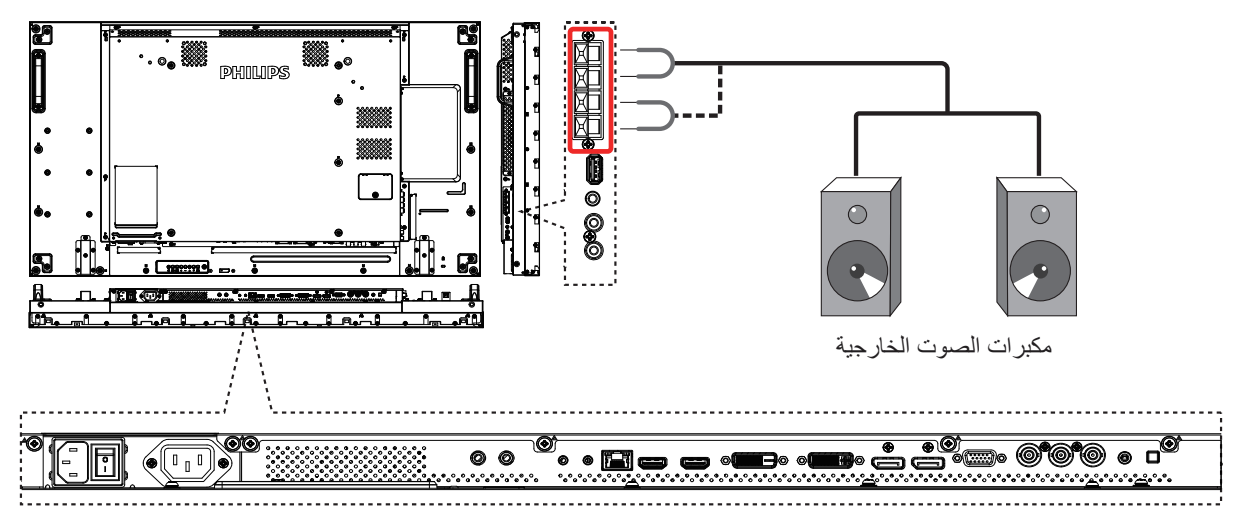

<span id="page-23-0"></span>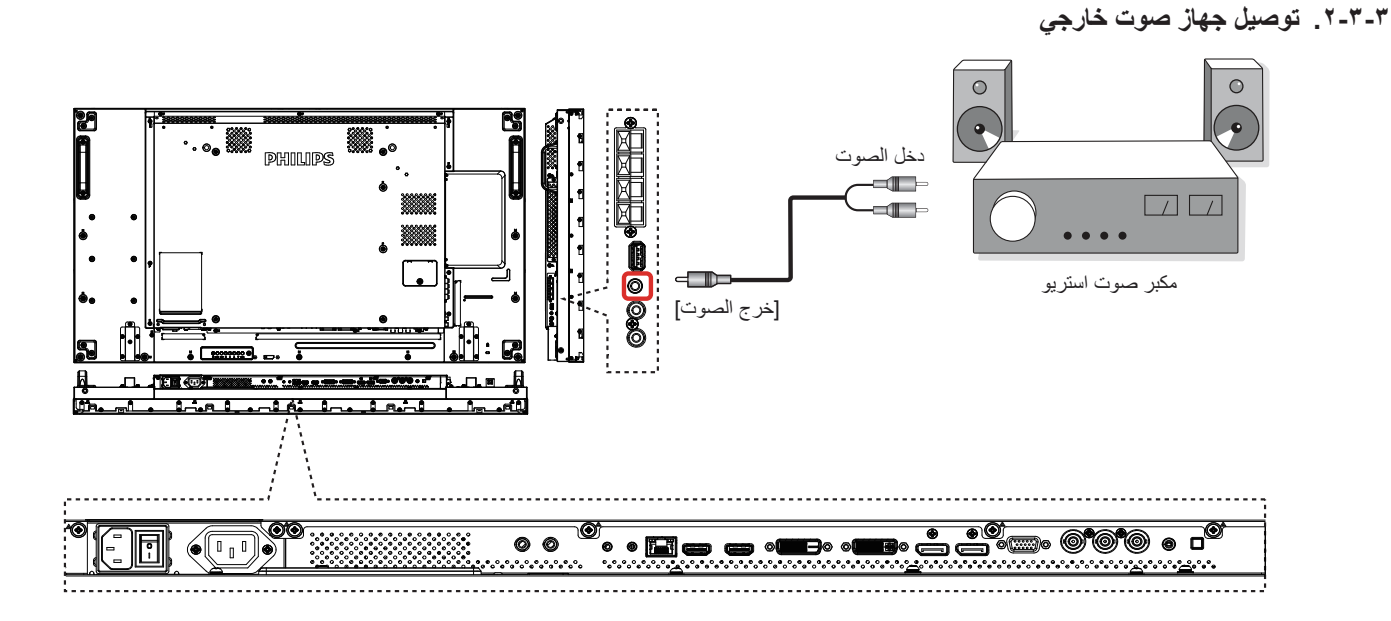

# **3-333توصيل شاشات عرض متعددة في سلسلة متصلة على التوالي**

يمكنك ربط العديد من أجهزة العرض في سلسلة متصلة على التوالي لبعض التطبيقات التي تستلزم ذلك مثل جدار شاشات الفيديو.

ركب موصل ]خرج C-232RS ]الخاص بالشاشة 1 بموصل ]دخل C-232RS ]الخاص بالشاشة .2 **3-33333اتصال وحدة التحكم في الشاشة**

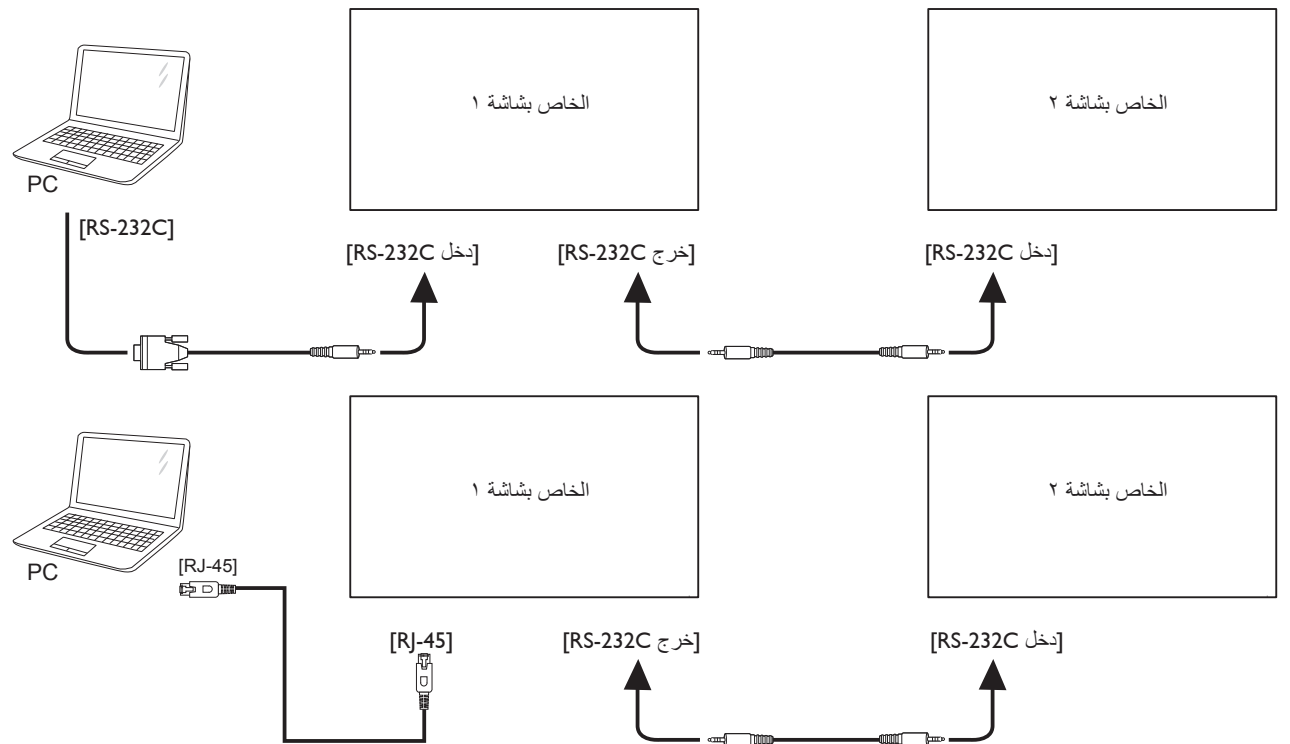

# **3-33333توصيل الفيديو الرقمي**

وصل موصل [خرج DVI / خرج VGA] الخاص بالشاشة ١بموصل [دخل DVI] الخاص بالشاشة ٢.

<span id="page-24-0"></span>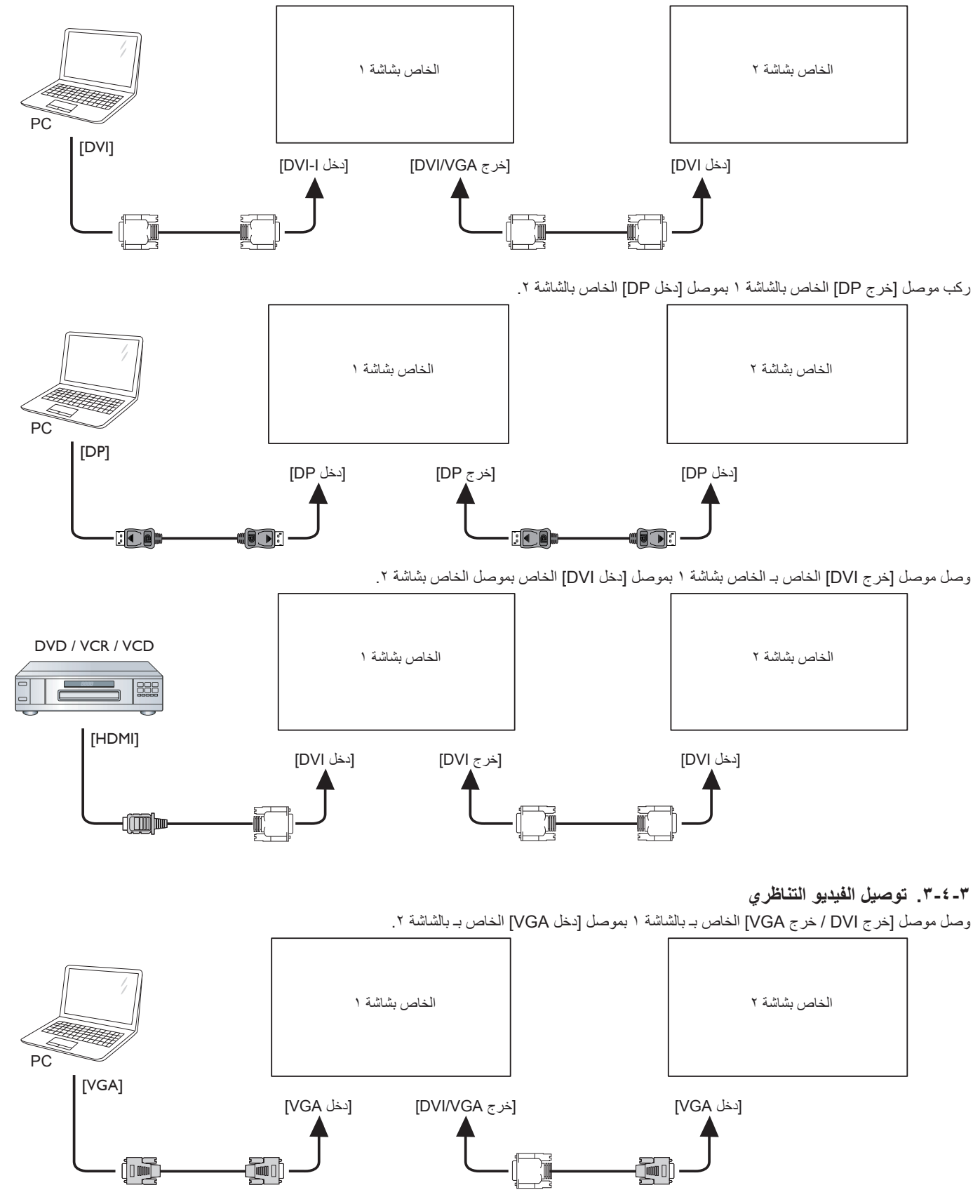

# **3-333توصيل األشعة تحت الحمراء**

<span id="page-25-0"></span>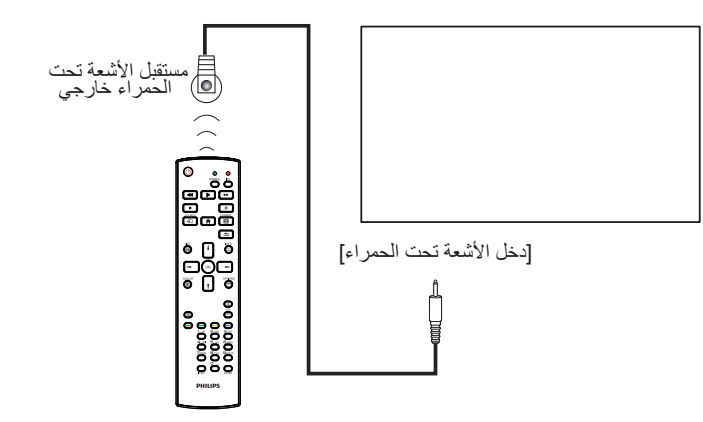

مالحظة: سيتوقف حساس وحدة التحكم عن بعد إذا تم توصيل مدخل األشعة تحت الحمراء ]IN IR].

# <span id="page-25-1"></span>**3-333التوصيل التمريري لألشعة تحت الحمراء**

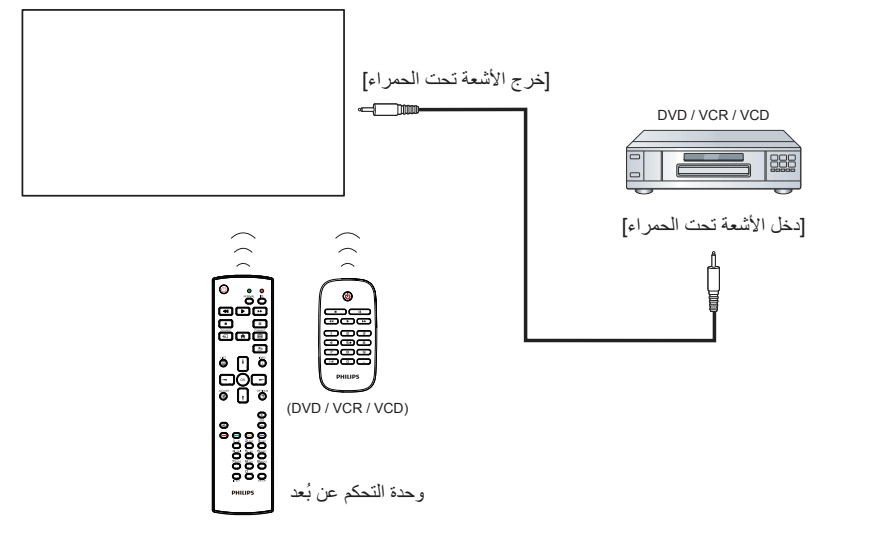

# **3-333التوصيل السلكي بالشبكة**

<span id="page-26-0"></span>إذا قمت بتوصيل هذه الشاشة بشبكة رئيسية، يمكنك عرض الصور وتشغيل الموسيقى والفيديو للمبيوتر الخاص بك. انظر *تشغيل ملفات الوسائط المتعددة عبر الشبكة المحلية* )صفحة [18](#page-27-1)( لمزيد من التفاصيل.

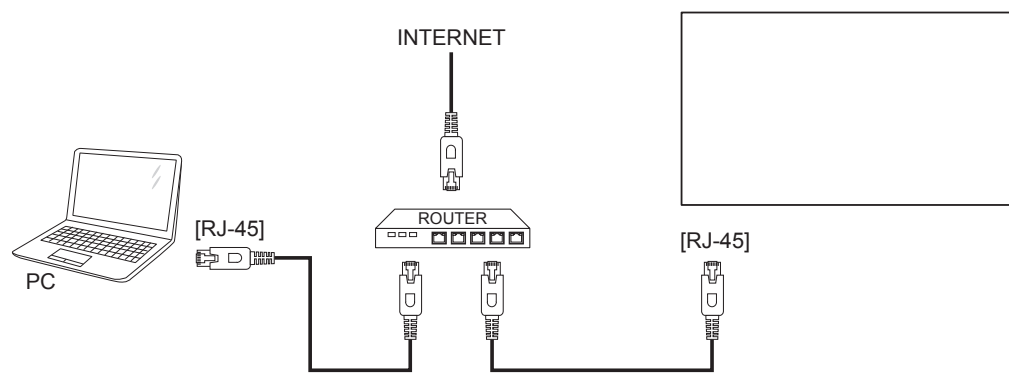

#### **إلعداد الشبكة:**

- 1-1قم بتشغيل جهاز التوجيه وإعداد DHCP الخاص به.
- 2-2وصل جهاز التوجيه بهذه الشاشة عن طريق كابل Ethernet.
- 3-3اضغط على زر الصفحة الرئيسية ] [ الموجود على لوحة التحكم، ثم حدد **إعداد**.
	- 4-4حدد **االتصال بالشبكة**، ثم اضغط على زر ] [.
	- 5-5يرجى إتباع التعليمات الموجودة على الشاشة لتثبيت الشبكة.
	- 6-6انتظر على هذه الشاشة حتى يتم العثور على االتصال بالشبكة.
	- 7-7وافق على "**اتفاقية ترخيص المستخدم النهائي"** إذا كنت مطالب بها.
- ملاحظة: التوصيل بكابل CAT-5 Ethernet مغطى ليتوافق مع توجيهات EMC.

# **-4 التشغيل**

مالحظة: يوجد زر التحكم الموضح في هذا القسم أساسا على وحدة التحكم عن بعد، ما لم يذكر خالف ذلك.

### **4-444مشاهدة مصدر الفيديو المتصل**

انظر صفحة [11](#page-20-1) لمعلومات عن التوصيل الخارجي للمعدات.

<span id="page-27-2"></span>1-1اضغط على ] [ زر المصدر.

٢- اضغط على زر [L] أو [¶] لاختيار الجهاز، ثم اضغط على زر [OK].

### **4-444تغيير تنسيق الصورة**

يمكنك تغيير تنسيق الصورة لتناسب مصدر الفيديو. إذ أن لكل مصدر فيديو تنسيقات الصور المتاحة الخاصة به.

تعتمد التنسيقات المتاحة للصورة على مصدر الفيديو:

1-1اضغط على ] [ زر **التنسيقات**.

- 1- اضغط على زر [l] or [l] لاختيار تنسيق الصورة، ثم اضغط على زر  $\mathsf{OK}|$ ]
- {زوم تلقائي}: تكبير الصورة لتملأ الشاشة. ويوصى بهذه العملية عند الحد الأدنى لتشويه الشاشة وال يوصى بها لـ **HD** أو **PC**.
- }**توسيع 9:16**{: تغيير حجم التنسيق من 3:4 إلى .9:16 ال يوصى بهذه العملية لـ **HD** أو**PC**.
	- }**شاشة عريضة**{: لعرض محتوى تنسيق عريض غير متمدد. ال يوصى بهذه العملية لـ HD أوPC.
- }**بدون قياس**{: لعرض تفاصيل أكثر عن **PC**. متاح فقط عند تحديد وضع **PC** في قائمة }**صورة**{.
	- }**3:4**{: لعرض التنسيق الكالسيكي .3:4
- }**لتكبير حسب الطلب**{: اختر لتطبيق إعدادات التكبير حسب الطلب على الصورة والقائمة ا3لفرعية للحواف.

# <span id="page-27-1"></span>**4-444تشغيل ملفات الوسائط المتعددة عبر الشبكة المحلية**

لتشغيل الملفات عبر الشبكة المحلية، تحتاج لما يلي:

- شبكة منزلية سلكية، متصلة بجهاز توجيه دعم التركيب والتشغيل العالمي  $(uPnP)$ 
	- اختياري: كابل LAN لتوصيل الشاشة بالشبكة المنزلية.
		- خادم وسائط قيد التشغيل على الكمبيوتر الخاص بك.
- إعدادات مناسبة على جدار حماية الكمبيوتر للسماح بتشغيل خادم الوسائط.

#### **4-44444إعداد الشبكة**

- 1-1لتوصيل الشاشة والكمبيوتر بنفس الشبكة المنزلية. انظر الشكل أدناه لمعرفة كيفية توصيل الشاشة بالشبكة.
	- 2-2لتشغيل الكمبيوتر وجهاز التوجيه.
		- **إعداد شاشة منفردة:**

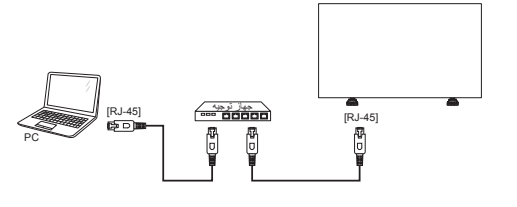

 إعداد شاشات متعددة:

<span id="page-27-0"></span>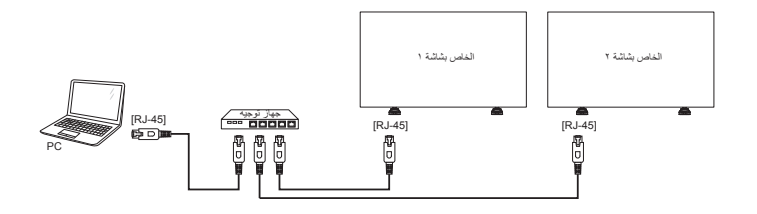

**مالحظة**: إذا لم يعود الجهاز إلى وضع DLNA بسبب االضطرابات الكهربائية الخارجية )مثل التفريغ الكهربائي(، فإن األمر يتطلب تدخل المستخدم.

#### **إعداد مشاركة الوسائط**

- 1-1لتثبيت خادم الوسائط على جهاز الكمبيوتر الخاص بك لمشاركة ملفات الوسائط. وهذه بعض خوادم الوسائط:
	- بالنسبة لـ **PC**: برنامج Player Media Windows اإلصدار 11 )أو أحدث( أو TVersity
		- بالنسبة لنظام **Mac**: Twonky
- 2-2شغل مشاركة الوسائط على الكمبيوتر الخاص بك باستخدام خادم الوسائط. ولمزيد من المعلومات حول إعداد خادم الوسائط ، يرجى الرجوع إلى الموقع اإللكتروني لخادم الوسائط.

# **4-44444كيفية استخدام DMP-DLNA**

تأكد من االتصال بالشبكة.

يمكن الضغط على زر لعرض اتصال الشبكة.

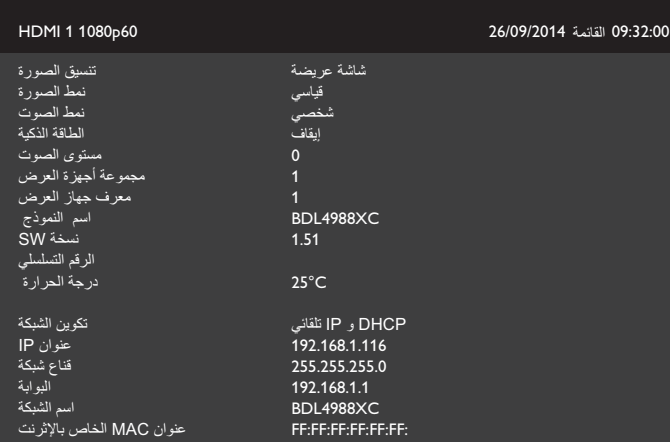

#### **شغل الملفات من الشاشة**

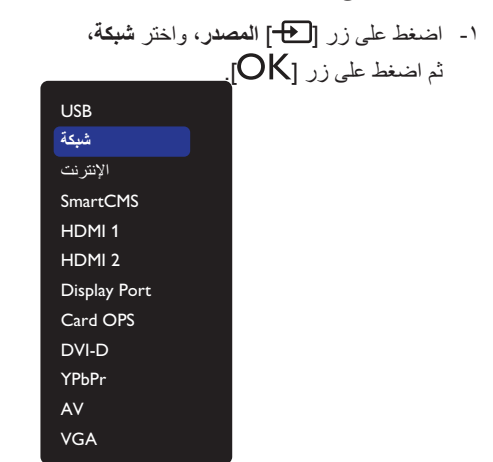

- 2-2اآلن، يمكنك رؤية كل أجهزة الكمبيوتر متصلة بنفس جهاز التوجيه على الشاشة. فاختر الجهاز الصحيح.
	- 3-3اضغط على ] [ أو ] [ الختيار االتجاه والملف الذي تريد تشغيله.
	- 4-4يمكنك توصيل ما يصل إلى 4 شاشات بنفس الكمبيوتر وتشغيل نفس دفق الوسائط.
- 7-7اذهب إلى **إعدادات المشاركة المتقدمة**، واضغط على **تشغيل اكتشاف الشبكة.**
- <span id="page-28-0"></span>8-8اآلن، اذهب إلى دليل ملفات الوسائط. واختر ملف الوسائط بالنقر بزر الماوس األيمن. في القائمة الفرعية من **التشغيل على**، يمكنك العثور على الشاشات المتصلة بالشبكة الخاصة بك. اختر الشاشة، وانقر فوق ملف الوسائط الذي ترغب في تشغيله.

#### **تشغيل الملفات**

- 1-1اضغط على ] [ زر المصدر.
- 2-2اختر **الشبكة**، واضغط على زر ] [.
- 5- اختر ملف من متصفح المحتويات، واضغط على زر  $\mathsf{OK}$  لبدء التشغيل.
	- 4-4اضغط على أزرار ]PLAY ]بوحدة التحكم عن بعد للتحكم في التشغيل.

نصائح:

- اختيار الشريط العلوي لتصفية الملفات حسب النوع.
- اختيار **Sort** لترتيب الملفات حسب اسم األلبوم، الفنان، أو غيرها من الحقول. لمسح قائمة خوادم الوسائط غير المتصلة، اضغط على زر OPTIONS ] [ . ثم اختر
- **مسح الخوادم غير المتصلة** واضغط على زر ] [ .

#### **4-444تشغيل ملفات الوسائط المتعددة من جهاز USB**

ّ1-1 وصل جهاز USB بالمنفذ الخاص به على الشاشة.

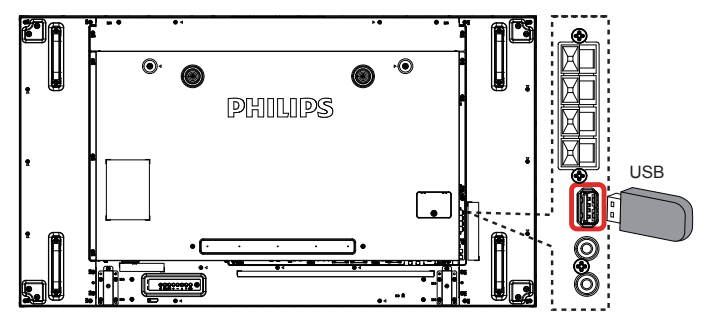

2-2اضغط على زر ] [ **المصدر**، واختر **USB**، ثم اضغط على زر ] [.

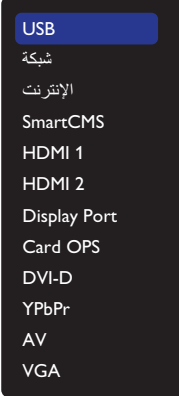

3-3يتم الكشف عن جهاز USB المتصل تلقائيا لجميع ملفاتها القابلة للتشغيل، التي سيتم حفظها تلقائيا إلى 3 أنواع: **موسيقى**، و **فيلم**،

و **صورة**.

- 4-4اضغط على زر BACK ] [ للذهاب إلى أعلى نقطة في الشاشة. اضغط على زر ] [ أو  $\blacktriangleright$ ] لاختيار نوع الملف. اضغط على زر  $\blacktriangleright$ ] للدخول إلى قائمة التشغيل الخاصة به.
	- 5- اختر الملف الذي ترغب في تشغيله. واضغط على زر [OK] لبدء التشغيل.
		- 6-6اتبع التعليمات المعروضة على الشاشة للتحكم في خيارات التشغيل.
		- 7-7اضغط على **أزرار ]PLAY ]**للتحكم في التشغيل.

#### **4-44444كيفية استخدام DMP-DLNA من الكمبيوتر الشخصي**

1-1اضغط على زر ] [ HOME، واختر شبكة، ثم اضغط على زر  $IOK<sub>1</sub>$ 

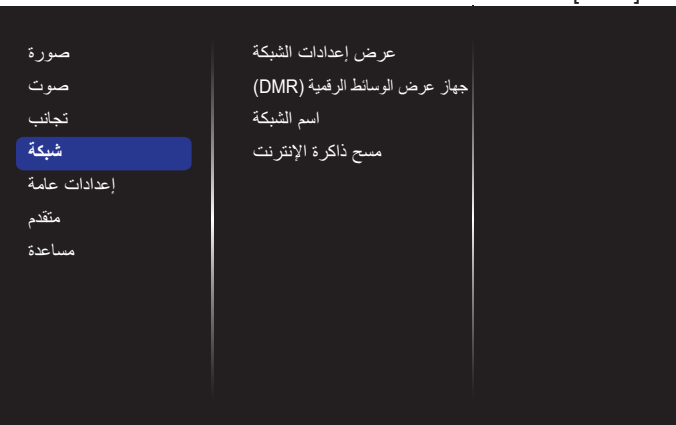

#### 2-2قم بإعداد **جهاز عرض الوسائط الرقمية )DMR )**على **تشغيل.**

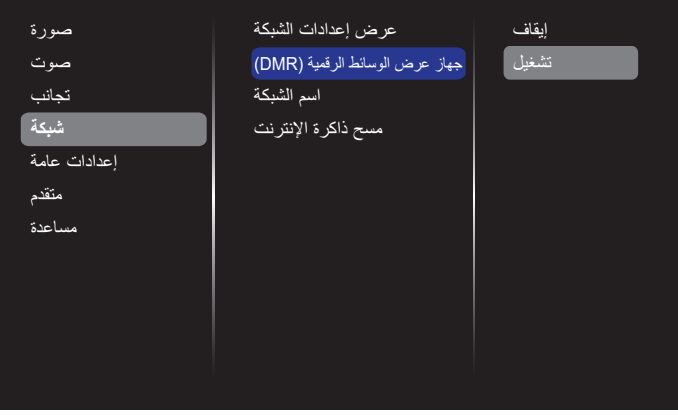

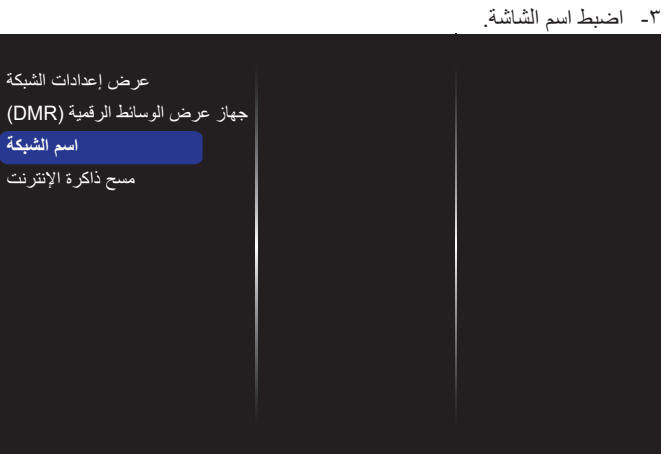

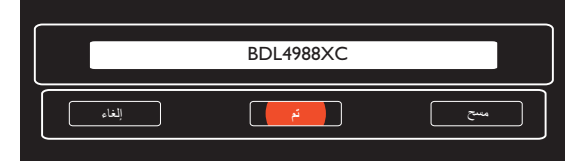

- 4-4اضغط على زر ] [ HOME، ثم على زر ] [ **المصدر**. ثم اختر **الشبكة**، واضغط على زر ] [.
- 5-5على الكمبيوتر الشخصي، اذهب إلى قائمة **مركز الشبكة والمشاركة** واضغط على **تحديد خيارات مجموعة المشاركة المنزلية والمشاركة.**
	- 6-6تحقق من تنسيقات الوسائط، ثم اضغط على **تحديد خيارات دفق الوسائط....**

### **4-444خيارات التشغيل**

#### **4-44444تشغيل ملفات الموسيقى**

1-1اختر **موسيقى** من الشريط العلوي.

 $\overline{\mathbf{u}}$  $\overline{10}$ **The Contract of Street** موسيقى

- 2- اختر مقطوعة موسيقية، ثم اضغط على زر  $\mathsf{OK}$ ].
- لتشغيل كل المقطوعات في ملف، اختر ملف موسيقي واحد. ثم اضغط على ] [ **لتشغيال الكل**.
	- للتخطي إلى المقطوعة السابقة أو التالية، اضغط على زر ] [ أو ] [.
- للإيقاف المؤقت، اضغط على زر  $\mathsf{OK}]$ . اضغط على زر  $\mathsf{OK}$  مرة ثانية الستئناف التشغيل.
	- للتسريع إلى الأمام أو الخلف لمدة ١٠ ثوان. اضغط على زر [=] أو [=].
	- للبحث إلى الخلف أو األمام، اضغط على زر ]J ]أو ]G]، ثم اضغط بشكل متكرر للتبديل بين السرعات المختلفة.
		- إليقاف الموسيقى، اضغط على زر ]H].

#### **خيارات الموسيقى**

أثناء تشغيل ملفات الموسيقى، اضغط على زر ] [ OPTIONS، ثم اضغط على زر ا لاختيار خيار معين: [ $\bigcirc$ K]

- }**تبديل**{: تمكين أو تعطيل التشغيل العشوائي المقطوعات.
- ]**تكرار**[: اختر }**تكرار**{ لتشغيل ألبوم بشكل متكرر، أو اختر }**تشغيل مرة**{ واحدة لتشغيل المسار مرة واحدة.
- ملاحظة: لعرض معلومات عن فيديو (على سبيل المثال، مكان التشغيل أو المدة أو المقطع أو التاريخ)، ينبغي اختيار الفيديو، ثم الضغط على زر [[I] INFO]. إلخفاء المعلومات، ينبغي الضغط على زر ] [ **INFO** مرة أخرى.

#### **4-44444تشغيل األفالم**

1-1اختيار **فيلم** من الشريط العلوي.

 $\overline{D}$ П ा أفلام

- 2- اختيار فيديو معين، ثم الضغط على زر  $\mathsf{OK}$ ].
- لتشغيل جميع مقاطع الفيديو في مجلد ما، يرجى اختيار ملف واحد. ثم اضغط على ] [ **لتشغيال الكل**.
- لإيقاف تشغيل الفيديو بشكل مؤقت، اضغط على زر [ $\mathsf{OK}$ ]. اضغط على زر ] مرة ثانية لاستئناف التشغيل. [ $\mathsf{OK}$ 
	- للتسريع إلى الأمام أو الخلف لمدة ١٠ ثوان. اضغط على زر [ ] أو [ ح].
	- للبحث إلى الخلف أو األمام، اضغط على زر ]J ]أو ]G]، ثم اضغط بشكل متكرر للتبديل بين السرعات المختلفة.
		- إليقاف تشغيل الفيديو، اضغط على زر ]H].

#### **خيارات األفالم**

أثناء تشغيل الفيديو، اضغط على زر ] [ **OPTIONS**، ثم اضغط على زر ] [ الختيار خيار معين:

- }**النص المترجم**{: يتيح اختيار إعدادات النص المترجم المتوفرة.
- }**لغة الترجمة**{: يتيح اختيار لغة النص المترجم إذا كانت متوفرة.
	- }**تبديل**{: تمكين أو تعطيل التشغيل العشوائي لملفات الفيديو.
- ]**تكرار**[: اختيار }**تكرار**{ لتشغيل ملف الفيديو بشكل متكرر أواختيار }**تشغيل مرة**{ واحدة لتشغيل ملف الفيديو مرة واحدة.
- }**الحالة**{: لعرض معلومات عن ملف فيديو )كوضع التشغيل أو مدته أو عنوانه أو تاريخه).

**4-44444تشغيل ملفات الصور**

1-1اختيار **صورة** من الشريط العلوي.

**O** L الصور

<span id="page-29-0"></span> $\overline{D}$ 

2- اختيار عرض الصور كمصغرات، ثم الضغط على زر  $\mathsf{OK}$ ].

#### **بدء عرض الشريحة**

وفي حال وجود صور متعددة في مجلد، قم باختيار صورة، ثم اضغط على ] [ لـ **تشغيل الكل**.

- للتخطي إلى الصورة السابقة أو التالية، اضغط على زر ] [ أو ] [ ثم اضغط على زر  $\mathsf{OK}$ ].
	- لإيقاف عرض الشرائح، اضغط على زر [ | ].

#### **خيارات عرض الشرائح**

أثناء عرض الشرائح، اضغط على زر ] [ **OPTIONS**، ثم اضغط على زر ] [ الختيار خيار معين:

- }**تبديل**{: تمكين أو تعطيل العرض العشوائي للصور في عرض الشرائح.
- ]**تكرار**[: اختر }**تكرار**{ لمشاهدة عرض الشرائح بشكل متكرر أواختيار }**تشغيل مرة**{ واحدة للمشاهدة مرة واحدة.
- }**وقت عرض الشرائح**{: اختيار وقت عرض لكل صورة في عرض الشرائح.
	- }**تنقل في الشرائح**{: لضبط االنتقال من صورة ألخرى.

# **4-444كيفية استخدام متصفح (5HTML (Opera**

يرجى التحقق من سلك LAN للتأكد من توصيل الشبكة.

1-1اضغط على زر ] [ **المصدر**، واختر **اإلنترنت** واضغط على زر ] [.

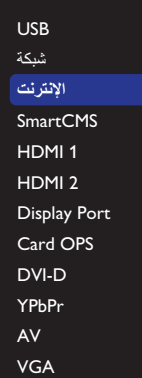

2- تحريك المؤشر إلى شريط العنوان URL. ثم الضغط على زر  $\mathsf{OK}$ ] وسوف ينبثق على لوحة مفاتيح الشاشة، يمكنك تحريك المؤشر إلدخال عنوان URL. بعد إدخال عنوان URL، قم باختيار **تم**.

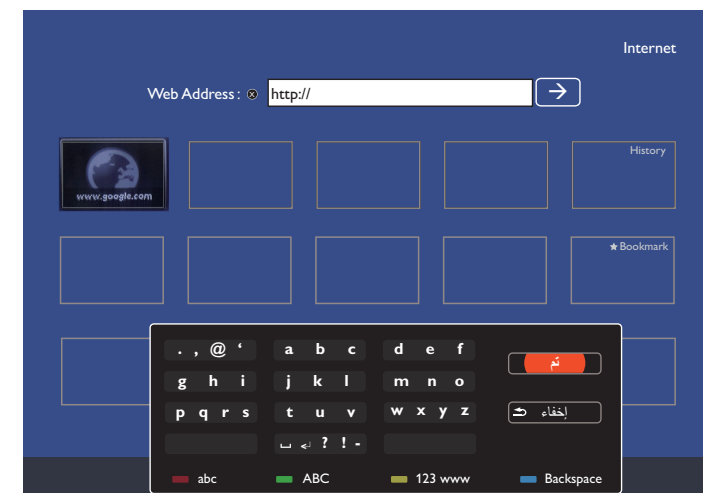

1- تحريك المؤشر إلى أيقونة " → " ثم الضغط على زر [OK].

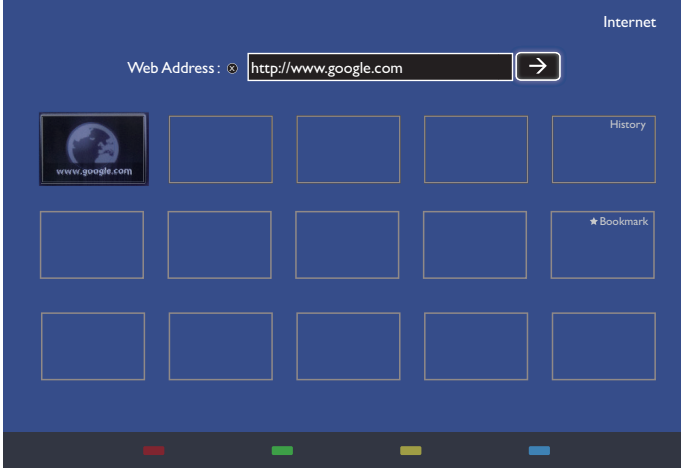

2-2يمكنك اآلن رؤية صفحة الويب.

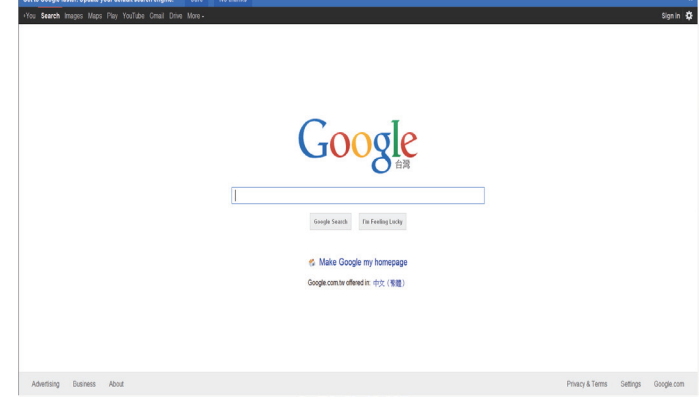

#### مالحظات:

- لم يدعم متصفح Opera تنسيق FLASH.
- فالمتصفح ليس مصدر فيديو، ولن يظل على شاشة المتصفح بعد إعادة تشغيل الشاشة.

# **-5 تغيير اإلعدادات**

**استخدام وحدة التحكم عن بعد:** 

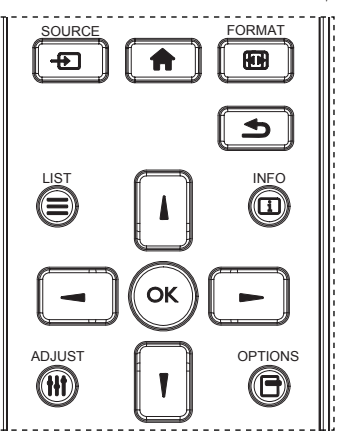

- 1-1اضغط على زر ] [ في وحدة التحكم عن بعد لعرض قائمة OSD.
	- 2-2اضغط على زر ] [ أو ] [ الختيار العنصر المراد ضبطه.
	- 3-3اضغط على زر ]OK ]أو] [ للدخول إلى القائمة الفرعية.
- 4-4من القائمة الفرعية، اضغط على زر ] [ أو ] [ للتبديل بين العناصر، واضغط على زر [—] أو [—] لضبط الإعدادات. إذا كان هناك قائمة فرعية، اضغط على زر ]**OK** ]أو] [ للدخول إلى القائمة الفرعية.
- 0- اضغط على زر [1] للعودة للقائمة السابقة، أو اضغط على زر [4] للخروج من قائمة OSD.

**استخدام أزرار التحكم الخاصة بالشاشة**

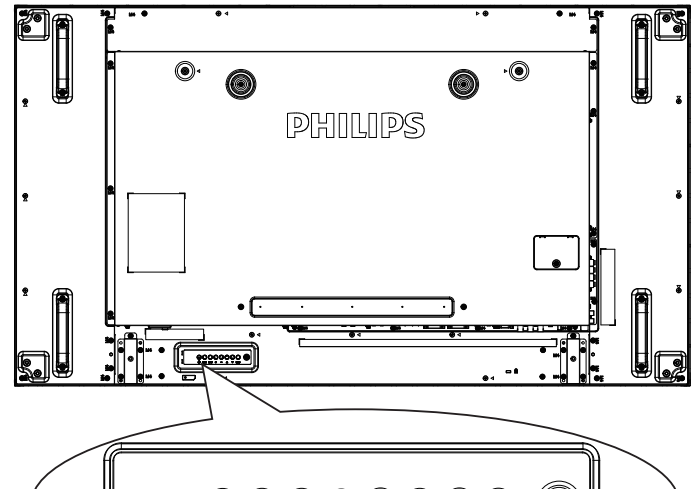

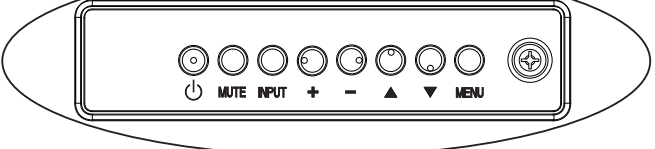

- 1-1الضغط على زر ] [ لعرض قائمة OSD.
- ٢- الضغط على زر [▲] [﴾] [十] أو [—] لاختيار عنصر القائمة أو لضبط قيمها.
- 3-3الضغط على زر ] [ لتأكيد اختيار القائمة والدخول إلى قائمتها الفرعية.
	- 4-4الضغط على زر ] [ للخروج من قائمة OSD.

#### **5-555اإلعدادات**

اضغط على زر ] [ HOME.

#### **5-55555الصورة**

<span id="page-31-0"></span>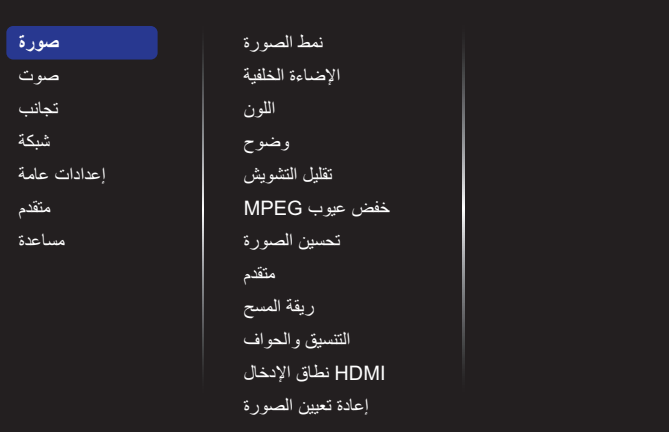

#### **نمط الصورة**

يتيح اختيار إعداد الصورة المحدد مسبقًا.

#### **اإلضاءة الخلفية**

يتيح ضبط درجة سطوح تباين اإلضاءة الخلفية للشاشة.

# **اللون**

يتيح ضبط مستوى تشبع لون الصورة.

#### **وضوح**

يتيح ضبط حدة الألوان في الصورة.

#### **تقليل التشويش**

يتيح اختيار تقليل مقدار التشويش على الصورة.

#### **خفض عيوب MPEG**

يتيح تسهيل التحويالت والضبابية في الصورة الرقمية.

#### **تحسين الصورة**

يتيح التوليف الدقيق لكل بكسل ليتوافق مع البكسل المحيط وإلنتاج صورة رائعة عالية الوضوح.

- }**وضوح متقدم**{: يمكن الوضوح الفائق وبصفة خاصة في خطوط الصورة ومعالمها.
- }**تباين حركي**{: يتيح تحسين التفاصيل الموجودة في المناطق المظلمة للصورة والمتوسطة اإلضاءة والمضيئة وذلك بشكل ديناميكي.
	- }**تحسين اللون**{: تحسين وضوح األلوان وتفاصيلها بشكل ديناميكي.

#### **متقدم**

الوصول إلى اإلعدادات المتقدمة مثل جاما والدرجة وتباين الفيديو وغير ذلك.

- }**جاما**{: تتيح ضبط اإلعداد غير الخطي لمعدل إضاءة الصورة وتباينها.
	- }**الدرجة**{: يتيح تغيير توازن األلوان.
- }**درجة خاصة**{: تتيح تخصيص إعداد توازن األلوان. وهي متوفرة فقط في حالة اختيار }**الدرجة**{ { **مخصص**{.
	- }**تباين الفيديو**{: يتيح ضبط تباين الفيديو.
	- }**السطوع**{: يتيح ضبط مستوى سطوع الشاشة.
	- }**تدرج اللون**{: يتيح ضبط درجة تدرج لون الشاشة.

#### **طريقة المسح**

يغير هذا الوضع من مساحة العرض للصورة.

### **التنسيق والحواف**

- }**تنسيق الصورة**{: يتيح تغيير تنسيق الصورة.
- }**لتكبير حسب الطلب**{: يقوم هذا اإلعداد بتوسيع أحجام الصورة األفقية والرأسية في نفس الوقت.
	- }**التكبير H**}: يقوم هذا اإلعداد بتوسيع حجم الصورة األفقي فقط.

 }**التكبير V**}: يقوم هذا اإلعداد بتوسيع حجم الصورة الرأسي فقط.

**مالحظة**: تعمل وظائف التكبير/التصغير والتكبير/التصغير األفقي والتكبير/التصغير الرأسي فقط في حال ضبط إعداد تنسيق الصورة على التكبير/التصغير المخصص. راجع صفحة [18](#page-27-2) لمعرفة أوصاف **تنسيق الصورة**.

#### **نطاق إدخال HDMI**

نطاقات لون تنسيق الفيديو HDMI

- }تلقائي{: ضبط نطاقات لون تنسيق الفيديو HDMI ً تلقائيا.
	- }حد{: يختار النطاق المحدود لتنسيق الفيديو HDMI.
	- }كامل{: يختار النطاق الكامل لتنسيق الفيديو HDMI.

#### **إعادة تعيين الصورة**

يتيح إعادة ضبط جميع إعدادات الصورة إلى أوضاع المصنع االفتراضية.

#### **5-55555صوت**

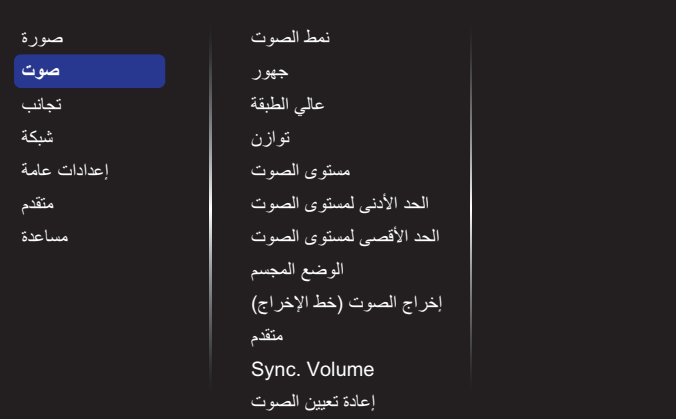

#### **نمط الصوت**

يتيح الوصول إلى إعدادات الصوت المحددة مسبقًا.

#### **الجهير**

يضبط هذا الخيار زيادة المستويات المنخفضة من الصوت أوخفضها.

# **عالي الطبقة**

يضبط هذا الخيار زيادة المستويات المرتفعة من الصوت أو خفضها.

# **التوازن**

ضبط هذه الخاصية يضمن توازن مخرج الصوت يمينًا ويسارًا.

# **مستوى الصوت**

زيادة مستوى الصوت أو خفضه.

**الحد األدنى لمستوى الصوت** إعداد الحد األدنى لمستوى الصوت.

**الحد األقصى لمستوى الصوت** إعداد الحد األقصى لمستوى الصوت.

**الوضع المجسم** إعداد المؤثرات المحيطية لألداء الصوتي.

> **إخراج الصوت )خط اإلخراج(** يتيح ضبط حجم إخراج الصوت.

# **متقدم**

الوصول إلى اإلعدادات المتقدمة لتعزيز تجربة الصوت.

- }**استواء تلقائي للصوت**{: يتيح التمكين من تقليل التغييرات المفاجئة في الصوت. }**إعدادات السماعة**{: تتيح تشغيل السماعات الداخلية أو إيقاف تشغيلها.
	- }**صوت واضح**{: يتيح تعزيز جودة الصوت.
- <span id="page-32-0"></span> }**تنسيق إخراج الصوت**{: يتيح اختيار نوع إخراج الصوت عبر موصل إخراج الصوت الرقمي. (HDMI فقط)
- }**تأخير إخراج الصوت** ً {: يتيح تزامن الصورة على هذه الشاشة مع الصوت تلقائيا من خالل نظام العرض المنزلي المتصل.
- }**قيمة فرق إخراج الصوت**{: تتيح ضبط اإلعداد الخاص بتأخير إخراج الصوت. كما أنها متوافرة في حالة تشغيل }**تأخير إخراج الصوت**{.

# **Sync. Volume**

يتيح الاختيار ما بين {تشغيل} أو {إيقاف} التزامن. وظيفة مستوى الصوت. اضبط {تشغيل} لتزامن مستوى صوت السماعة الداخلية وخرج الخط. اضبط }إيقاف{ لضبط مستوى صوت السماعة الداخلية وخرج الخط على التوالي.

#### **إعادة تعيين الصوت**

إعادة التعيين إلى اإلعدادات االفتراضية.

# **بطاقة سمعي OPS**

اختر إلعداد تنسيق خرج الصوت OPS.

وتتمثل الخيارات المتاحة فيما يلي: }تلقائي{، }قياسي{، }رقمي{

مالحظة: إن اختار المستخدم مصدر OPS البطاقة سيظهر هذا العنصر في قائمة المعلومات المعروضة على الشاشة.

# **5-55555التجانب**

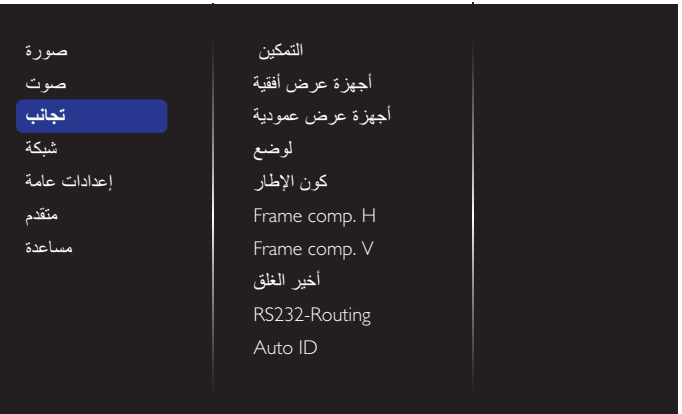

وباستخدام هذه الوظيفة، يمكن إنشاء مصفوفة شاشة كبيرة أحادية (حائط فيديو) تتكون من ما يصل إلى 100 مجموعة من هذه الشاشة )**ما يصل إلى 10 مجموعة لكل جانب رأسي و10 مجموعات لكل جانب أفقي**(.

# **التمكين**

اختيار }**تشغيل**{ أو }**إيقاف**{ وظيفة التبليط. اختيار }**تشغيل**{، سوف تطبق الشاشة اإلعدادات الموجودة في }**أجهزة عرض أفقية**{ و}**أجهزة عرض عمودية**{ و}**الوضع**{ و}**مكون اإلطار**{.

# **أجهزة عرض أفقية**

يتيح ضبط شاشات العرض على الجانب األفقي.

# **أجهزة عرض عمودية**

يتيح ضبط شاشات العرض على الجانب الرأسي.

# **الوضع**

يتيح ضبط وضع شاشة العرض هذه في مصفوفة الشاشة.

#### **على سبيل المثال: مصفوفة شاشة 2 × 2 )4 شاشة(**

أجهزة عرض أفقية = شاشات 2 أجهزة عرض عمودية = شاشات 2

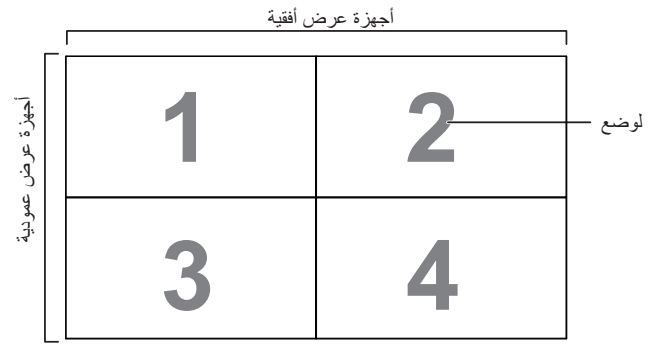

**على سبيل المثال: مصفوفة شاشة 5 × 5 )25 شاشة(**

أجهزة عرض أفقية = شاشات 5

أجهزة عرض عمودية = شاشات 5

أجهزة عرض أفقية

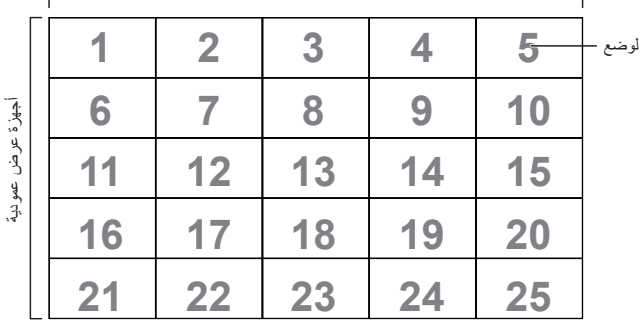

#### **مكون اإلطار.**

يتيح االختيار ما بين تشغيل وظيفة مكون اإلطار أو إيقاف تشغيلها. وفي حالة اختيار }**تشغيل**{، سوف تضبط شاشة العرض، الصورة لتعويض عرض حواف شاشة العرض لتظهر الصورة بشكل دقيق.

**}تشغيل{**

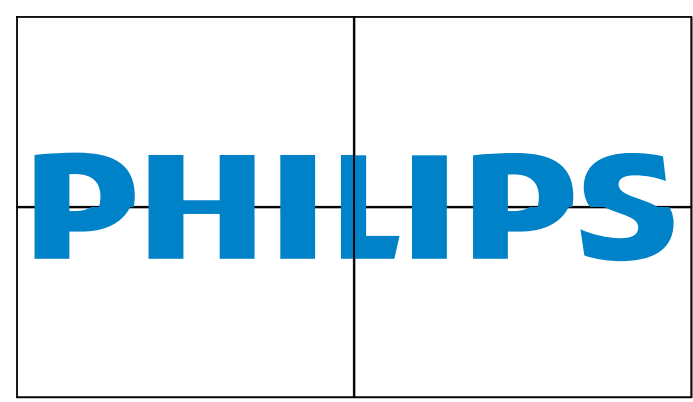

**}إيقاف{**

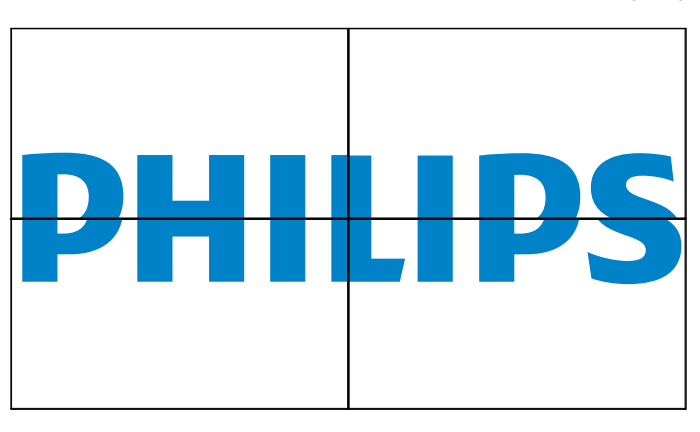

# **Frame** comp. H

يضبط مكون اإلطار األفقي.

# **Frame comp. V**

يضبط مكون اإلطار الرأسي.

#### **تأخير الغلق**

يسمح ضبط وقت تأخير التشغيل (بالثواني) بالتشغيل التتبعي لكل شاشة من خلال رقم هويتها وذلك في حالة توصيل أكثر من شاشة.

### **RS232-Routing**

يحدد منفذ التحكم.

- }**232RS**}: يحدد تحكم 232RS.
- }**-45RJ(LAN**}**)**: يحدد التحكم في الشبكة المحلية.
	- }**IR**}

يتيح هذا اإلعداد تحديد وضع التشغيل لوحدة التحكم عن بعد عند توصيل عدة شاشات من خالل اتصال C232RS.

- }**تحكم IR**}
	- }**عادي**{

ُ يمكن تشغيل كل الشاشات بشكل عادي من خالل وحدة التحكم عن بعد.

 }**ابتدائي**{

ُ يقوم بتحديد هذه الشاشة كشاشة رئيسية لتشغيل وحدة التحكم عن بعد. مع العلم أنه يتم تشغيلها فقط من خالل وحدة التحكم عن بعد.

 }**ثانوي**{

يقوم بتحديد هذه الشاشة كشاشة ثانوية. وهذه الشاشة ال يمكن تشغيلها بواسطة وحدة التحكم عن بعد، فهي تستقبل فقط إشارة التحكم من الشاشة االبتدائية من خالل اتصال C232RS.

# }**ID monitor Control**}

يحدد رقم المُعرِّف لتتحكم الأشعة تحت الحمراء في هذه الشاشة من خلال اتصال .RS232C

# }**بطاقة 232RS OPS**}:

يحدد تحكم 232RS.( متاح فقط عند بدء OPS.)

# **Auto ID**

تُمكن وظيفة الإعداد إعداد {معرف جهاز العرض} للجهاز المتصل وفقًا لإعدادات {أجهزة عرض أفقية{.

على سبيل المثال: يتم ضبط الشاشات الأفقية على ٤

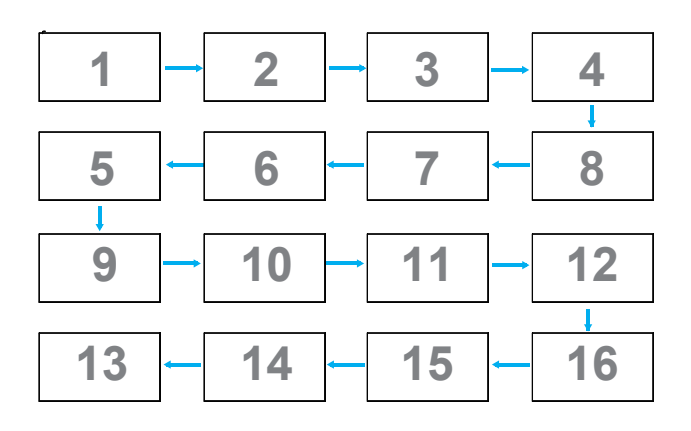

**مالحظة**: إذا أردت استخدام هذه الوظيفة، اربط جميع األجهزة بكابل -232RS بشكل تسلسلي، ثم اضبط موانئ مراقبة شبكة العمل أيضا على -232RS.

**مالحظة**: الستخدام هذه الوظيفة لتوصيل 1.2 DP، يدعم الحد األقصى للطاقة 1920x 60/1080 هرتز عند 4 أجهزة. بينما تدعم الدقة 4 كيلو x 2 كيلو30/ هرتز توصيل 2 جهاز فقط.

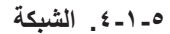

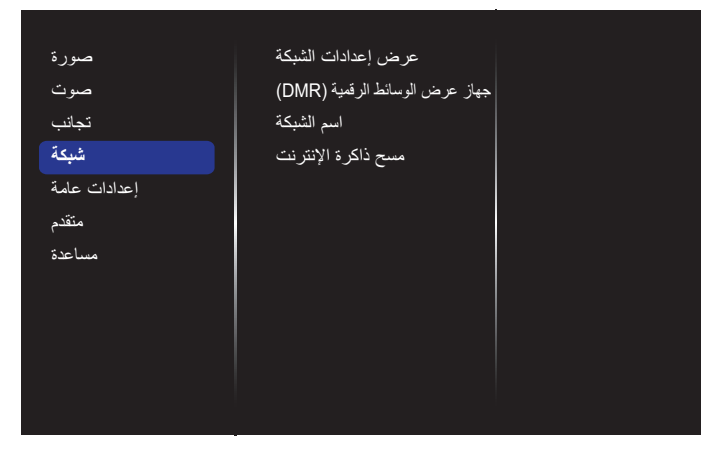

#### **ضبط الشبكة**

- }تكوين الشبكة{: يتيح اختيار طريقة قيام هذه الشبكة بتعيين العناوين إلى مصادر الشبكات. يمكن للمستخدم اختيار }**DHCP و IP تلقائي**{ )المقترح( أو }**IP ثابت**{.
	- {نوع الشبكة}: اختر سلكية (الافتراضي) لضبط نوع الشبكة.

#### **جهاز عرض الوسائط الرقمية )DMR)**

تتيح استقبال ملفات الوسائط المتعددة من الجهاز المتصل عن طريق الشبكة.

#### **اسم الشبكة**

ففي حالة اتصال أكثر من شاشة، يمكن إعادة تسمية كل شاشة للتعرف عليها بسهولة. استخدام لوحة المفاتيح المعروضة على الشاشة أو لوحة مفاتيح وحدة التحكم عن بعد إلدخال االسم.

#### **مسح ذاكرة اإلنترنت**

يتيح إزالة كافة ملفات تعريف االرتباط والعناوين وقائمة التاريخ والنص، المستخدمة في التدوين الآلمي.

<span id="page-34-0"></span>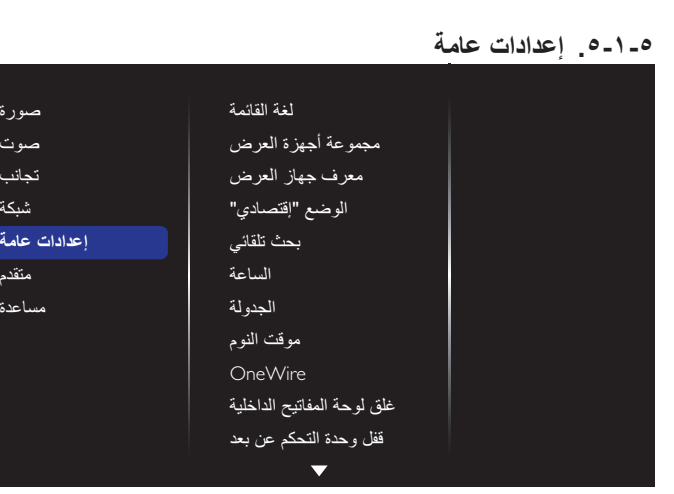

#### **لغة القائمة**

تتيح اختيار اللغة المستخدمة في قوائم OSD.

#### **مجموعة أجهزة العرض**

تتيح ضبط مدى المجموعة بين ١ و ٢٥٥. يكون الإعداد الافتراضي ٢٥٥.

#### **معرف جهاز العرض**

يتيح ضبط رقم الهوية للتحكم في شاشة العرض من خالل اتصال C232RS. يجب أن تحتوي كل شاشة على رقم هوية فريد عند توصيل مجموعات متعددة من هذه الشاشة. يتراوح رقم معرف الشاشة ما بين ١ إلى ٢٥٥. يكون الإعداد الافتراضي ١.

#### **الوضع "إقتصادي"**

ً يتيح ضبط الشاشة لتقليل استهالك الطاقة تلقائيا.

مالحظات: اإلعداد االفتراضي للمصنع هو وضع االستعداد منخفض الطاقة، إال أن بإمكان المستخدم إعادة ضبطه على الوضع االفتراضي بعد إعداد وضع االقتصادي على عادي من خالل إعادة الضبط إلى إعدادات المصنع من القائمة. وعلى الرغم من ذلك ال يزال بإمكان المستخدم تغيير وضع االقتصادي وإرجاعه إلى وضع االستعداد منخفض الطاقة يدويا.

#### **بحث تلقائي**

يمكن الشاشة من اكتشاف مصادر الإشارة المتاحة وعرضها تلقائيًّا.

#### **الساعة**

تتيح ضبط الوقت والتاريخ الحالي للساعة الداخلية لهذه الشاشة.

# مالحظات:

تحديد نظام التوقيت الصيفي ونمطه:

يُعد الاستخدام الحالي للتوقيت الصيفي أداة تذكير للعملاء الذين لا يعرفون كيفية ضبط الساعة ً لتشغيل التوقيت الصيفي وإيقاف تشغيله. ال يتم ضبط ساعة قياس الوقت الحقيقي تلقائيا. تكمن المشكلة في عدم وجود قواعد ثابتة للمنطقة أو البلد عند ضبط الساعة. ولحل هذه المشكلة ً يجب أن يكون المستخدم قادرا على ضبط وقت بدء التوقيت الصيفي ووقت إيقافه. عندما يكون ضبط التوقيت الصيفي قيد التشغيل (يمكن تحديده من قِبل المستخدم)، يجب أن يتم ضبط ساعة قياس الوقت الحقيقي في حينها في ضبط الوقت بتاريخ تشغيل التوقيت الصيفي وإيقافه. عند ً بدء تشغيل التوقيت الصيفي يجب تقديم الساعة ساعة واحدة بدءا من الساعة الثانية. عند إيقاف ً تشغيل التوقيت الصيفي يجب تأخير الساعة ساعة واحدة بدءا من الساعة الثانية.

#### BDL4988XC/49BDL3005X

يجب استبدال عنصر قائمة تشغيل/إيقاف تشغيل التوقيت الصيفي الموجود بالقائمة ذات التكوين التالي:

يفتح عنصر القائمة }**التوقيت الصيفي**{ قائمة فرعية تحتوي على العناصر التالية:

- عنصر القائمة }**تاريخ بدء توفير استهالك الطاقة في النهار**{ عنصر التحديد األحد }**األول، الثاني، الثالث، الرابع، األخير**{ من عنصر التحديد }**12-1 شهر**{
- عنصر القائمة }**تاريخ انتهاء توفير استهالك الطاقة في النهار**{ عنصر التحديد األحد }**األول، الثاني، الثالث، الرابع، األخير**{ من عنصر التحديد }**12-1 شهر**{
- عنصر القائمة }**وقت التصحيح**{ عنصر التحديد }**،0.5 ،1.0 ،1.5 2.0**{ ساعة عنصر القائمة }**توقيت صيفي**{ عنصر التحديد }**تشغيل، إيقاف التشغيل**{

عندما يكون "التوقيت الصيفي" "قيد التشغيل"، يجب ضبط ساعة قياس الوقت الحقيقي تلقائيًا للتوقيت الصيفي والتوقيت الشتوي عند مرور اللحظة الحاسمة في التوقيت (مثلاً: في 5 أبريل ،2015 الساعة :02:00يتم تأخير الوقت ساعة واحدة أو في 25 أكتوبر ،2015 الساعة ٢:٠٠:يتم تقديم الوقت ساعة واحدة).

#### **الجدولة**

تتيح هذه الوظيفة إعداد ما يصل إلى 7 فترات زمنية مجدولة مختلفة لهذه الشاشة للتفعيل. فيمكن ضبط:

- أي مصدر دخل سوف تستخدمه هذه الشاشة لكل فترة تفعيل مجدولة.
	- وقت تشغيل هذه الشاشة وإيقاف تشغيلها.
	- أيام األسبوع التي يتم تفعيل هذه الشاشة فيها.

#### مالحظات:

- نوصي بإعداد التاريخ والوقت الحاليين من قائمة }**الساعة**{ قبل استخدام هذه الوظيفة.
- بعد تغيير خيار }**الساعة**{ في قائمة }**إعدادات عامة**{، يلزم ضبط هذه }**الجدولة**{ مرة خرى.

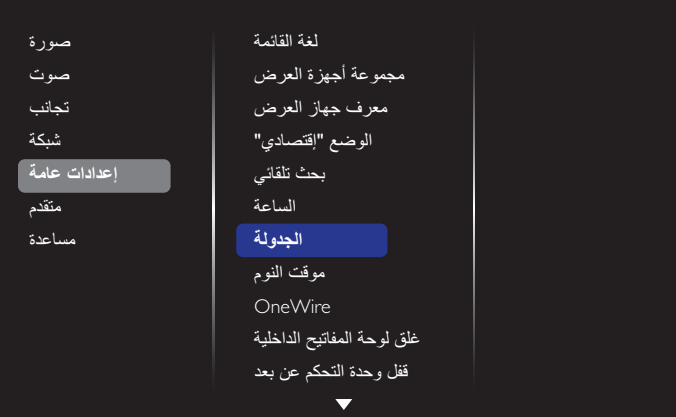

#### 1-1يوجد 7 جدول يمكن ضبطهم. الذهاب إلى **الحالة** واختيار **تشغيل**.

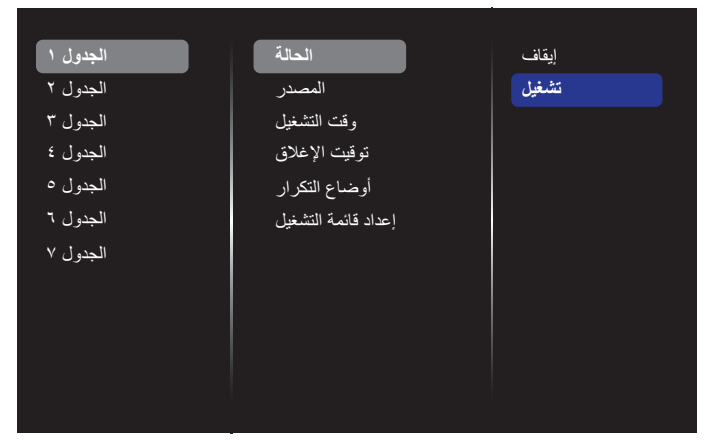

2-2الذهاب إلى **المصدر** واختيار مصدر اإلدخال. وفي حال اختيار }المصدر{ }USB}. يلزم ضبط قائمة التشغيل. وفي حال اختيار }المصدر{ { متصفح{. يلزم ضبط عنوان URL.

#### مالحظة: في حال اختيار }المصدر{ { تشغيل تلقائي{. يمكن اختيار مجلد باسم "philips "في الدليل الجذر على وحدة USB ووضع الملفات )سواء صور أو أفالم( التي ترغب في عرضها في المجلد.

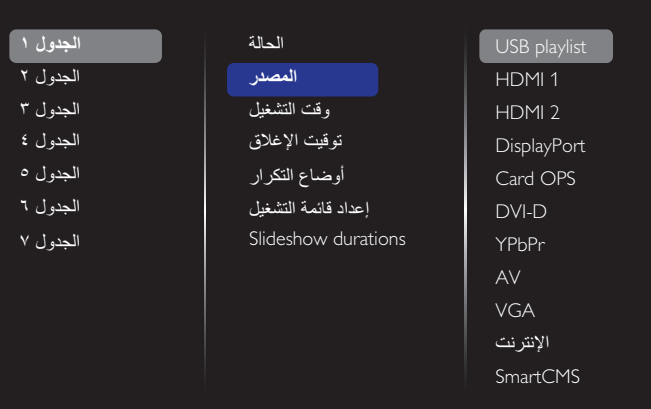

#### 3-3ضبط **وقت التشغيل**.

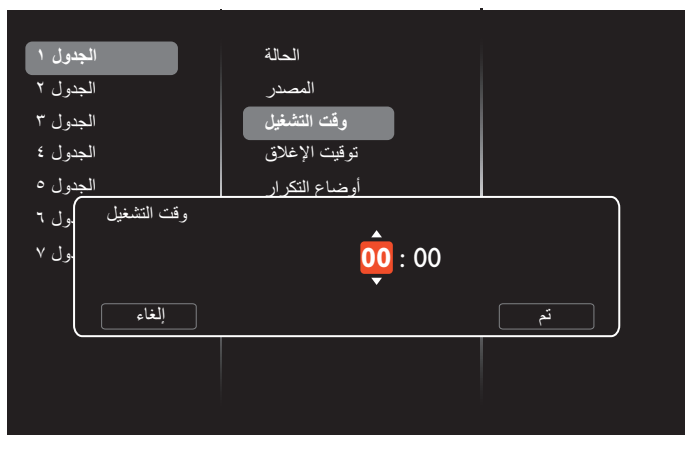

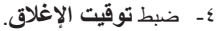

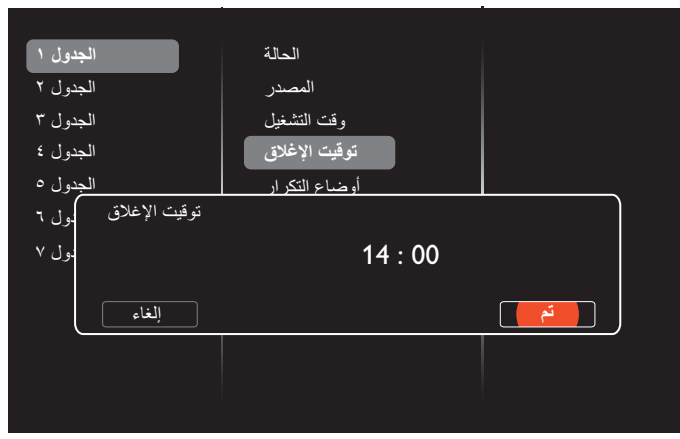

#### 5-5الذهاب إلى **أوضاع التكرار** واالختيار.

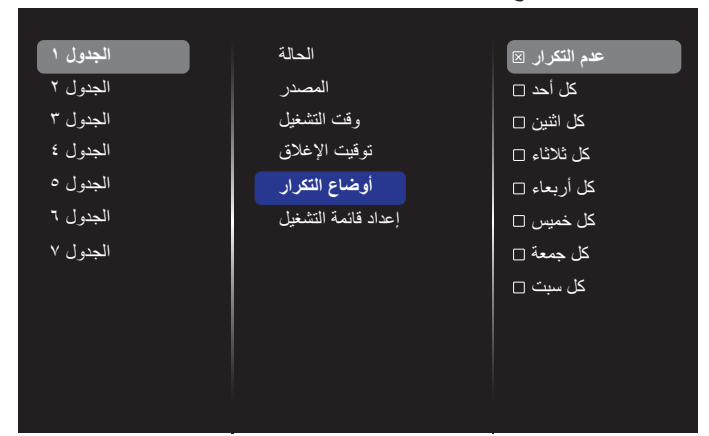

#### 6-6وفي حال اختيار }المصدر{ { USB}. الذهاب إلى **إعداد قائمة التشغيل**.

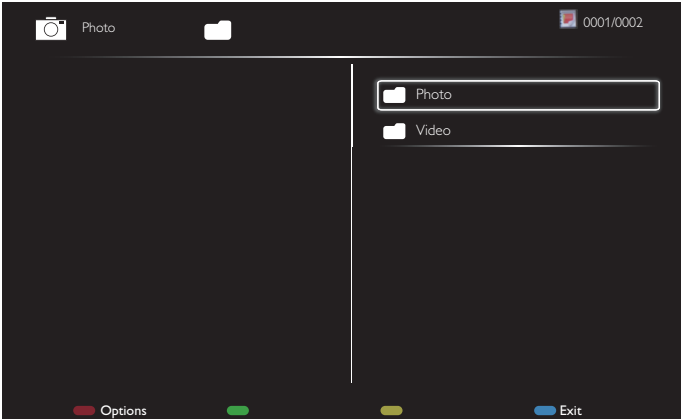

- الضغط على األزرار **] [ ] [** الختيار الملفات.
- الضغط على الأزرار [ ] [ ] للتبديل بين قائمة التشغيل وإدارة الملفات.
	- الضغط على زر  $\mathsf{OK}$ ] لضبط قائمة التشغيل أو مسحها.
	- 7-7لحفظ قائمة التشغيل، اضغط على ] [ واختر **list Save**.

#### BDL4988XC/49BDL3005X

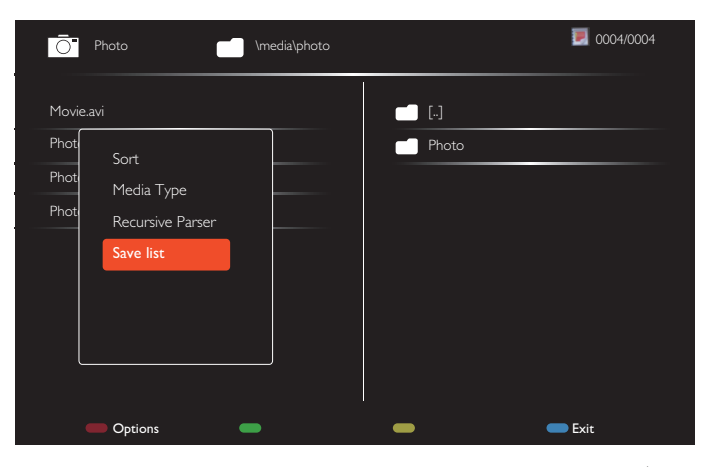

#### مالحظات:

- تدعم كل قائمة تشغيل ما يصل إلى ٣٠ ملفًا.
- لم يتم إزالة قائمة التشغيل بعد }**إعدادات المصنع** ً {. يلزم إزالة الملفات يدويا أو حذف قائمة txt.schedulinglist\_usb( قائمة جدولة \_usb ) في USB.

#### **موقت النوم**

يتيح غلق هذه الشاشة بعد وقت محدد.

#### **OneWire**

يتيح اتصال أجهزة CEC-HDMI المتوافقة بهذه الشاشة والتحكم فيها عبر منفذ HDMI وبنفس وحدة التحكم.

#### **قفل لوحة المفاتيح الداخلية**

يتيح تمكين وظيفة لوحة مفاتيح الشاشة (أزرار التحكم) أو تعطيلها.

- }إلغاء القفل{: يتيح تمكين وظيفة لوحة المفاتيح.
- }قفل الكل{: يتيح قفل كل وظائف أزرار لوحة المفاتيح.
- }القفل مع وجود صوت{: يتيح تعطيل كل وظائف أزرار لوحة المفاتيح باستثناءزر  $[-]_1$ ر [ $+$ ]
- }القفل مع وجود الطاقة{: يتيح تعطيل كل وظائف أزرار لوحة المفاتيح باستثناء **] [**
- }قفل ما عدا مستوى الصوت والتشغيل{: يتيح تعطيل كل وظائف أزرار لوحة المفاتيح باستثناء زر ] [، ] [ و**] [**.

#### **قفل زر التحكم عن بعد**

يتيح تمكين وظيفة زر التحكم عن بعد أو تعطيلها.

- }إلغاء القفل{: يتيح تمكين وظيفة لوحة المفاتيح.
- }قفل الكل{: يتيح قفل كل وظائف أزرار لوحة المفاتيح.
- }القفل مع وجود صوت{: يتيح تعطيل كل وظائف أزرار لوحة المفاتيح باستثناء زر **] [ [十**] .
- }القفل مع وجود الطاقة{: يتيح تعطيل كل وظائف أزرار لوحة المفاتيح باستثناء زر [<sup>ل</sup>POWER].
- }قفل ما عدا مستوى الصوت والتشغيل{: يتيح تعطيل كل وظائف أزرار لوحة المفاتيح باستثناء [<del> ] ] [ ] ]</del> وزر [�] POWER.
	- مالحظة: لتعطيل وظيفة القفل من **lock KB Local** أوعنصر **lock RC**، اضغط على أزرار ] [ و**1.9.9.8** من على لوحة التحكم عن بعد.

#### **نقل وحدات البكسل**

وفيما يتعلق بمصادر إدخال الفيديو، قد تختار }تشغيل{ لتحريك الصورة المعروضة على ً الشاشة تلقائيا لحماية الشاشة من حدوث أعراض "اإلجهاد" أو "الصورة الالحقة" لمدة 30 ثانية بعد عدم تشغيل الشاشة.

#### **الطاقة الذكية**

اختيار مستوى تباين اإلضاءة الخلفية لتحسين استهالك الطاقة الديناميكي وتباين الصور. وتتمثل الخيارات المتاحة فيما يلي: }**غلق**{ / }**قياسي**{ / }**متوسط**{ / }**مرتفع**{.

#### **تشغيل الشبكة المحلية**

يتيح اختيار }**تشغيل**{ لتشغيل الشاشة عن طريق الشبكة.

#### **تشغيل**

يتيح اختيار حالة العرض المستخدمة للمرة القادمة عند توصيل سلك الطاقة.

- }**تشغيل**{ ستنتقل الشاشة إلى وضع التشغيل عند التوصيل بمأخذ التيار الكهربائي بالحائط.
- }**استعداد**{ ستنتقل الشاشة إلى وضع استعداد عند توصيل سلك الطاقة بمأخذ التيار الكهربائي بالحائط.
- }**آخر حالة**{ ستعود الشاشة إلى حالة التشغيل السابقة )تشغيل/إيقاف تشغيل/ استعداد) عند نزع أو استبدال سلك الطاقة.

#### **مستشعر الضوء**

يتيح اختيار }**تشغيل** ً { وسوف تقوم الشاشة تلقائيا بضبط تباين اإلضاءة الخلفية. متاح عند توصيل 41CRD فقط.

#### **مستشعر األشخاص**

اضبط الشاشة لتشغيل الإضاءة الخلفية إذا كانت تستشعر الأشخاص وقم بإيقاف الإضاءة الخلفية بعد فترة من الوقت المحدد.

الخيارات هي: {60 ~ 10 ,Off( {إيقاف، 60-10( دقيقة. متاح عند توصيل 41CRD فقط.

#### **ضوء الطاقة LED**

يتيح اختيار }**إيقاف**{ إليقاف تشغيل المؤشر.

#### **عرض الرمز**

يتيح اختيار }**إيقاف**{ ولن تقوم الشاشة بعرض شعار عند تشغليها.

**إدارة الطاقة المتقدمة**

تتيح اختيار **{تشغيل}** وبالتالي، عند عدم وجود إشارة، سوف تغلق الشاشة تلقائيًا.

#### **إعالم المصدر**

عند الضغط على زر  ${\sf POWER}$  لتشغيل الشاشة من وضع الاستعداد أو لتغيير إشارة الإدخال، تظهر معلومات OSD على الركن الأيسر العلوي من الشاشة. يتيح اختيار }**إيقاف تشغيل**{ إليقاف تشغيل هذه الوظيفة.

#### **DisplayPort Ver.**

يستخدم لضبط إصدار منفذ الشاشة على a1.1 أو ،1.2 وال يعد هذا اإلعداد صالحا إال في حالة دخل وخرج منفذ الشاشة.

a:1.1 تحويل إصدار منفذ الشاشة إلى a1.1( االفتراضي(، جدير بالذكر أن خرج منفذ الشاشة في نسخة طبق األصل من دخل منفذ الشاشة.

> :1.2 تحويل إصدار منفذ الشاشة إلى 1.2 لدعم MST( النقل البث المتعدد( مالحظة:

- إذا كانت الشاشة سوداء أو غير عادية عند تشغيل مصدر DisplayPort( منفذ العرض( فالرجاء التحويل إلى a1.1 وإيقاف التيار المتردد وتشغيله.
	- لتفعيل سلسلة DP يرجى تحديد نفس إصدار DP في كل PD.

#### **مروحة التبريد**

ً حدد }تشغيل{ لتشغيل مروحة التبريد دائما. حدد }تلقائي{ لتشغيل أو إيقاف مروحة التبريد حسب درجة حرارة الشاشة.

مالحظات:

- يعمل خيار (تلقائي} على بدء تشغيل مروحة التبريد إذا وصلت درجة الحرارة إلى **45 درجة مئوية )113 درجة فهرنهايت(** وتتوقف المروحة عن العمل عندما تعود درجة الحرارة إلى **43 درجة مئوية )109 درجة فهرنهايت(**.
	- سيتم عرض رسالة تحذير عن درجة الحرارة على الشاشة بمجرد وصول درجة الحرارة **58 درجة مئوية )136 درجة فهرنهايت(**. سيتم تعطيل جميع وظائف المفاتيح ما عدا مفتاح [<sup>1</sup>ل]

<span id="page-37-0"></span> بمجرد وصول درجة الحرارة إلى **60 درجة مئوية )140 درجة فهرنهايت (** ً ، يتم إيقاف شاشة العرض تلقائيا.

#### **إعدادات مصنع**

تتيح إعادة ضبط جميع اإلعدادات المخصصة لألوضاع االفتراضية للمصنع.

#### **5-55555متقدم**

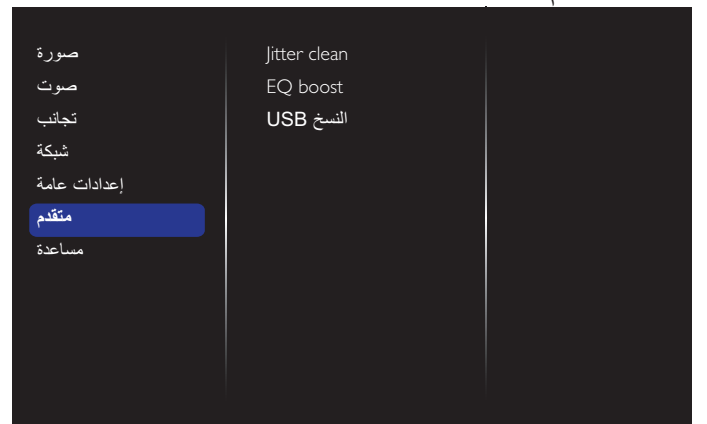

#### **Jitter** clean

تشغيل/إيقاف تشغيل وظيفة مسح تشوه اإلرسال لتحسين مدى جودة إشارة DVI وHDMI. يكون اإلعداد االفتراضي قيد التشغيل.

#### **boost EQ**

يضبط تعزيز موازن اإلشارة الرقمي.

#### **نسخ USB**

ينسخ شعار المستخدم "png.Welcomelogo "على الذاكرة الداخلية.

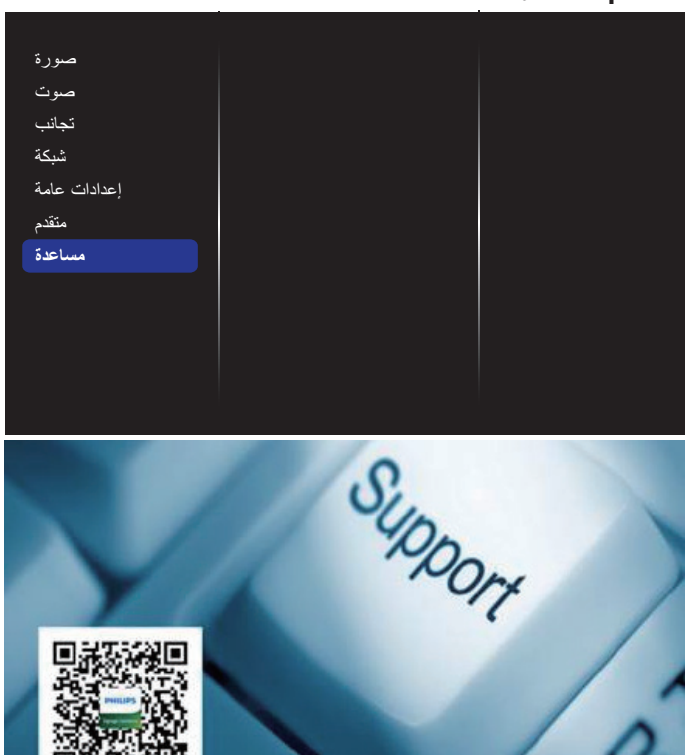

http://www.philips.com/signage

#### **5-55555مساعدة**

# **-6 توافق جهاز USB**

**صيغ النص المترجم داخل فيدو جهاز USB( لغة النص المترجم وغير ذلك(**

<span id="page-38-0"></span>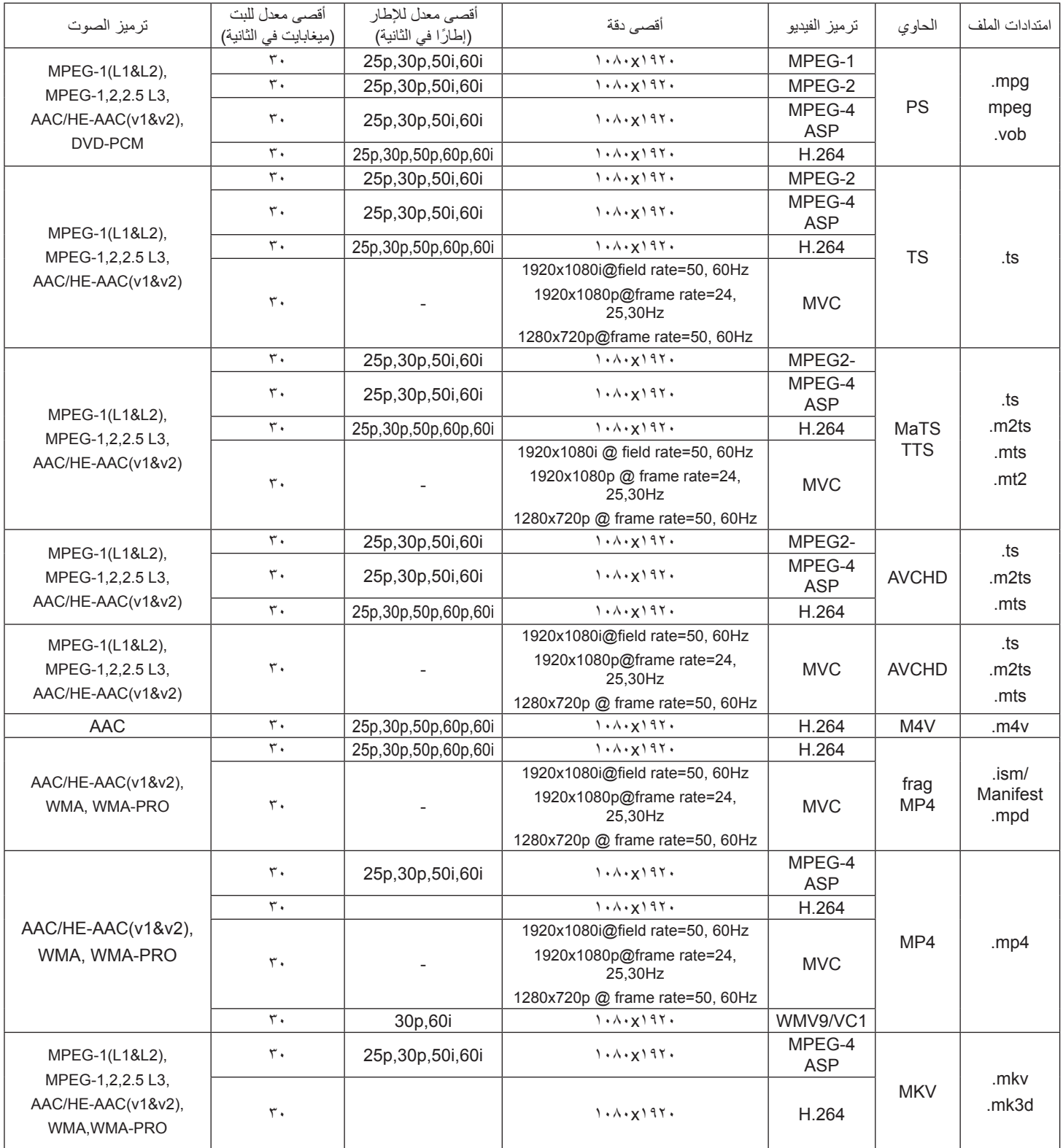

#### **صيغ الوسائط المتعددة لجهاز USB**

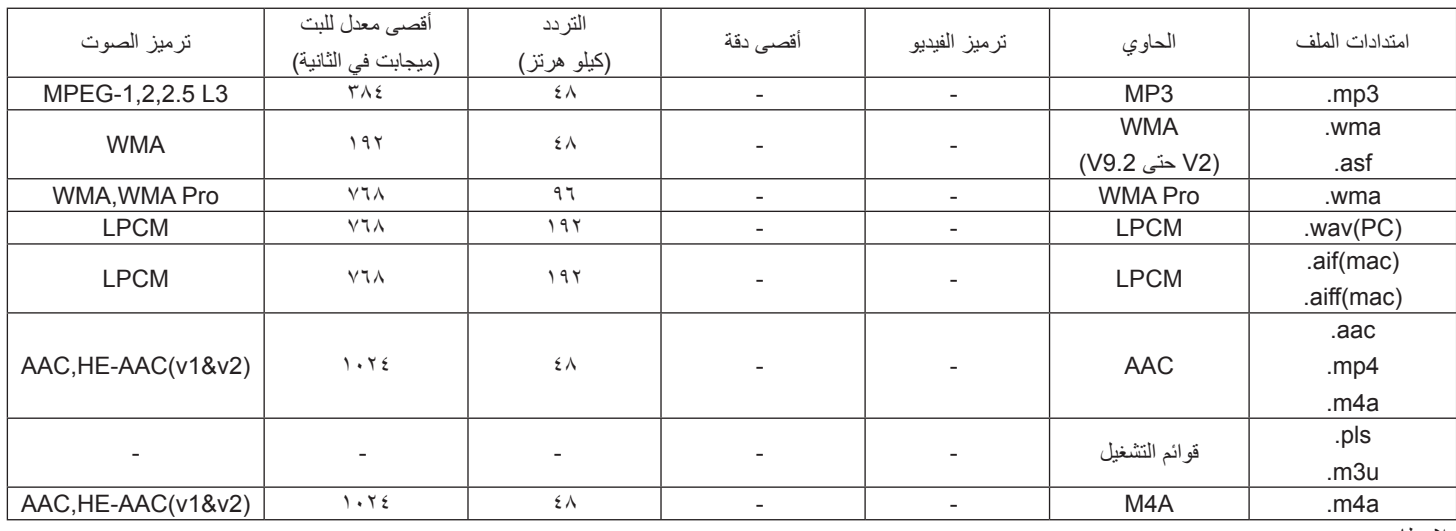

مالحظات:

 قد ال يعمل الصوت أو الفيديو في حال تجاوز معدل البت/معدل اإلطار المعياري للمحتويات، معدل اإلطار/ في الثانية المتوافق والمذكور في الجدول أعاله.

 وفي حال زيادة معدل البت أو معدل اإلطار الخاص بمحتويات الفيديو عن المعدل المذكور في الجدول أعاله، قد تتسبب هذه الزيادة في تقطيع مقاطع الفيديو أثناء التشغيل.

# **-7 حل المدخل**

**دقة VGA:**

<span id="page-40-0"></span>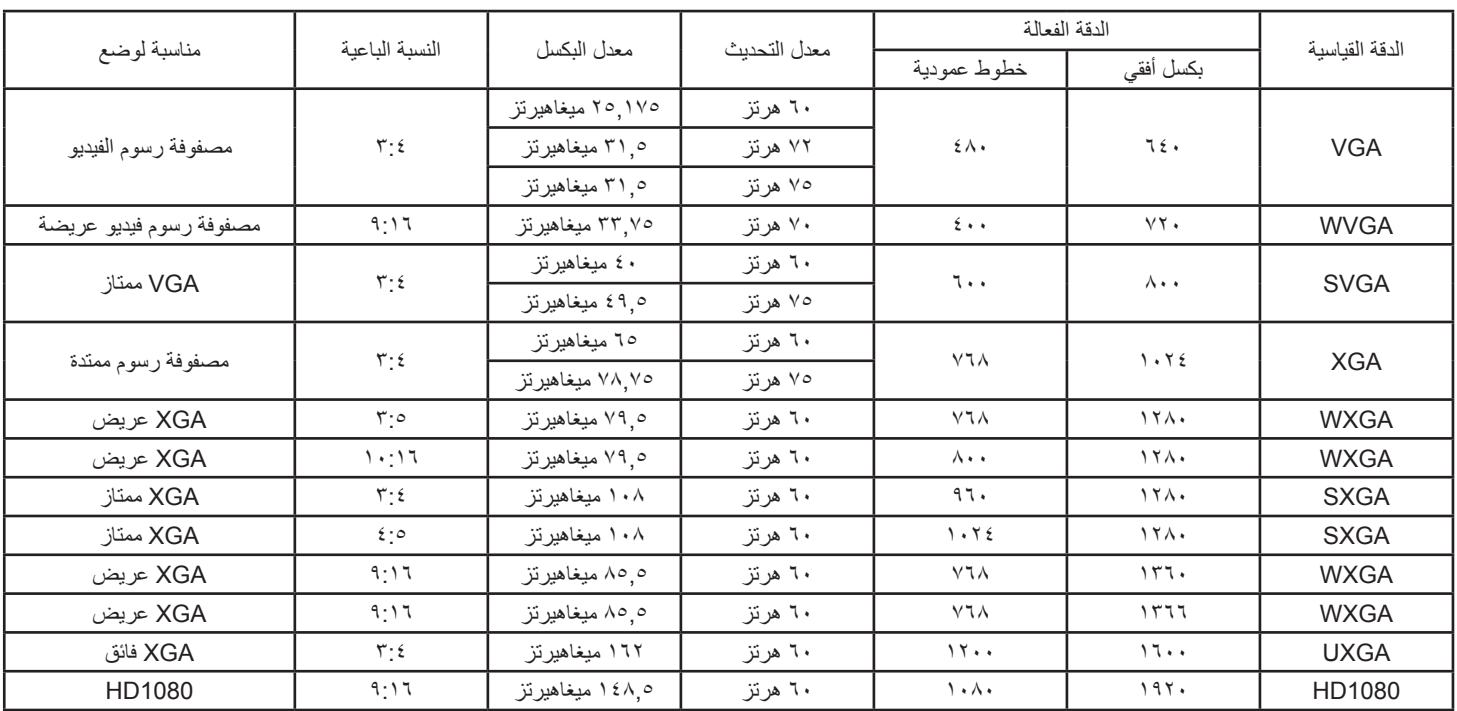

#### **دقة SDTV:**

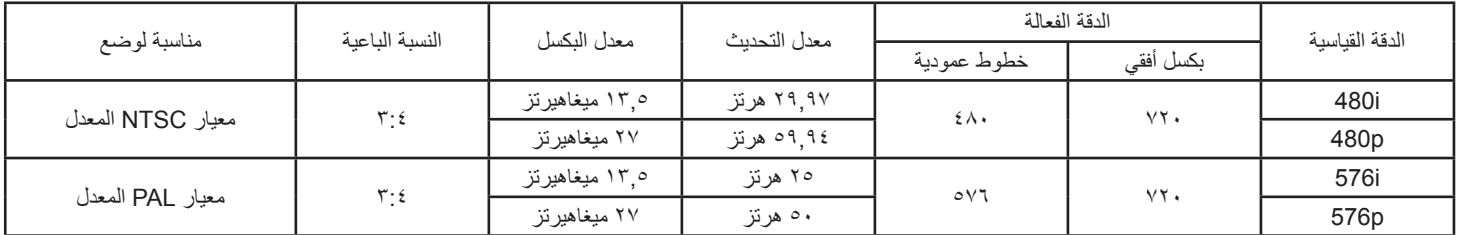

### **دقة HDTV:**

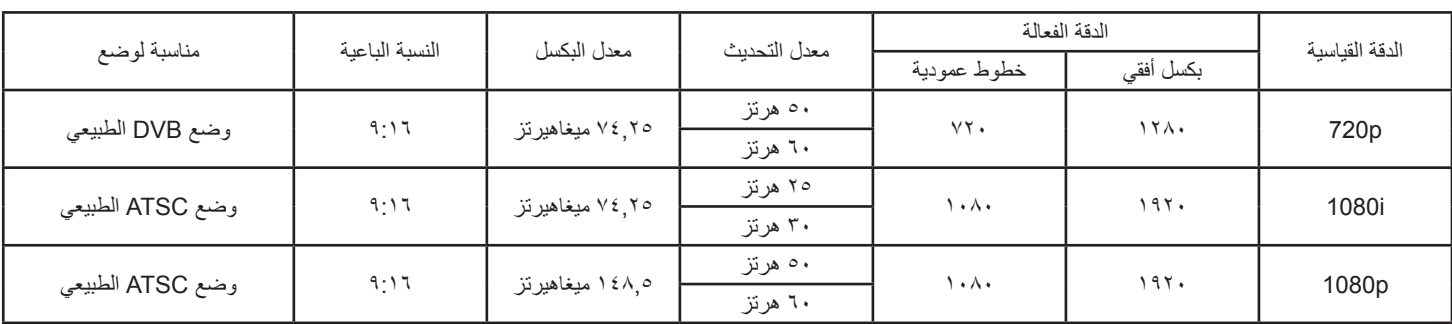

تعتبر جودة نص الكمبيوتر مثالية في وضع ١٠٨٠ عالي الدقة (١٩٢٠ × ١٠٨٠، ٦٠ هرتز).

 ً قد تبدو شاشة عرض الكمبيوتر الخاص بك مختلفة تبعا للصنع )وإصدار Windows الخاص بك(.

 اطلع على كتيب تعليمات الكمبيوتر للحصول على معلومات حول توصيل الكمبيوتر بالشاشة.

• في حالة وجود وضع تحديد التردد الأفقي والرأسي، حدد ٦٠ هرتز (رأسي) ومن الشهي. وفي بعض الحالات، قد تظهر بعض الإشارات غير الطبيعية (مثل الخطوط) على الشاشة عند إيقاف تشغيل الكمبيوتر (أو إذا تم فصل الكمبيوتر). إذا حدث ذلك، اضغط على زر [الإدخال] للدخول إلى وضع الفيديو. تأكد أيضًا من أن الكمبيوتر متصل.

 عندما تبدو اإلشارات المتزامنة األفقية غير منتظمة في وضع RGB، تحقق من وضع حفظ طاقة الكمبيوتر أو توصيالت الكبالت.

 يتوافق جدول إعدادات الشاشة مع معايير VESA/IBM، ويعتمد على الدخل التناظري.

- يعتبر وضع دعم DVI كنفس وضع دعم الكمبيوتر.
- يعتبر أفضل توقيت للتردد الرأسي لكل وضع هو 60 هرتز.

# **-8 سياسة عيوب البكسل**

<span id="page-41-0"></span>نعمل جاهدين على تقديم منتجات تتميز بأعلى درجات الجودة، حيث نستخدم عمليت تصنيع أكثر تقدمًا مع الحرص على المصالحة الصارمة للجودة. ومع ذلك، لا يمكن في بعض الأحيان تجنب عيوب البكسل أو البكسل الفرعي في اللوحات المزودة بتقنية TFT المستخدمة في شاشات Plasma وLCD. وال يمكن ألي جهة تصنيع ضمان خلو جميع اللوحات ستكون من عيوب البكسل، إلا أن شركة Philips توفر ضمانًا بشأن إصلاح أو استبدال أية شاشة Plasma أو LCD بها عدد غير مقبول من العيوب في خلال فترة الضمان وفقًا لظروف وكيل الضمان المحلي. يوضح هذا الإشعار الأنواع المختلفة لعيوب البكسل ويحدد مستويات العيوب الشهيانة الشاشات بموجب الضمان، يجب أن تتجاوز العيوب مستوى معين كما هو موضح في الجدول المرجعي. فإذا كانت الشاشة مطابقة للمواصفات، سيُرفض تقديم/مطالبة الضمان. علاوة على ذالك، تضع Philips معايير جودة أعلى لأنواع أو مجموعات معينة من عيوب البكسل والتي يمكن مالحظتها أكثر من عيوب أخرى.

# **8-888وحدات البكسل والبكسل الفرعي**

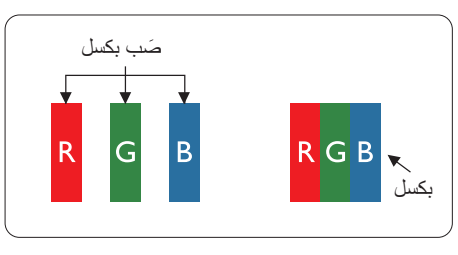

يتكون البكسل أو عنصر الصورة من ثلاث وحدات بكسل فرعية بالألوان الأساسية الأحمر والأخضر والأزرق. وتتكون الصورة الواحدة من عدد من وحدات البكسل. عند إضاءة جميع وحدات البكسل الفرعية لوحدة بكسل، تظهر وحدات البكسل ً الثالث الفرعية الملونة معا كوحدة بكسل واحدة بيضاء. وعندما تكون جميعها معتمة، تظهر وحدات البكسل الثالث الفرعية الملونة معًا كوحدة بكسل واحدة سوداء. تظهر المجموعات الأخرى لوحدات البكسل الفرعية المضيئة والمعتمة كوحدات بكسل مفردة بألوان أخرى.

# **8-888أنواع عيوب البكسل وتعريف النقطة**

تظهر عيوب البكسل ووحدات البكسل الفرعية على الشاشة بطرق مختلفة. وهناك فئتان من عيوب البكسل وأنواع عديدة من عيوب البكسل الفرعي بكل فئة.

#### **تعريف النقطة = ما هي "النقطة" المعيبة؟ :**

يُقصد بالنقطة كل وحدة بكسل فرعية معيبة متصلة أو أكثر. ولا يتعلق عدد وحدات البكسا المعيبة المعيبة المعيبة المعيبة المعيبة يمكن أن تتكون من وحدة أو وحدتين أو ثالثة وحدات بكسل فرعية معيبة معتمة أو مضيئة.

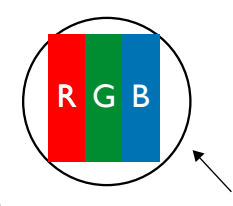

النقطة الواحدة تعادل وحدة بكسل واحدة، تتكون من ثلاثة وحدات بكسل فرعية تكون باللون الأحمر والأخضر والأزرق.

# **8-888عيوب النقطة الساطعة**

تظهر عيوب النقطة الساطعة على هيئة وحدات بكسل أو وحدات بكسل فرعية مضيئة بصفة دائمة أو "قيد التشغيل". وفيما يلي أمثلة لعيوب النقاط الساطعة:

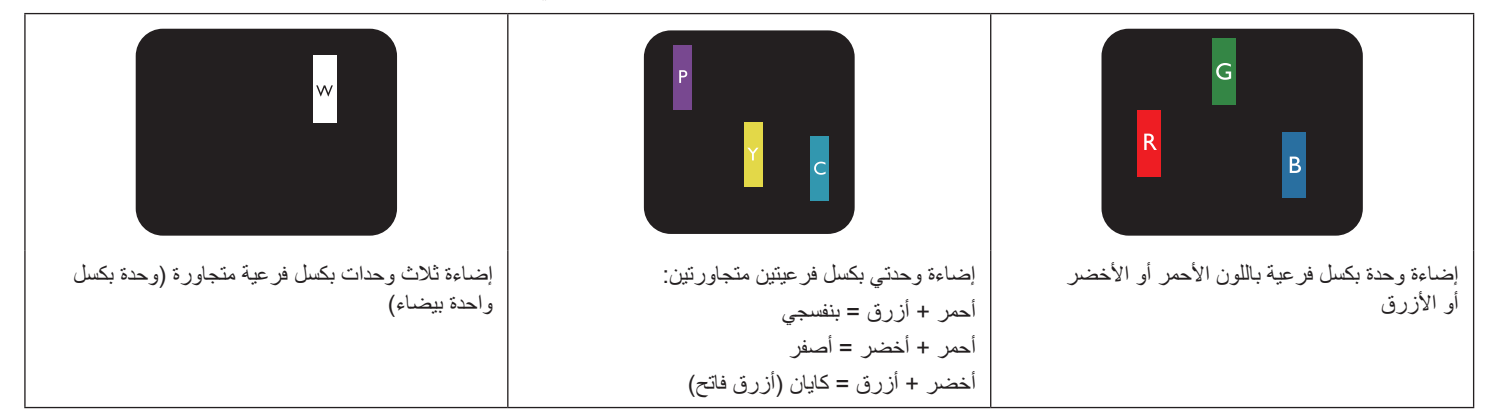

# **8-888عيوب النقطة المعتمة**

ً تظهر عيوب النقطة السوداء على شكل وحدات بكسل أو وحدات بكسل فرعية معتمة دائما أو "متوقفة عن التشغيل". وفيما يلي أمثلة على عيوب النقطة السوداء:

<span id="page-42-0"></span>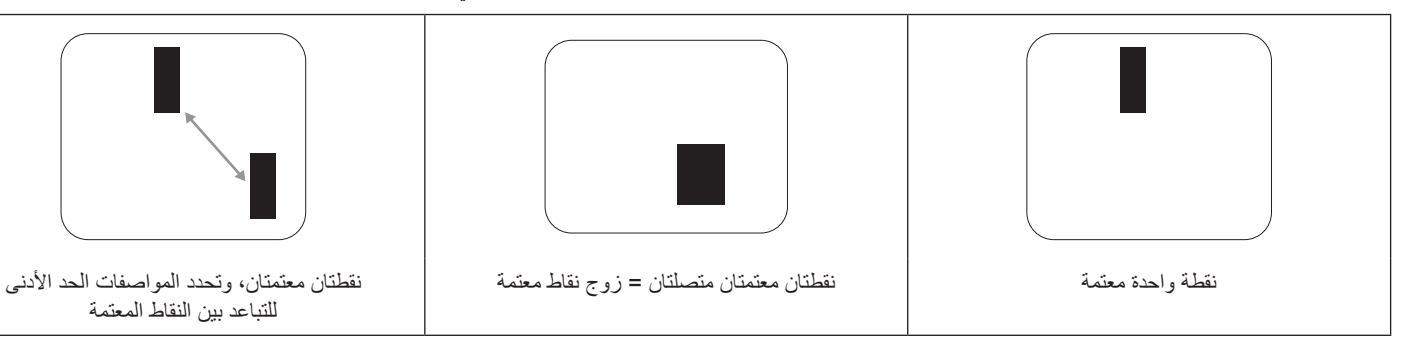

# **8-888تقارب عيوب البكسل**

نظرًا لتشابه عيوب البكسل وحدات البكسل الفرعي لدرجة أنها قريبة من بعضها فهذا يجعلها أكثر وضوحًا للرؤية، وهو ما جعل شركة Philips تحدد قيم التفاوتات الخاصة بتقارب عيوب البكسل. ويمكن معرفة المواصفات من خالل الجدول أدناه:

- عدد النقاط المعتمة المتصلة = (النقاط المعتمة المتصلة = زوج نقاط معتمة)
	- الحد األدنى للتباعد بين النقاط المعتمة
		- إجمالي النقاط المعيبة

# **8-888قيم تسامح عيوب البكسل**

لكي تستوفي الشاشات معايير الأهلية للإصلاح بسبب عيوب البكسل أثناء فترة ألضمان، يجب أن تحتوي لوحة TFT الموجودة في شاشة Philips المسطحة على عيوب بكسل أو بكسل فرعي تتجاوز قيم التفاوت الموضحة في الجداول التالية:

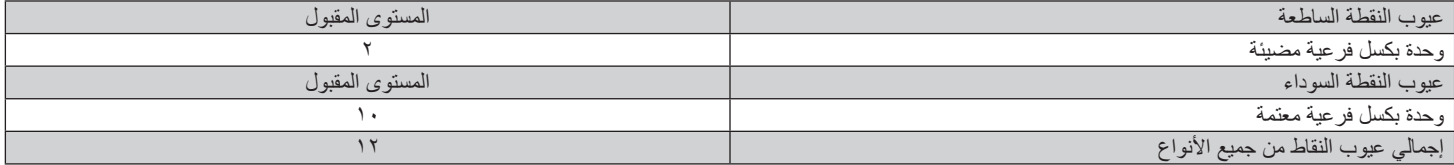

مالحظة: \* عيب واحد أو عيبين متصالن ببكسل فرعي = عيب نقاط واحد

# **8-888مصطلح MURA**

قد تظهر أحيانًا نقاط أو بقع معتمة على شاشات العرض البلورية (LCD). وهذا ما يُعرف في صناعة الشاشات بمصطلح Mura، وهو مصطلح ياباني يعني "التفاوت". حيث يستخدم هذا المصطلح لوصف أي شكل أو منطقة متقطعة تظهر فيها صورة غير متجانسة للشاشة في ظل ظروف معينة. ويرجع سبب هذه الظاهرة إلى وجود عيب أو تلف بمحاذاة طبقة الكريستال السائل، وعادة ما يكون بسبب تشغيل الشاشة لفترة طويلة في أماكن درجة حرارتها مرتفعة <sub>،</sub> وهذه الظاهرة شائعة في صناعة الشاشات، غير أنها غير قابلة للتصليح. ولا تندرج تحت بنود الضمان.

وقد وُجدت هذه الظاهرة منذ بداية تصنيع شاشات LCD حيث تتضخم الشاشة نتيجة لتشغيلها على مدار 7 × ساعة طول الأسبوع في ظروف الإضاءة المنخفضة. مما يزاد من احتمال حدوث هذه الظاهرة.

#### **كيفية اكتشاف ظاهرة Mura**

+هناك عدة أعراض وأسباب لظاهرة Mura. وفيما يلي العديد من هذه األعراض واألسباب:

- شوائب الذرات الغريبة في المصفوفة البلورية
- سوء توزيع مصفوفة LCD عند تصنيع الشاشة
- عدم توزيع سطوع اإلضاءة الخلفية بطريقة موحدة
	- إجهاد ناتج عن تجميع لوحة الشاشة
		- عيوب خاليا شاشة LCD
- إجهاد حراري تشغيل الشاشة لمدة طويلة في مكان يتسم بارتفاع درجة الحرارة

#### **كيفية تجنب ظاهرة Mura**

برغم أنه ليس بمقدور الشركة ضمان التخلص الكامل من ظاهرة Mura في كل مرة، إال أنه يمكن الحد من حدوثها من خالل الطرق اآلتية:

- تقليل لمعان اإلضاءة الخلفية
	- استخدام شاشة مؤقتة
- تقليل درجة الحرارة المحيطة بمكان الشاشة

# **-9 تنظيف الشاشة واكتشاف األخطاء وإصالحها**

# **9-999التنظيف**

### **توخي الحذر عند استخدام هذه الشاشة**

- <span id="page-43-0"></span>تجنب وضع يديك أو وجهك أو أي جسم آخر بالقرب من فتحات التهوية الخاصة بالشاشة. إذ أن الجزء العلوي من هذه الشاشة عادة ما يكون ساخنًا جدًا بسبب الحرارة العالية لهواء ً العادم الذي يصدر من فتحات التهوية. ومن الممكن حدوث حروق أو إصابات شخصية إذا اقترب أي عضو من أعضاء الجسم بدرجة كبيرة جدا. وقد يتسبب وضع أي جسم بالقرب من أعلى هذه الشاشة في تلف هذا الجسم نتيجة للحرارة باإلضافة إلى تلف الشاشة نفسها.
	- تأكد من فصل جميع الكبلات قبل نقل الشاشة. فقد يتسبب نقل الشاشة مع توصيل كبلاتها في تلف الكبلات، الأمر الذي قد يؤدي إلى نشوب حريق أو صدمة كهربائية.
		- افصل قابس الطاقة من مأخذ التيار في الحائط كإجراء سالمة قبل القيام بتنظيف الشاشة أو إجراءات الصيانة.

#### **تعليمات تنظيف اللوحة األمامية**

- ٍ تمت معالجة مقدمة هذه الشاشة بصفة خاصة. لذا قم بمسح السطح بقطعة قماش نظيفة أو قماش ناعم خال من الوبر.
- في حالة اتساخ السطح، بلّل قطعة من القماش الناعم الخلال من الم علم الذي الذي التخلص من السائل الزائد. ثم امسح سطح هذه الشاشة لإزالة الغبار. وبعد ذلك استخدم قطعة قماش جافة من نفس النوع للتجفيف.
	- ال تخدش سطح الشاشة أو تطرق عليه بأصابعك أو بأجسام حادة من أي نوع.
		- ِ ال تستخدم المواد الطيارة مثل بخاخ الحشرات، والمذيبات، والثنر.

#### **تعليمات تنظيف حاوية الشاشة**

- في حالة اتساخ حاوية الشاشة، امسحها بقطعة قماش جافة وناعمة.
- في حالة اتساخ حاوية الشاشة للغاية، بلّل قطعة قماش خال من الوبر في محلول من فطعة القماش للتخلص من أكبر كمية من الرطوبة بقدر الإمكان. ثم امسح حاوية الشاشة. واستخدم قطعة قماش جافة أخرى للمسح حتي يجف السطح.
- لا تجعل أي سائل أو منظف يلامس سطح هذه الشاشة. وفي حالة تخلل الماء أو الرطوبة داخل الجهاز، قد تحدث مشكلات في التشغيل أو مخاطر التعرض لصدمة أو مخاطر كهربائية.
	- ال تخدش حاوية الشاشة أو تطرق عليها بأصابعك أو بأجسام حادة من أي نوع.
	- ِ ال تستخدم المواد الطيارة مثل بخاخ الحشرات والمذيبات والثنر على حاوية الشاشة.
	- ال تضع أي شيء مصنوع من المطاط أو البولي فينيل كلوريد بالقرب من حاوية الشاشة لفترات طويلة.

# **9-999استكشاف المشكالت وإصالحها**

<span id="page-44-0"></span>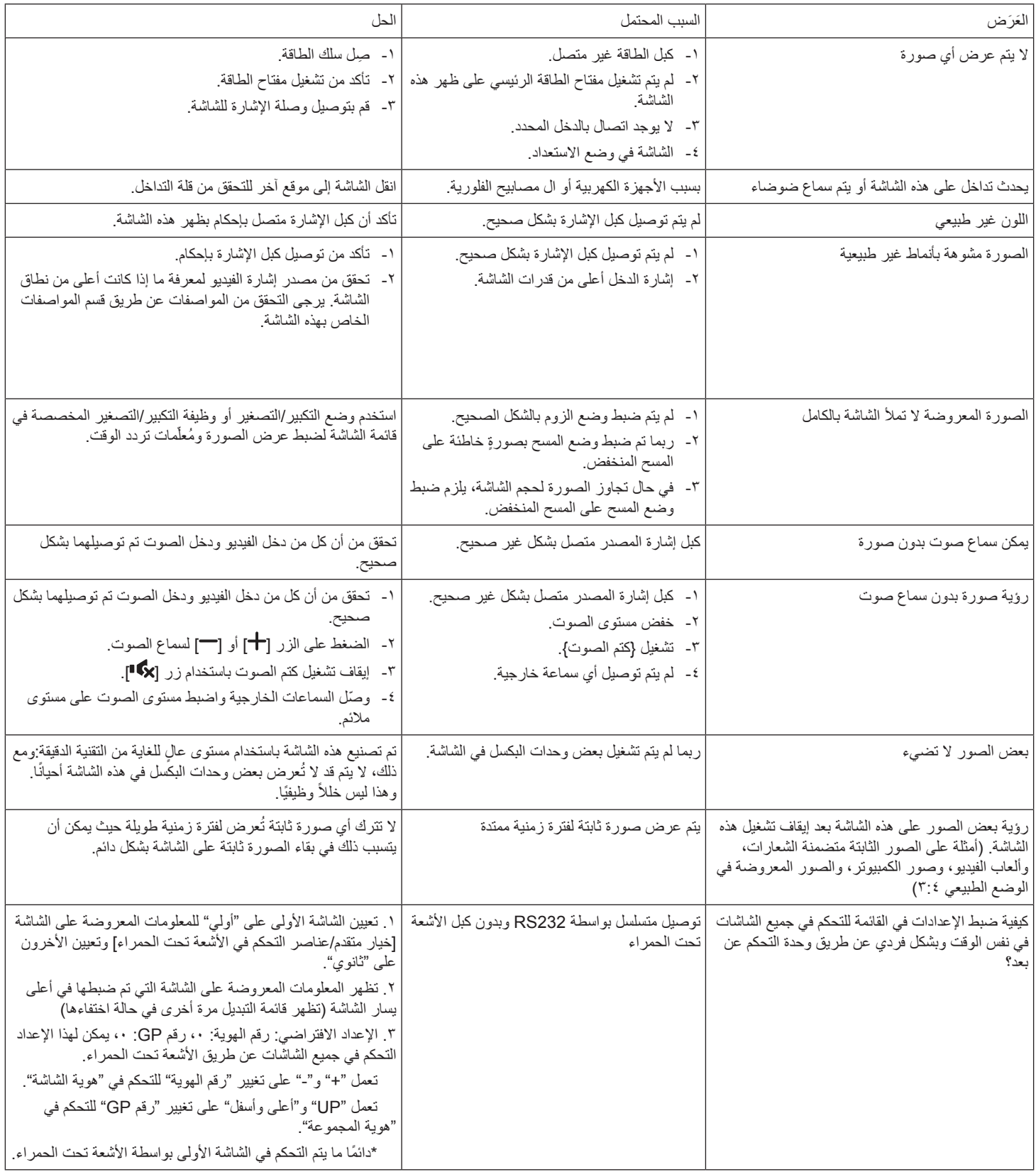

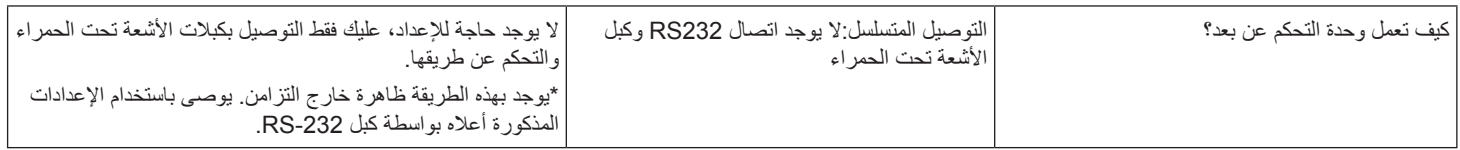

# **1010المواصفات الفنية**

# **عرض:**

<span id="page-46-0"></span>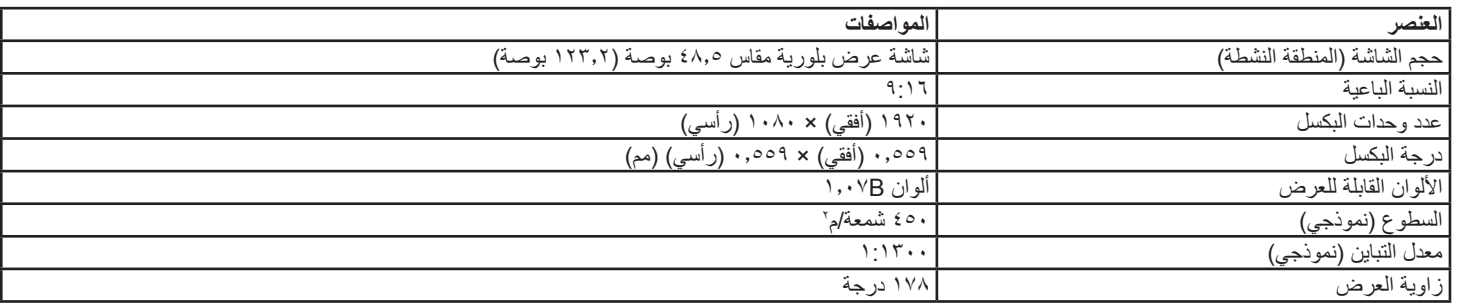

# **أطراف توصيل اإلدخال واإلخراج:**

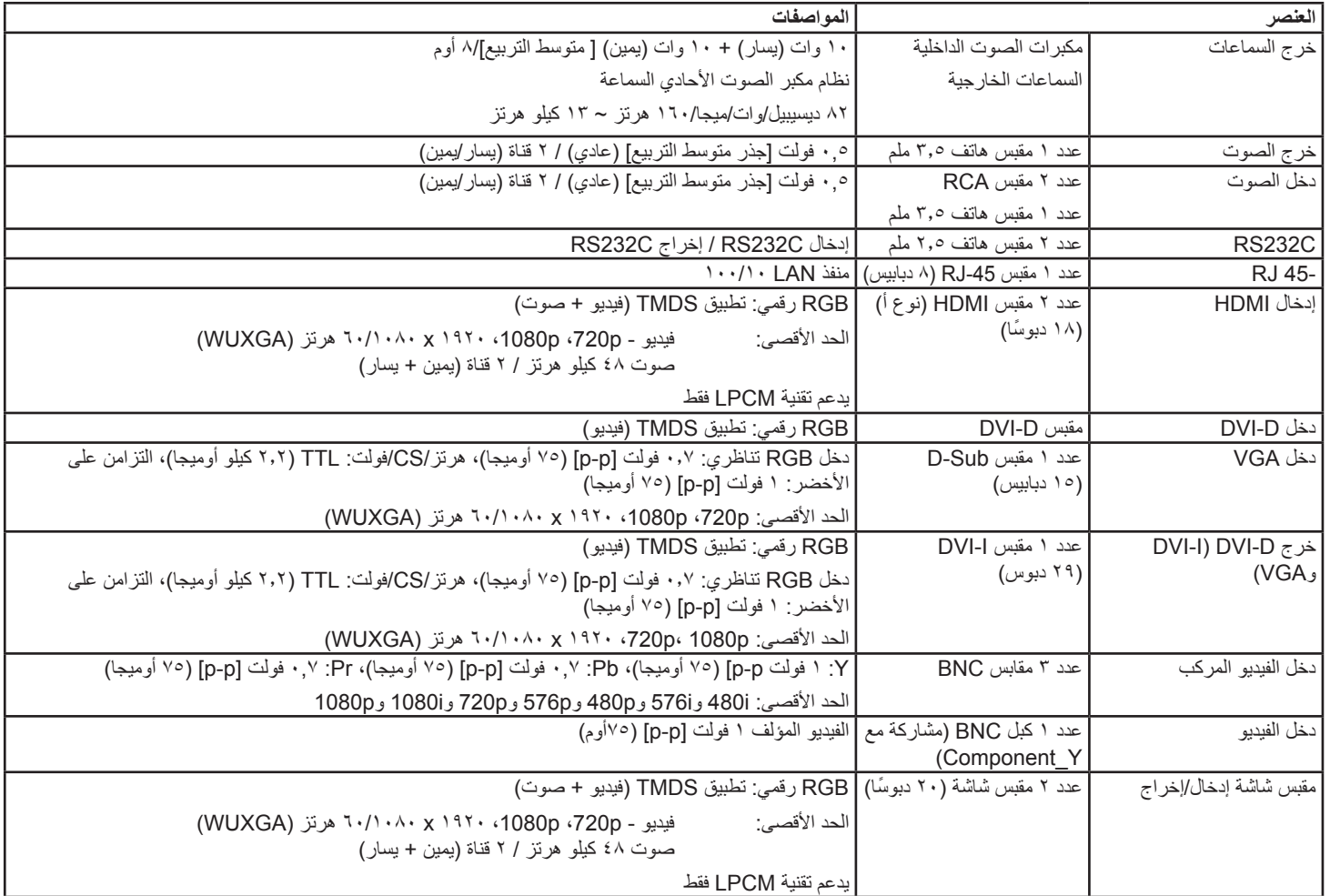

# **الظروف:**

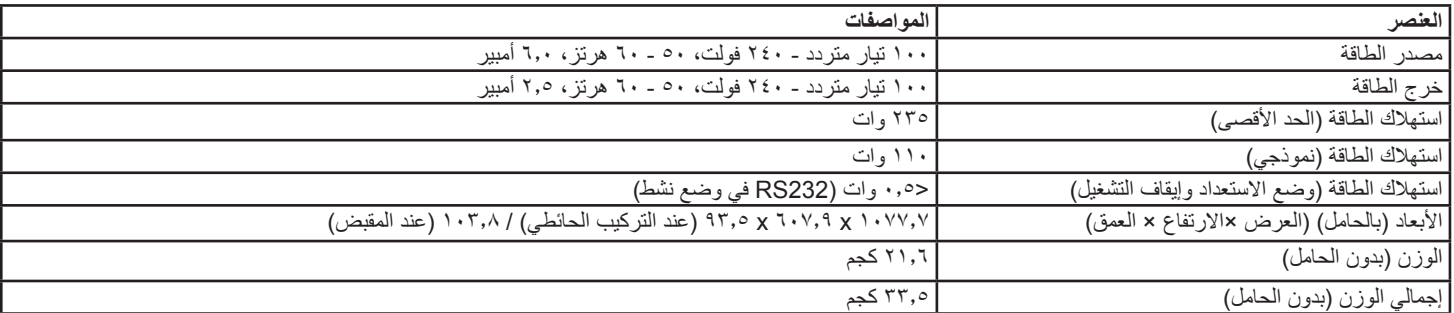

# **لوحة بيانات المنتج:**

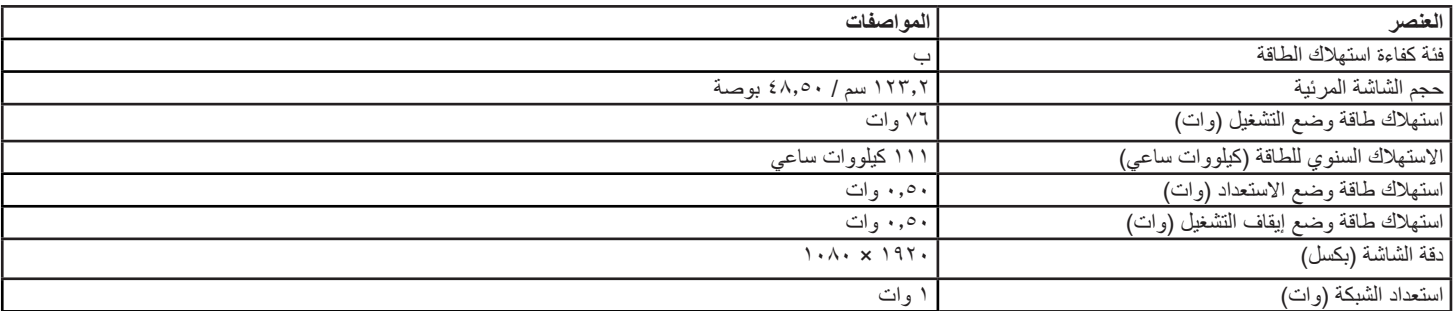

# **البيئية العامة:**

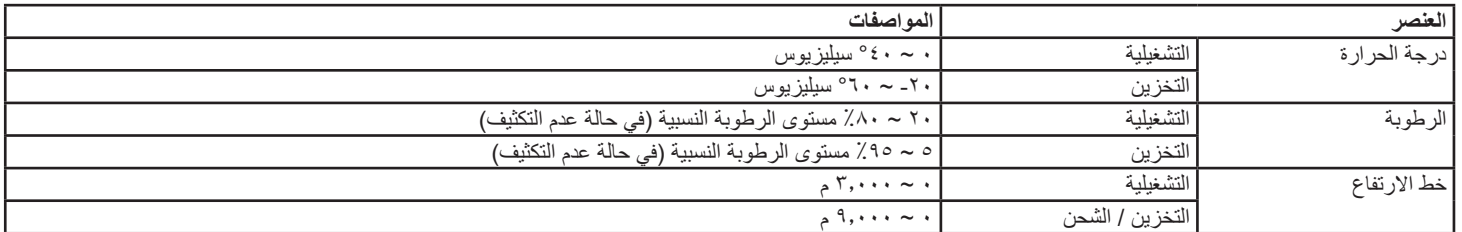

# **السماعة الداخلية:**

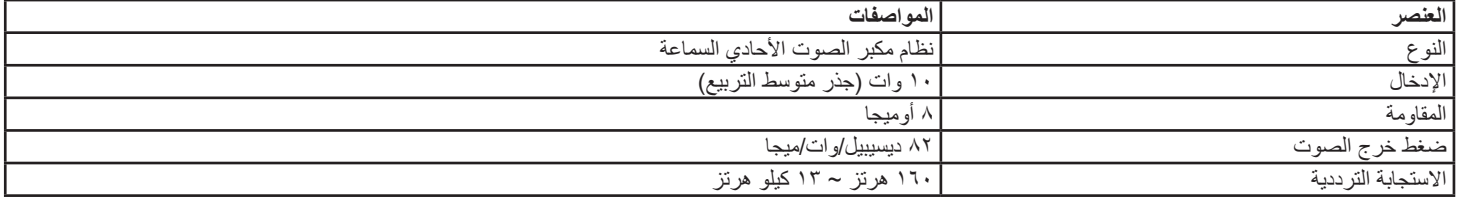

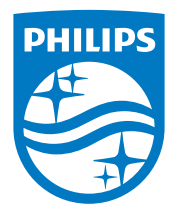

حقوق الطبع والنشر © لعام 2017 لصالح شركة .V.N Philips Koninklijke جميع الحقوق محفوظة.

يعد كل من Philips وشعار Emblem Shield Philips عالمتان تجاريتان مسجلتان لشركة .V.N Philips Koninklijke ويتم استخدامهما بترخيص من شركة . Koninklijke Philips N.V.

تخضع المواصفات للتغيير دون إشعار مسبق.